# TASCAM

# **ML-32D 32ch ANALOG/DANTE CONVERTER ML-16D 16ch ANALOG/DANTE CONVERTER**

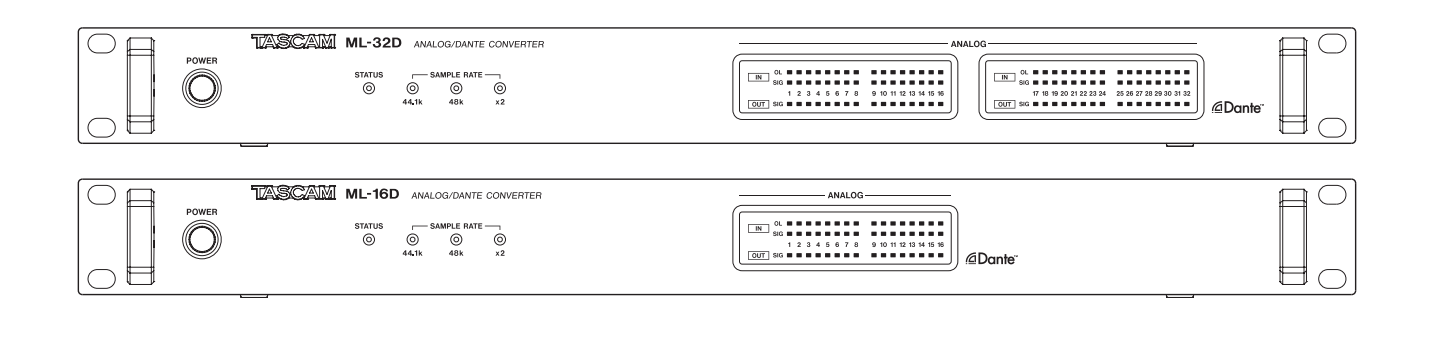

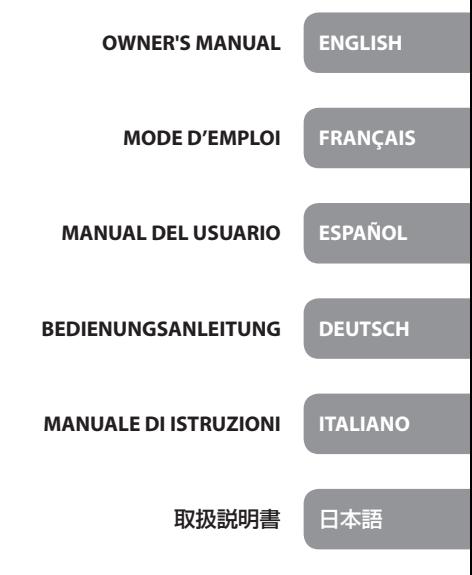

- TASCAM is a trademark of TEAC CORPORATION, registered in the U.S. and other countries.
- Audinate®, the Audinate logo and Dante are trademarks of Audinate Pty Ltd.

# **www.audinate.com/patents**

• Other company names, product names and logos in this document are the trademarks or registered trademarks of their respective owners.

# ティアック株式会社

https://tascam.jp/jp/ 〒206-8530 東京都多摩市落合1-47

## TEAC AMERICA, INC.

http://tascam.com/ Phone: +1-323-726-0303 1834 Gage Road, Montebello, California 90640 USA

#### TEAC UK Ltd.

http://tascam.eu/ Phone: +44-8451-302511 2 Huxley Road, Surrey Research Park Guildford, GU2 7RE, United Kingdom

TEAC EUROPE GmbH http://tascam.eu/ Phone: +49-611-71580 Bahnstrasse 12, 65205 Wiesbaden-Erbenheim, Germany

TEAC SALES & TRADING(SHENZHEN) CO., LTD

Phone: +86-755-88311561~2 Room 817, Block A, Hailrun Complex, 6021 Shennan Blvd., Futian District, Shenzhen 518040, China

# OWNER'S MANUAL

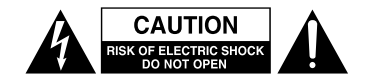

CAUTION: TO REDUCE THE RISK OF ELECTRIC SHOCK, DO NOT REMOVE COVER (OR BACK). NO USER-SERVICEABLE PARTS INSIDE. REFER SERVICING TO QUALIFIED SERVICE PERSONNEL.

The lightning flash with arrowhead symbol, within equilateral triangle, is intended to alert<br>the user to the presence of uninsulated "dangerous voltage" within the product's enclosure that may be of sufficient magnitude to constitute a risk of electric shock to persons.

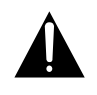

The exclamation point within an equilateral triangle is intended to alert the user to the presence of important operating and maintenance (servicing) instructions in the literature accompanying the appliance.

# **WARNING: TO PREVENT FIRE OR SHOCK HAZARD, DO NOT EXPOSE THIS APPLIANCE TO RAIN OR MOISTURE.**

# $-$  For U.S.A.  $-$

# **Declaration of Conformity**

Model Number: ML-32D / ML-16D Trade Name: TASCAM

Responsible party: TEAC AMERICA, INC.

Address: 1834 Gage Road, Montebello, California, U.S.A.

Telephone number: 1-323-726-0303

This device complies with Part 15 of the FCC Rules. Operation is subject to the following two conditions: (1) this device may not cause harmful interference, and (2) this device must accept any interference received, including interference that may cause undesired operation.

# **INFORMATION TO THE USER**

This equipment has been tested and found to comply with the limits for a Class B digital device, pursuant to Part 15 of the FCC Rules. These limits are designed to provide reasonable protection against harmful interference in a residential installation. This equipment generates, uses, and can radiate radio frequency energy and, if not installed and used in accordance with the instruction manual, may cause harmful interference to radio communications. However, there is no guarantee that interference will not occur in a particular installation. If this equipment does cause harmful interference to radio or television reception, which can be determined by turning the equipment off and on, the user is encouraged to try to correct the interference by one or more of the following measures.

a) Reorient or relocate the receiving antenna.

b) Increase the separation between the equipment and receiver.

c) Connect the equipment into an outlet on a circuit different from that to which the receiver is connected.

d) Consult the dealer or an experienced radio/TV technician for help.

# **CAUTION**

Changes or modifications to this equipment not expressly approved by TEAC CORPORATION for compliance could void the user's authority to operate this equipment.

## **IN USA/CANADA, USE ONLY ON 120 V SUPPLY.**

# **For Canada**

THIS CLASS B DIGITAL APPARATUS COMPLIES WITH CANADIAN ICES-003.

CET APPAREIL NUMERIQUE DE LA CLASSE B EST CONFORME A LA NORME NMB-003 DU CANADA.

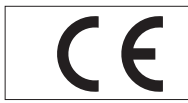

This product complies with the European Directives request and the other Commission Regulations.

# **CE Marking Information**

- EN55103-2
- a) Applicable electromagnetic environment: E1, E2, E3, E4
- b) The average half-cycle r.m.s. inrush current
	- 1. On initial switch-on: 2.91 Arms
	- 2. After a supply interruption of 5s: 0.15 Arms

# 8 **For European Customers**

## **Disposal of electrical and electronic equipment**

- (a) All electrical/electronic equipment and waste batteries/ accumulators should be disposed of separately from the municipal waste stream via collection facilities designated by the government or local authorities.
- (b) By disposing of electrical/electronic equipment and waste batteries/accumulators correctly, you will help save valuable resources and prevent any potential negative effects on human health and the environment.
- (c) Improper disposal of waste electrical/electronic equipment and batteries/accumulators can have serious effects on the environment and human health because of the presence of hazardous substances in the equipment.
- (d) The Waste Electrical and Electronic Equipment (WEEE) symbols, which show wheeled bins that have been crossed out, indicate that electrical/electronic equipment and batteries/accumulators must be collected and disposed of separately from household waste.

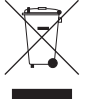

(e) Return and collection systems are available to end users. For more detailed information about the disposal of old electrical/electronic equipment and waste batteries/ accumulators, please contact your city office, waste disposal service or the shop where you purchased the equipment.

- 1 Read these instructions.
- 2 Keep these instructions.
- 3 Heed all warnings.
- 4 Follow all instructions.
- 5 Do not use this apparatus near water.
- 6 Clean only with dry cloth.
- 7 Do not block any ventilation openings. Install in accordance with the manufacturer's instructions.
- 8 Do not install near any heat sources such as radiators, heat registers, stoves, or other apparatus (including amplifiers) that produce heat.
- 9 Do not defeat the safety purpose of the polarized or grounding-type plug. A polarized plug has two blades with one wider than the other. A grounding type plug has two blades and a third grounding prong. The wide blade or the third prong are provided for your safety. If the provided plug does not fit into your outlet, consult an electrician for replacement of the obsolete outlet.
- 10 Protect the power cord from being walked on or pinched particularly at plugs, convenience receptacles, and the point where they exit from the apparatus.
- 11 Only use attachments/accessories specified by the manufacturer.
- 12 Use only with the cart, stand, tripod, bracket, or table specified by the manufacturer, or sold with the apparatus. When a cart is used, use caution when moving the cart/apparatus combination to avoid injury from tip-over.

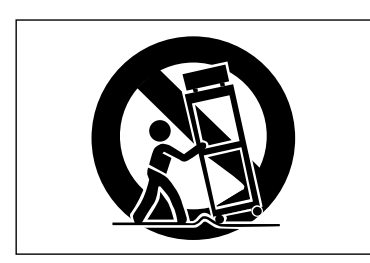

- 13 Unplug this apparatus during lightning storms or when unused for long periods of time.
- 14 Refer all servicing to qualified service personnel. Servicing is required when the apparatus has been damaged in any way, such as power-supply cord or plug is damaged, liquid has been spilled or objects have fallen into the apparatus, the apparatus has been exposed to rain or moisture, does not operate normally, or has been dropped.
- The apparatus draws nominal non-operating power from the AC outlet with its POWER or STANDBY/ON switch not in the ON position.
- The mains plug is used as the disconnect device, the disconnect device shall remain readily operable.
- Caution should be taken when using earphones or headphones with the product because excessive sound pressure (volume) from earphones or headphones can cause hearing loss.
- If you are experiencing problems with this product, contact TEAC for a service referral. Do not use the product until it has been repaired.

## **CAUTION**

- Do not expose this apparatus to drips or splashes.
- Do not place any objects filled with liquids, such as vases, on the apparatus.
- Do not install this apparatus in a confined space such as a book case or similar unit.
- The apparatus should be located close enough to the AC outlet so that you can easily grasp the power cord plug at any time.
- If the product uses batteries (including a battery pack or installed batteries), they should not be exposed to sunshine, fire or excessive heat.
- CAUTION for products that use replaceable lithium batteries: there is danger of explosion if a battery is replaced with an incorrect type of battery. Replace only with the same or equivalent type.

# **WARNING**

Products with Class I construction are equipped with a power supply cord that has a grounding plug. The cord of such a product must be plugged into an AC outlet that has a protective grounding connection.

# **RACK-MOUNTING THE UNIT**

Use the supplied rack-mounting kit to mount the unit in a standard 19-inch rack, as shown below. Remove the feet of the unit before mounting.

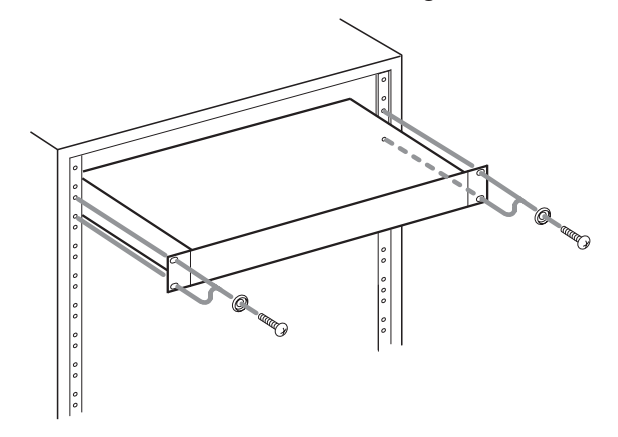

## **CAUTION**

- **•** *Leave 1U of space above the unit for ventilation.*
- **•** *Allow at least 10 cm (4 in) at the rear of the unit for ventilation.*

# $\blacksquare$  For China

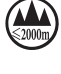

"仅适用于海拔 2000m 以下地区安全使用"

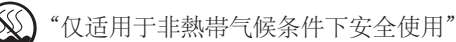

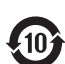

"環境保護使用年限"

产品有毒有害物质或元素的名称及含量

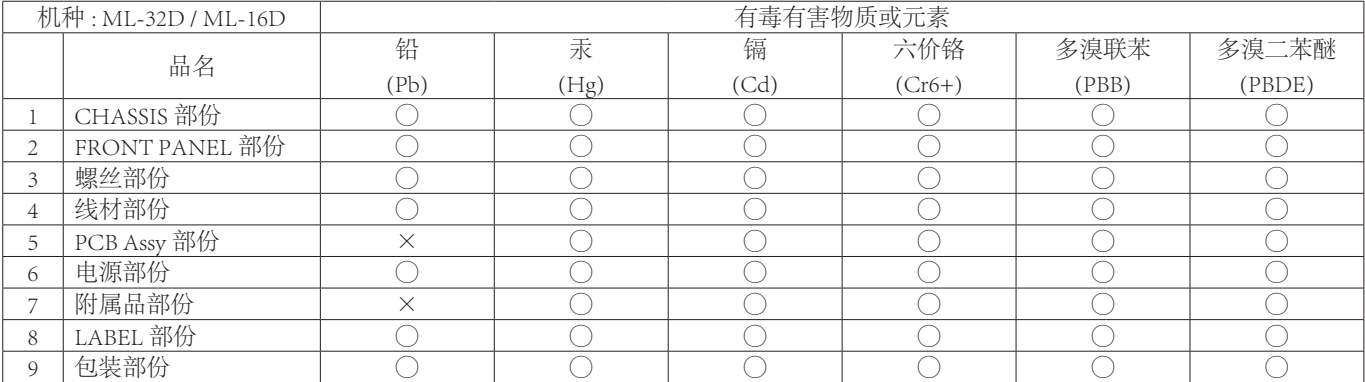

○ :表示该有毒有害物质在该部件所有均质材料中的含有量均在 GB/T26572 标准规定的限量要求以下。

× :表示该有毒有害物质至少在该部件的某一均质材料中的含量超出 GB/T26572 标准规定的限量要求。

(针对现在代替技术困难的电子部品及合金中的铅 )

# **Contents**

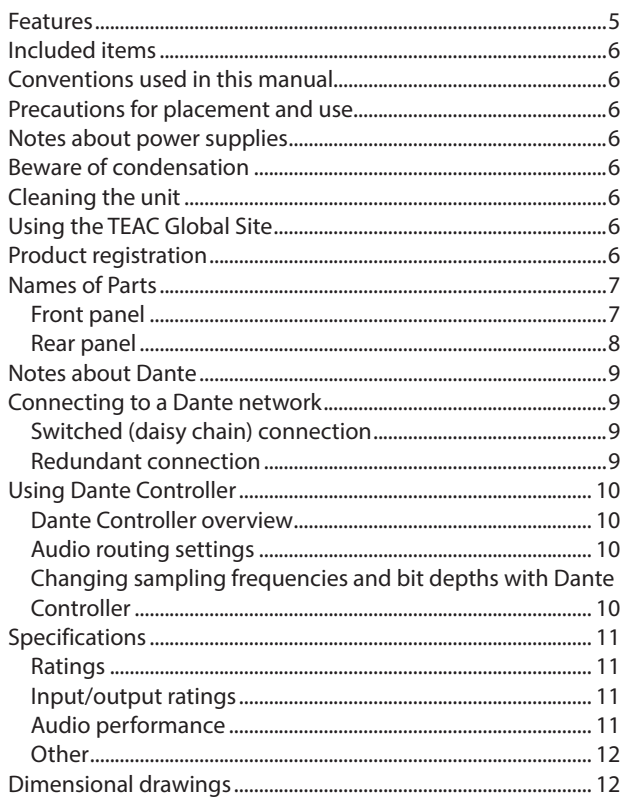

Thank you very much for purchasing a TASCAM ML-32D 32-channel analog/Dante converter or ML-16D 16-channel analog/Dante converter. Before using this unit, read this Owner's Manual carefully so that you will be able to use it correctly and enjoy working with it for many years. After you have finished reading this manual, please keep it in a safe place for future reference.

You can also download this Owner's Manual from the TEAC Global Site (**http://teac-global.com/**).

# **Features**

- 32ch analog line input and 32ch analog line outputs (D-sub25p) (ML-32D)
- 016ch analog line input and 16ch analog line outputs (D-sub25p) (ML-16D)
- Dante interface included as standard feature
- 0AES67 is also supported, so connection is possible with Ravenna and other compatible network audio technologies
- 0Dante primary and secondary included to support redundancy
- 0Flexible routing is possible using Dante Controller
- Support for sampling frequencies and bit lengths up to 96kHz and 24-bit
- 0LEDs for input signal/overload and output overload
- Reference level can be set
- 1U rackmount size

# <span id="page-5-0"></span>**Included items**

This product includes the following items.

Take care when opening the package to avoid damaging the items. Keep the packing materials for transportation in the future. Please contact the store where you purchased this unit if any of these items are missing or have been damaged during transportation.

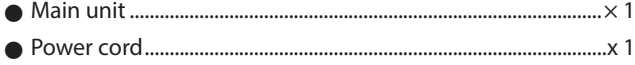

- 0Rackmount screw kit.........................................................................× 1
- $\bullet$  Owner's Manual (this document) including warranty.......... $\times$  1

# **Conventions used in this manual**

In this manual, we use the following conventions:

- 0When we refer to buttons, connectors and other parts of this unit, we use a bold font like this: **POWER** button.
- 0When we show characters that appear on the display, the typeface looks like this: ON. The same format is used for characters that appear on the display of units that can be connected.
- 0As necessary, additional information is provided under TIP, NOTE and CAUTION headings.

# **TIP**

These are tips about how to use the unit.

## **NOTE**

These provide additional explanations and describe special cases.

# **CAUTION**

Failure to follow these instructions could result in injury, damage to equipment or lost recording data, for example.

# **Precautions for placement and use**

- $\bullet$  The operating temperature range of this unit is 0–40 °C.
- 0Do not install this unit in the following types of locations. Doing so could cause malfunction.

Locations with frequent vibrations Near windows or other places exposed to direct sunlight Near heaters or other extremely hot places Extremely cold places Very humid or poorly ventilated places Very dusty places

- 0Make sure that the unit is mounted in a level position for correct operation.
- To enable good heat dissipation, do not place anything on top of the unit.
- Do not place the unit on top of a power amplifier or other device that generates heat.

# **Notes about power supplies**

- 0Insert the included power cord all the way into the AC IN connector.
- Do not connect a power supply other than one that is AC100V-240V (50-60Hz).
- 0Hold the power cord by its plug when connecting or disconnecting it.

# **Beware of condensation**

Condensation could occur if the unit is moved from a cold place to a warm place, it is used immediately after a cold room has been heated or it is otherwise exposed to a sudden temperature change.

To prevent this, or if this occurs, let the unit sit for one or two hours at the new room temperature before using it.

# **Cleaning the unit**

Use a dry soft cloth to wipe the unit clean. Do not wipe with chemical cleaning cloths, thinner, alcohol or other chemical agents. Doing so could damage the surface or cause discoloration.

# **Using the TEAC Global Site**

You can download this Owner's Manual and the Reference Manual necessary for this unit from the TEAC Global Site (**http:// teac-global.com/**).

In the TASCAM Downloads section, select the desired language to open the Downloads website page for that language.

# **Product registration**

Customers in the USA, please visit the following TASCAM website to register your TASCAM product online.

**http://tascam.com/**

# <span id="page-6-0"></span>**Names of Parts**

## **Front panel**

## **ML−32D**

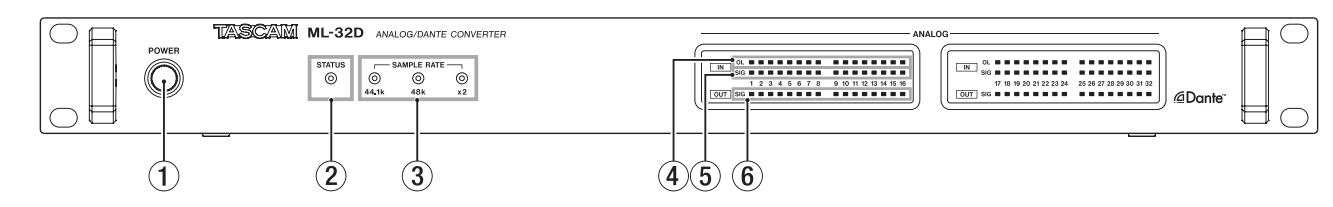

#### **ML−16D**

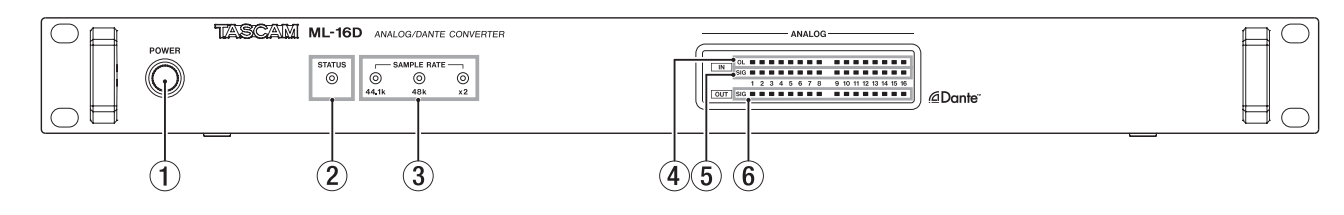

## 1 **POWER button and indicator**

Press this button to turn the unit on and off.

#### 2 **STATUS indicator**

The STATUS indicator shows the state of the unit by lighting blue or red or staying unlit. "STATUS indicator lighting status details" on page 7

#### 3 **SAMPLE RATE indicator**

The three SAMPLE RATE indicators (**44.1k**, **48k** and **×2**) light to show the sampling frequency status of the unit.

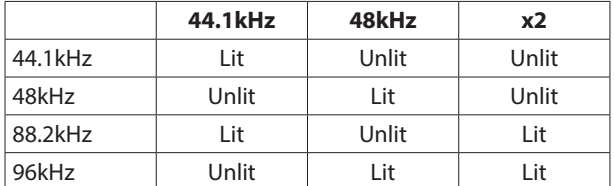

#### 4 **OL indicators**

These light when analog input signals overload.

#### 5 **IN SIG indicators**

These light when sound is being input through the analog inputs.

Input is judged to have occurred when the signal level exceeds −60 dBFS.

#### 6 **OUT SIG indicators**

These light when sound is being output through the analog outputs.

Output is judged to have occurred when the signal level exceeds −60 dBFS.

#### **STATUS indicator lighting status details**

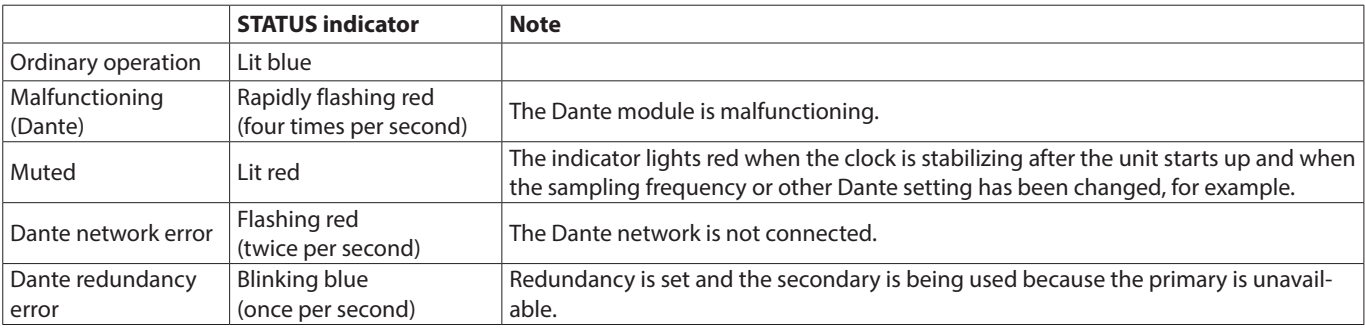

#### <span id="page-7-0"></span>**Rear panel**

#### **ML−32D**

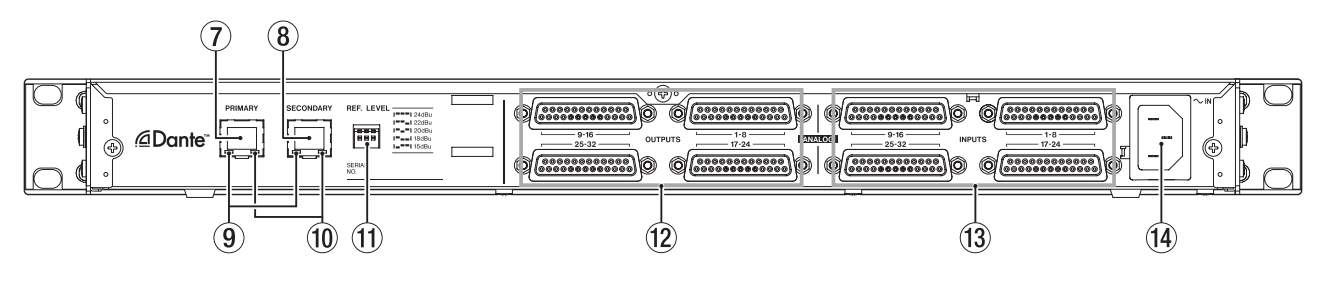

#### **ML−16D**

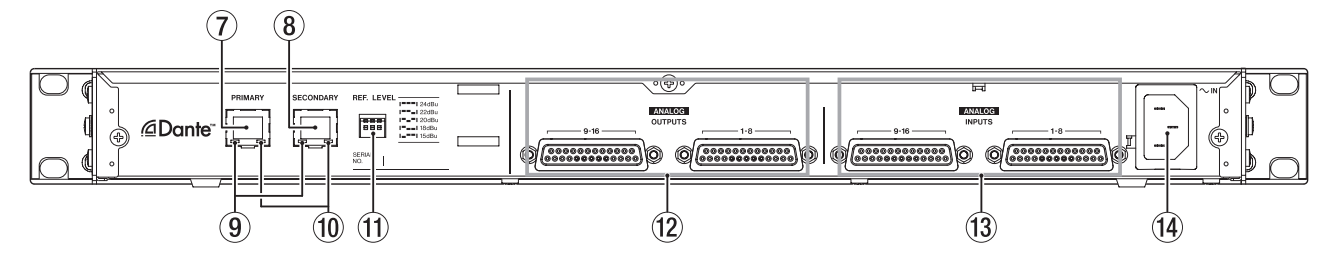

#### 7 **PRIMARY connector**

This is the main Dante transmission connector. Use this to connect to a Dante network all the time.

#### 8 **SECONDARY connector**

This is the secondary Dante transmission connector. The use changes depending on the mode.

When in redundant mode, this connects to the secondary Dante network.

When in switched (daisy chain) mode, use to connect another Dante device in the chain.

#### 9 **Link status/activity indicator**

Green indicates that a link is established between the devices.

Blinking indicates that signals are being transmitted between the devices.

#### 0 **Gigabit link status indicator**

Orange indicates that a gigabit Ethernet link has been established.

#### $@$ **REF. LEVEL switches**

Use these to set the analog input/output reference level.

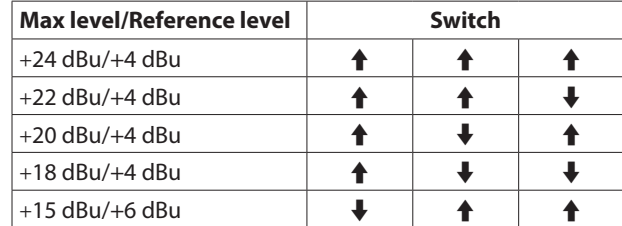

# w **ANALOGOUTPUT 1-8/9-16/17-24/25-32 connectors** These are 25-pin D-Sub balanced analog output connectors.

Use analog output D-Sub multi-cables to connect these to external balanced analog input devices and transmit signals for channels 1–8, 9–16, 17-24 and 25-32.

The pin assignments\* of the ANALOG OUTPUTS connectors are as shown below.

(1-8, 9-16, 17-24 and 25-32 connectors follow the same pattern.)

#### **(3) ANALOG INPUTS 1-8/9-16/17-24/25-32 connectors**

These analog input connectors are balanced D-Sub 25-pin. Use analog input D-Sub multi-cables to connect these to external balanced analog output devices and transmit signals for channels 1–8, 9–16, 17-24 and 25-32.

The pin assignments\* of the ANALOG INPUTS connectors are as shown below.

(1-8, 9-16, 17-24 and 25-32 connectors follow the same pattern.)

\* Pin assignments adhere to the TASCAM DB-25 Pinout Standard (AES59-2012)

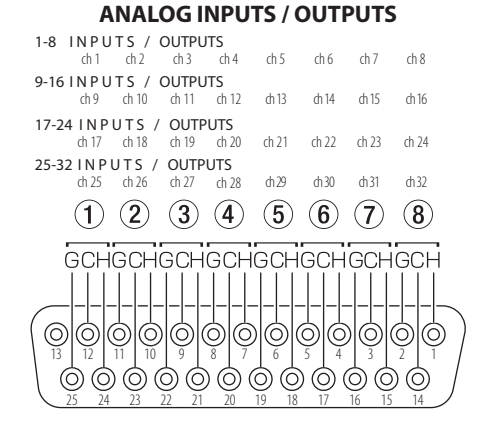

#### **(4) AC IN connector**

Plug the included power cord in here.

# <span id="page-8-0"></span>**Notes about Dante**

Dante is a transmission protocol developed by Audinate. Using networks based on gigabit Ethernet standards, it enables multichannel (512 IN/512 OUT) transmission and high precision, for example.

Check the Audinate website for details about Dante.

**https://www.audinate.com/**

# **Connecting to a Dante network**

In order to set up and use this card, you must also set up the Ethernet network that it is connected to, a computer that runs Dante Controller and other devices that support Dante.

#### **LAN cables used for connections**

Use STP cables that are category 5e or higher. Both crossover and straight cables can be used.

## **CAUTION**

This unit is not compatible with 100Mbps Ethernet switching hubs. Always use switching hubs that support Layer 2 and Gigabit Ethernet.

# **NOTE**

- Set the computer to set the IP address automatically.
- Restarting the computer might be necessary if a previous network setting is still active on the computer.

# **Switched (daisy chain) connection**

Dante devices can be daisy-chained when there are few connected devices and when not using a switching hub. Connect them as shown below.

#### **Switched (daisy chain) connection example**

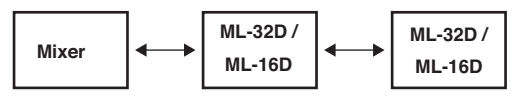

# **NOTE**

- When using a switched (daisy chain) connection, connect to either the **PRIMARY** or **SECONDARY** connector.
- If the number of connected devices increases, raising the latency setting will be necessary.

## **Redundant connection**

For recording situations where retakes are not possible, including live performances, a connection set up like the following uses two completely independent primary and secondary networks.

#### **Redundant connection example**

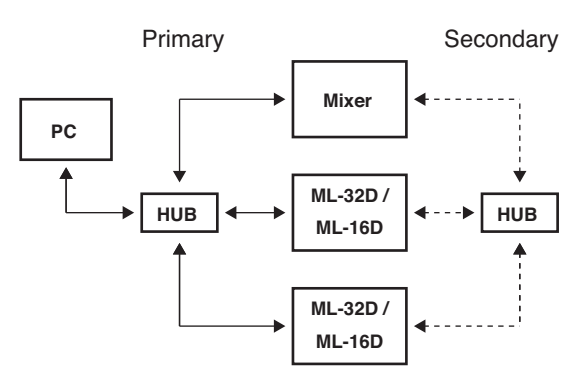

# **NOTE**

Settings for switched (daisy chain) and redundant connections do not change automatically. Change the settings on the Dante Controller Network Config screen.

# **CAUTION**

- The primary and secondary networks cannot be connected to each other in any way.
- Do not connect the primary and secondary networks to the same switching hub.

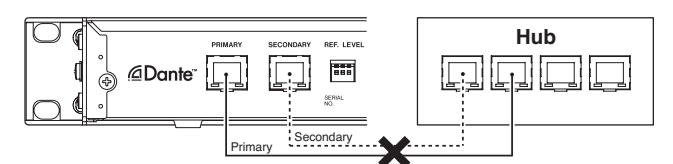

# <span id="page-9-0"></span>**Using Dante Controller**

#### **Dante Controller overview**

This unit uses the Dante Controller application, which is available at the Audinate website, to connect with other devices that support Dante.

Download the latest version of the Dante Controller application and an operation manual from the Audinate website.

#### **Audinate download page**

#### **https://www.audinate.com/products/software/dante-controller**

Make at least the following settings using a computer that has Dante Controller installed.

- Set the audio routing.
- 0Adjust the sampling frequency and bit depth of each Dante device.

#### **NOTE**

Settings made using Dante Controller are stored in the builtin memory of each Dante device.

Unless settings are modified, connections will not change even if Dante Controller is quit or the computer is disconnected from the Dante network.

#### **Audio routing settings**

When Dante Controller is launched, the Network View screen shown below will open.

On this screen, you can set and monitor conditions related to the Dante network.

#### Dante Controller - Network View File Device View Help  $\blacksquare$  6 6 7  $\blacksquare$   $\blacksquare$   $\blacksquare$ Routing | Device Info | Clock Status | Network Status | Events 3  $M - 32D - 11697e +$ @Dante M-32D-11699a 388888  $\widehat{\bf 4}$ **Filter Transmitters** Transmitters **Filter Receivers**  $\boxplus \Box$  Dante  $\exists$  Dante Receivers A,  $\begin{array}{c} \begin{array}{c} \begin{array}{c} \end{array} \end{array} \end{array}$  $\overline{\nabla}$ ह  $\left( 5\right)$  $\circled{2}$ -----988888

#### 1 **Receiving device name**

This is the name of a receiving device on the Dante network.

#### 2 **Receiving device channels**

These are the names of the channels of the receiving device on the Dante network.

#### 3 **Transmitting device name**

This is the name of a transmitting device on the Dante network.

#### 4 **Transmitting device channels**

These are the names of the channels of the transmitting device on the Dante network.

#### 5 **Audio routing**

Route the audio channels of the transmitting and receiving devices that you want to connect here.

Left-click the intersection of the channels you want to connect on the matrix to connect them.

## **NOTE**

While pressing the computer keyboard Ctrl key, left-click the *"-"* at the intersection of device names to connect all connectable channels at once.

## **Changing sampling frequencies and bit depths with Dante Controller**

Double-click a device name on the Network View screen to open the Device View screen.

On this screen, you can set and monitor conditions related to devices on the Dante network.

Click the Device Config tab to open the page where you can change the sampling frequency, bit rate and other settings of the device selected in  $(1)$  shown in the illustration below.

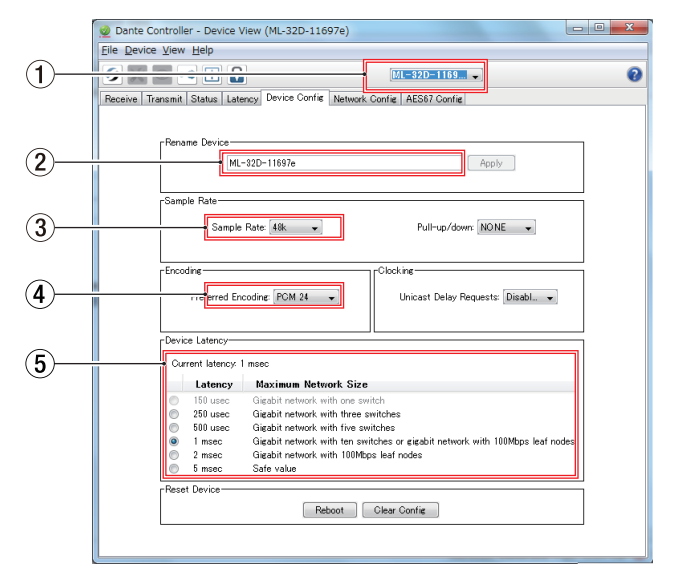

#### 1 **Device name**

This is the name of the device that can have its settings changed in the current Device View.

- 2 **Change device name** Edit the device name.
- 3 **Sampling frequency**

Set the sampling frequency.

# 4 **Bit depth**

Set the bit depth.

#### <span id="page-10-0"></span>5 **Latency setting**

Set the latency.

Use the following guidelines to change the latency setting.

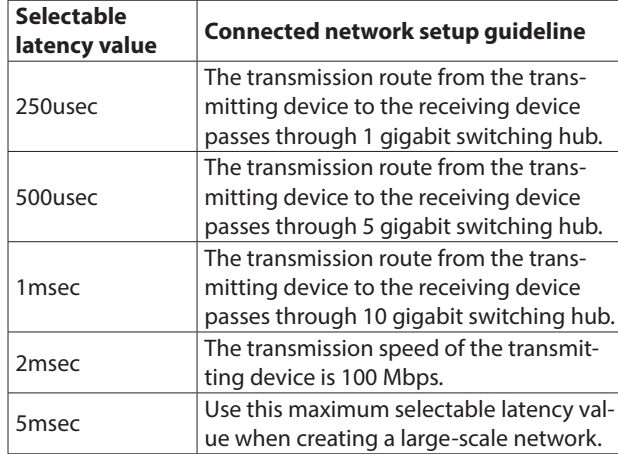

#### **CAUTION**

- Changing the name of a device will clear audio routing settings. For this reason, we recommend changing device names to names that are easy to identify before setting audio routings.
- Depending on network connection conditions, setting the latency to a value higher than the guideline might be necessary.

#### **NOTE**

When using a switched (daisy chain) connection that does not use a switching hub, set the latency according to the number of Dante devices that signals pass through as shown below.

#### **Switched (daisy chain) connection example**

#### **Passes through 2 devices**

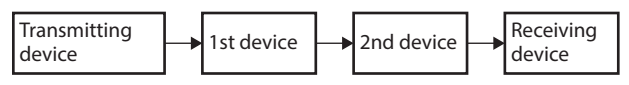

#### **Passes through 1 devices**

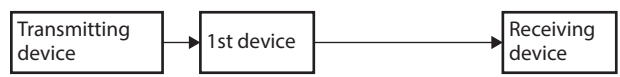

# **Specifications**

#### **Ratings**

#### **Formats**

44.1/48 kHz, 16/24 bit 88.2/96 kHz, 16/24 bit

#### **Input/output ratings**

## **PRIMARY/SECONDARY connectors**

Connector: RJ-45 Transmission protocol: Dante Gigabit Ethernet standard: 1000BASE-T (IEEE 802.3ab) Cables: category 5e or faster STP cables

#### **ANALOG OUTPUTS connectors**

Connector: D-sub 25-pin Locking screws: No. 4-40 UNC (inch type) Nominal output levels: +4 dBu, +6 dBu (only when maximum output level is +15 dBu) Maximum output levels: +24 dBu, +22 dBu, +20 dBu, +18 dBu, +15 dBu (set by **REF. LEVEL** switches) Output impedance: 200 Ω or lower Applicable load impedance: 2 kΩ or higher

#### **ANALOG INPUTS connectors**

Connector: D-sub 25-pin Locking screws: No. 4-40 UNC (inch type) Nominal input levels: +4 dBu, +6 dBu (only when maximum input level is +15 dBu) Maximum input levels: +24 dBu, +22 dBu, +20 dBu, +18 dBu, +15 dBu (set by **REF. LEVEL** switches) Input impedance: 10 kΩ or higher

 $\bullet$  0 dBu=0.775 Vrms

### **Audio performance**

#### **D** ANALOG IN  $\rightarrow$  DANTE OUT

#### **Frequency response**

- +0.1 dB/-0.5 dB: 20 Hz/20 kHz
- (-16 dBFS input, 44.1/48 kHz sampling frequency, JEITA) +0.1 dB/-0.5 dB: 20 Hz/40 kHz
- (-16 dBFS input, 88.2/96 kHz sampling frequency, JEITA)

#### **Distortion (THD+N)**

0.001% or less

(-1 dBFS input, 1 kHz, 44.1/48/88.2/96 kHz sampling frequency, JEITA)

#### **S/N ratio**

113 dB or higher

(44.1/48/88.2/96 kHz sampling frequency, JEITA)

# **Crosstalk**

- 115 dB or higher
	- (1 kHz, 44.1/48/88.2/96 kHz sampling frequency, JEITA)

# <span id="page-11-0"></span>● DANTE IN **→ ANALOG OUT**

#### **Frequency response**

- +0.1 dB/-0.5 dB: 20 Hz/20 kHz
- (-16 dBFS input, 44.1/48 kHz sampling frequency, JEITA) +0.1 dB/-1.0 dB: 20 Hz/40 kHz
	- (-16 dBFS input, 88.2/96 kHz sampling frequency, JEITA)

# **Distortion (THD+N)**

0.001% or less

(-1 dBFS input, 1 kHz, 44.1/48/88.2/96 kHz sampling frequency, JEITA)

## **S/N ratio**

110 dB or higher

(44.1/48/88.2/96 kHz sampling frequency, JEITA)

# **Crosstalk**

115 dB or higher

(1 kHz, 44.1/48/88.2/96 kHz sampling frequency, JEITA)

# **Other**

#### **Power**

AC100-240 V, 50/60 Hz

# **Power consumption**

22W (ML-32D) 14W (ML-16D)

## **Dimensions (width × height × depth)**

 $483 \times 45 \times 303.8$  mm (W x H x D)

#### **Weight**

3.5 kg (ML-32D) 3.3 kg (ML-16D)

**Operating temperature range**

0–40º C

# **Dimensional drawings**

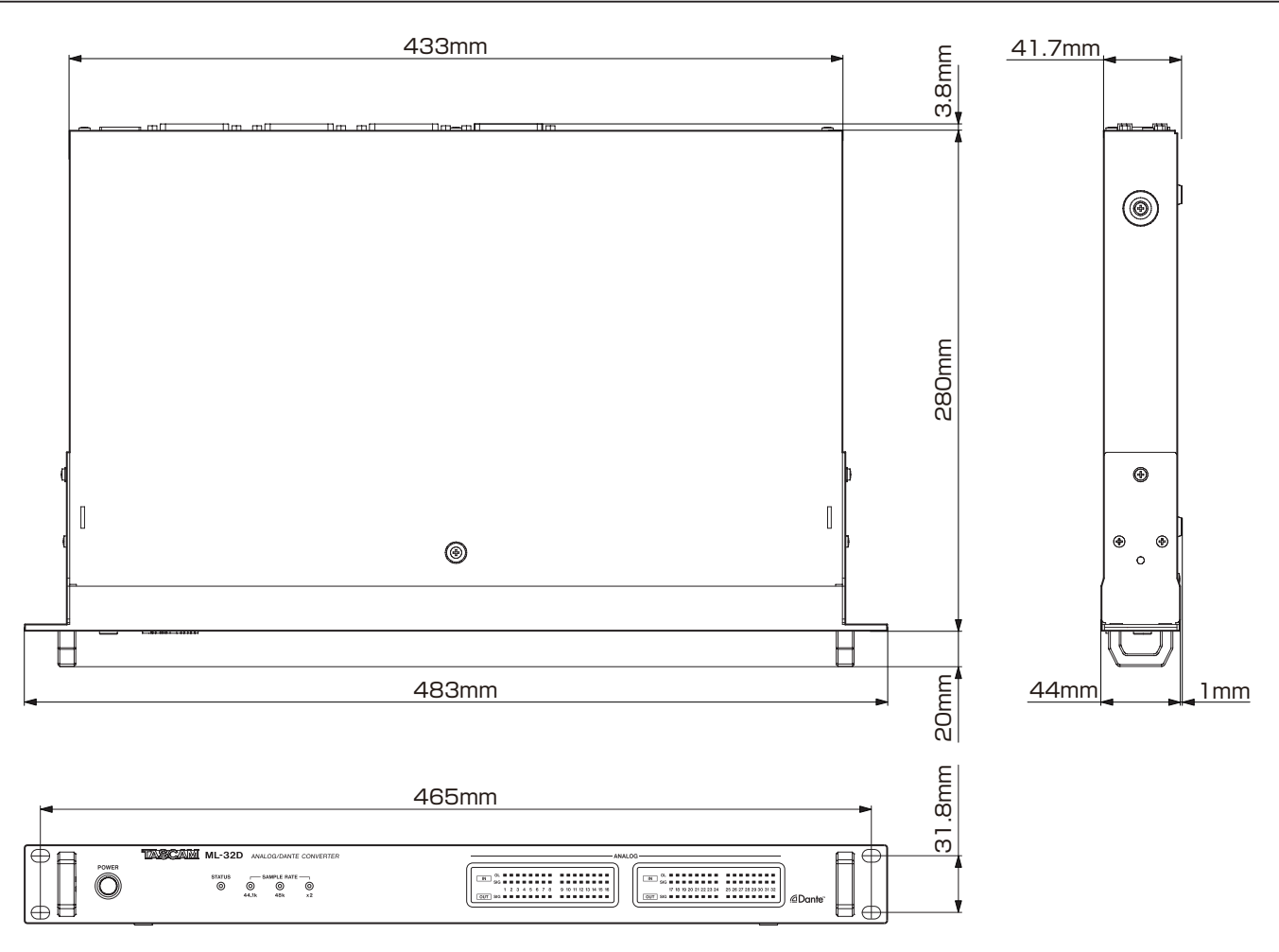

0Illustrations in this manual might differ in part from the actual product.

0Specifications and external appearance might be changed without notification to improve the product.

# MODE D'EMPLOI

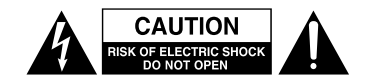

ATTENTION : POUR RÉDUIRE LE RISQUE D'ÉLECTROCUTION, NE RETIREZ PAS LE CAPOT (OU L'ARRIÈRE). AUCUNE PIÈCE INTERNE N'EST RÉPARABLE PAR L'UTILISATEUR. CONFIEZ TOUTE RÉPARATION À UN SERVICE APRÈS-VENTE QUALIFIÉ.

Le symbole d'éclair à tête de flèche dans un triangle équilatéral sert à prévenir l'utilisateur de la présence dans l'enceinte du produit d'une « tension dangereuse » non isolée d'une grandeur suffisante pour constituer un risque d'électrocution pour les personnes.

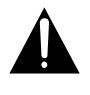

Le point d'exclamation dans un triangle équilatéral sert à prévenir l'utilisateur de la présence d'instructions importantes de fonctionnement et de maintenance (entretien) dans les documents accompagnant l'appareil.

**AVERTISSEMENT : POUR PRÉVENIR LES RISQUES D'INCENDIE ET D'ÉLECTROCUTION, N'EXPOSEZ PAS CET APPAREIL À LA PLUIE NI À L'HUMIDITÉ.**

## **AUX USA/CANADA, UTILISEZ UNIQUEMENT UNE TENSION D'ALIMENTATION DE 120 V.**

# **Pour le Canada**

THIS CLASS B DIGITAL APPARATUS COMPLIES WITH CANADIAN ICES-003.

CET APPAREIL NUMÉRIQUE DE LA CLASSE B EST CONFORME À LA NORME NMB-003 DU CANADA.

> Ce produit est conforme aux impératifs des directives européennes et autres règlements de la Commission.

# **Informations sur le marquage CE**

EN55103-2

- a) Environnement électromagnétique applicable : E1, E2, E3, E4
- b) Courant d'appel r.m.s. moyen de la demi-période
	- 1. À la mise sous tension initiale : 2,91 A rms
	- 2. Après une interruption d'alimentation de 5 s : 0,15 A rms

8 **Pour les consommateurs européens**

## **Mise au rebut des équipements électriques et électroniques**

- (a) Tous les équipements électriques et électroniques et piles/ accumulateurs hors d'usage doivent être traités séparément de la collecte municipale d'ordures ménagères dans des points de collecte désignés par le gouvernement ou les autorités locales.
- (b) En vous débarrassant correctement des équipements électriques/électroniques et piles/accumulateurs hors d'usage, vous contribuerez à la sauvegarde de précieuses ressources et à la prévention de potentiels effets négatifs sur la santé humaine et l'environnement.
- (c) Le traitement incorrect des équipements électriques/électroniques et piles/accumulateurs hors d'usage peut avoir des effets graves sur l'environnement et la santé humaine en raison de la présence de substances dangereuses dans les équipements.
- (d) Le symbole de déchets d'équipements électriques et électroniques (DEEE), qui représente une poubelle à roulettes barrée d'une croix, indique que les équipements électriques/électroniques et piles/accumulateurs doivent être collectés et traités séparément des déchets ménagers.
- (e) Des systèmes de retour et de collecte sont disponibles pour l'utilisateur final. Pour des informations plus détaillées sur la mise au rebut des vieux équipements électriques/ électroniques et piles/accumulateurs hors d'usage, veuillez contacter votre mairie, le service d'ordures ménagères ou le magasin dans lequel vous avez acquis l'équipement.
- 1 Lisez ces instructions.
- 2 Conservez ces instructions.
- 3 Tenez compte de tous les avertissements.
- 4 Suivez toutes les instructions.
- 5 N'utilisez pas cet appareil avec de l'eau à proximité.
- 6 Ne nettoyez l'appareil qu'avec un chiffon sec.
- 7 Ne bloquez aucune ouverture de ventilation. Installez-le conformément aux instructions du fabricant.
- 8 N'installez pas l'appareil près de sources de chaleur telles que des radiateurs, bouches de chauffage, poêles ou autres appareils (y compris des amplificateurs) dégageant de la chaleur.
- 9 Ne neutralisez pas la fonction de sécurité de la fiche polarisée ou de terre. Une fiche polarisée a deux broches, l'une plus large que l'autre. Une fiche de terre a deux broches identiques et une troisième broche pour la mise à la terre. La broche plus large ou la troisième broche servent à votre sécurité. Si la fiche fournie n'entre pas dans votre prise, consultez un électricien pour le remplacement de la prise obsolète.
- 10 Évitez de marcher sur le cordon d'alimentation et de le pincer, en particulier au niveau des fiches, des prises secteur, et du point de sortie de l'appareil.
- 11 N'utilisez que des fixations/accessoires spécifiés par le fabricant.
- 12 Utilisez-le uniquement avec des chariots, socles, trépieds, supports ou tables spécifiés par le fabricant ou vendus avec l'appareil. Si un chariot est utilisé, faites attention à ne pas être blessé par un renversement lors du déplacement de l'ensemble chariot/appareil.

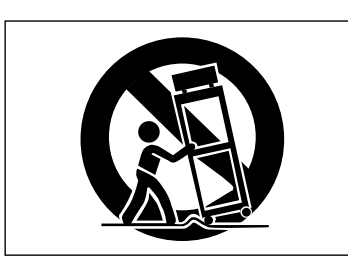

- 13 Débranchez cet appareil en cas d'orage ou de nonutilisation prolongée.
- 14 Confiez toute réparation à des techniciens de maintenance qualifiés. Une réparation est nécessaire si l'appareil a été endommagé d'une quelconque façon, par exemple si le cordon ou la fiche d'alimentation est endommagé, si du liquide a été renversé sur l'appareil ou si des objets sont tombés dedans, si l'appareil a été exposé à la pluie ou à l'humidité, s'il ne fonctionne pas normalement, ou s'il est tombé.
- L'appareil tire un courant nominal de veille de la prise secteur quand son interrupteur POWER ou STANDBY/ ON n'est pas en position ON.
- La fiche secteur est utilisée comme dispositif de déconnexion et doit donc toujours rester disponible.
- Des précautions doivent être prises en cas d'utilisation d'écouteurs ou d'un casque avec le produit car une pression sonore excessive (volume trop fort) dans les écouteurs ou dans le casque peut causer une perte auditive.
- Si vous rencontrez des problèmes avec ce produit, contactez TEAC pour une assistance technique. N'utilisez pas le produit tant qu'il n'a pas été réparé.

## **ATTENTION**

- N'exposez pas cet appareil aux gouttes ni aux éclaboussures.
- Ne placez pas d'objet rempli de liquide sur l'appareil, comme par exemple un vase.
- N'installez pas cet appareil dans un espace confiné comme une bibliothèque ou un meuble similaire.
- L'appareil doit être placé suffisamment près de la prise de courant pour que vous puissiez à tout moment attraper facilement la fiche du cordon d'alimentation.
- Si le produit utilise des piles/batteries (y compris un pack de batteries ou des batteries fixes), elles ne doivent pas être exposées au soleil, au feu ou à une chaleur excessive.
- PRÉCAUTION pour les produits qui utilisent des batteries remplaçables au lithium : remplacer une batterie par un modèle incorrect entraîne un risque d'explosion. Remplacez-les uniquement par un type identique ou équivalent.

# **AVERTISSEMENT**

Les produits ayant une construction de Classe I sont équipés d'un cordon d'alimentation avec une fiche de terre. Le cordon d'un tel produit doit être branché dans une prise secteur avec terre de sécurité.

# 8 **MONTAGE EN RACK DE L'UNITÉ**

Utilisez le kit de montage en rack pour monter l'unité dans un rack 19" standard, comme représenté ci-dessous. Retirez les pieds de l'unité avant le montage.

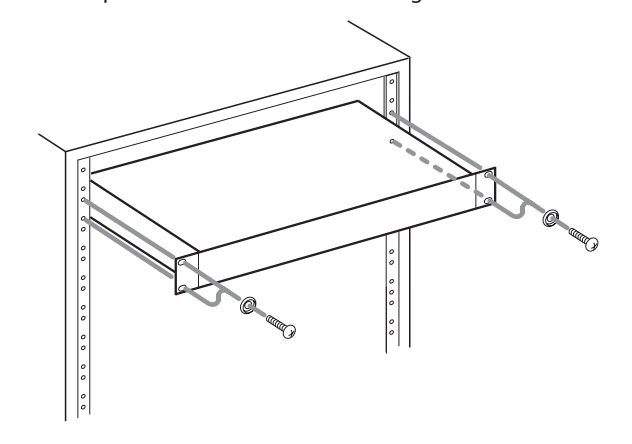

# **ATTENTION**

- **•** *Laissez 1U d'espace au-dessus de l'unité pour la ventilation.*
- **•** *Laissez au moins 10 cm à l'arrière de l'unité pour la ventilation.*

# **Contenu**

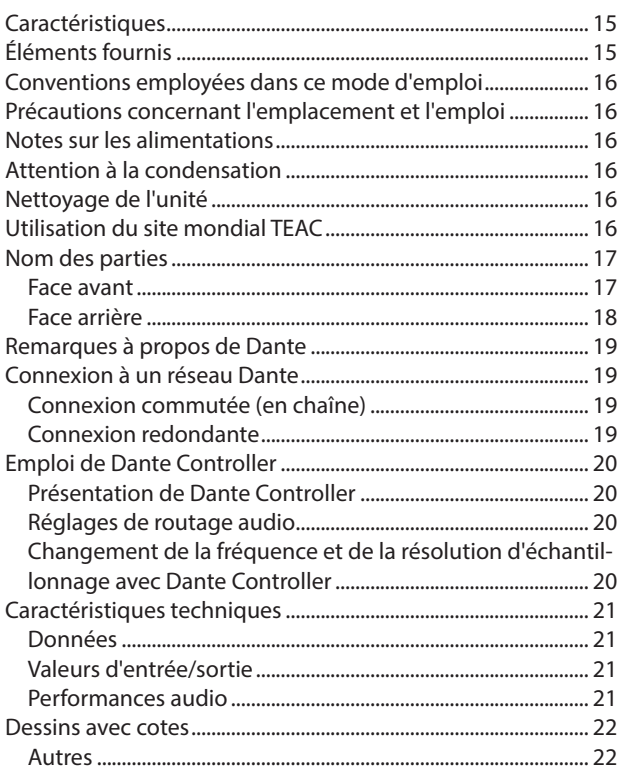

Merci beaucoup pour l'achat d'un convertisseur analogique/ Dante TASCAM ML-32D à 32 canaux ou ML-16D à 16 canaux.

Avant d'utiliser cette unité, lisez attentivement ce mode d'emploi pour pouvoir l'utiliser correctement et apprécier de travailler avec elle durant de nombreuses années. Une fois la lecture de ce mode d'emploi terminée, veillez à le conserver en lieu sûr pour référence ultérieure.

Vous pouvez aussi télécharger ce mode d'emploi depuis le site mondial de TEAC (**http://teac-global.com/**).

# **Caractéristiques**

- 032 canaux d'entrée ligne analogique et 32 canaux de sortie de ligne analogique (D-sub 25 broches) (ML-32D)
- 016 canaux d'entrée ligne analogique et 16 canaux de sortie de ligne analogique (D-sub 25 broches) (ML-16D)
- 0Interface Dante incluse en standard
- 0L'AES67 est également pris en charge, de sorte que la connexion est possible avec les technologies audio réseau Ravenna et compatibles
- 0Ports Dante principal et secondaire inclus pour permettre la redondance
- 0Un routage flexible est possible au moyen de Dante Controller
- 0Prise en charge des fréquences et résolutions d'échantillonnage jusqu'à 96 kHz et 24 bits
- 0LED témoins de signal/saturation d'entrée et saturation de sortie
- Le niveau de référence peut être choisi
- Montage en rack 1U

# **Éléments fournis**

Ce produit est livré avec les éléments suivants.

Ouvrez l'emballage avec soin pour ne pas endommager ces éléments. Conservez les matériaux d'emballage pour de futurs transports.

Si un élément quelconque est manquant ou a été endommagé durant le transport, veuillez contacter le magasin dans lequel vous avez acheté cette unité.

- 0Unité principale ..................................................................................× 1
- 0Cordon d'alimentation secteur.....................................................× 1
- 0Kit de vis pour montage en rack...................................................× 1
- Mode d'emploi (ce document) incluant la garantie................... 1

# <span id="page-15-0"></span>**Conventions employées dans ce mode d'emploi**

Dans ce document, les conventions suivantes sont employées :

- 0Quand nous nous référons à des touches, connecteurs et autres parties physiques de cette unité, nous utilisons des caractères gras comme ceci : touche **POWER**.
- 0Quand nous représentons des caractères apparaissant à l'écran, nous les représentons comme ceci : ON. Le même format est employé pour les caractères qui s'affichent sur l'écran d'unités pouvant être connectées.
- 0Si nécessaire, des informations supplémentaires sont fournies sous les intitulés CONSEIL, NOTE et ATTENTION.

## **CONSEIL**

Ce sont des conseils concernant l'emploi de l'unité.

# **NOTE**

Ce sont des explications supplémentaires et des descriptions de cas particuliers.

# **ATTENTION**

Ne pas suivre ces instructions peut par exemple entraîner des blessures, des dommages pour l'équipement ou la perte de données enregistrées.

# **Précautions concernant l'emplacement et l'emploi**

- 0La plage de température de fonctionnement de cette unité est 0–40 °C.
- 0Ne placez pas cette unité dans les types d'emplacement suivants. Cela pourrait entraîner un mauvais fonctionnement. Lieux sujets à de fréquentes vibrations Près de fenêtres ou en exposition directe au soleil Près de chauffages ou dans des lieux extrêmement chauds Lieux extrêmement froids Lieux très humides ou mal aérés Lieux très poussiéreux
- 0Assurez-vous que l'unité est placée dans une position permettant son fonctionnement correct.
- 0Pour permettre une bonne dispersion thermique, ne placez rien sur le dessus de l'unité.
- 0Ne placez pas l'unité sur un amplificateur de puissance ou un autre appareil dégageant de la chaleur.

# **Notes sur les alimentations**

- 0Insérez le cordon d'alimentation fourni à fond dans le connecteur ~ IN.
- 0N'utilisez pas une prise secteur fournissant un courant autre que du type CA 100 V-240 V (50-60 Hz).
- Tenez le cordon d'alimentation par sa fiche quand vous le branchez ou le débranchez.

# **Attention à la condensation**

De la condensation peut se produire si l'unité est déplacée d'un endroit froid à un endroit chaud, est utilisée dans une pièce qui vient d'être chauffée ou soumise à des changements brutaux de température.

Pour empêcher cela ou si cela se produit, laissez l'unité une ou deux heures à la température de la nouvelle pièce avant de l'utiliser.

# **Nettoyage de l'unité**

Essuyez l'unité avec un chiffon sec et doux pour la nettoyer. Ne l'essuyez pas avec des lingettes de nettoyage contenant des produits chimiques, du diluant, de l'alcool ou d'autres agents chimiques. Cela pourrait endommager la surface ou causer une décoloration.

# **Utilisation du site mondial TEAC**

Vous pouvez télécharger ce mode d'emploi et le manuel de référence nécessaires à cette unité depuis le site mondial TEAC (**http://teac-global.com/**).

Dans la section TASCAM Downloads (téléchargements TASCAM), sélectionnez la langue souhaitée afin d'ouvrir la page de téléchargement du site web pour cette langue.

# <span id="page-16-0"></span>**Nom des parties**

## **Face avant**

## **ML-32D**

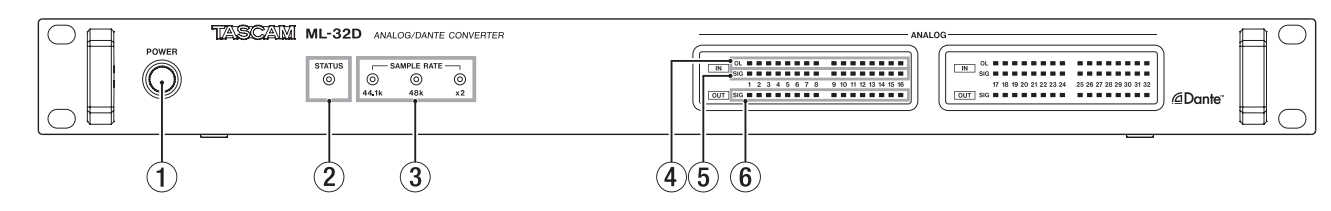

#### **ML−16D**

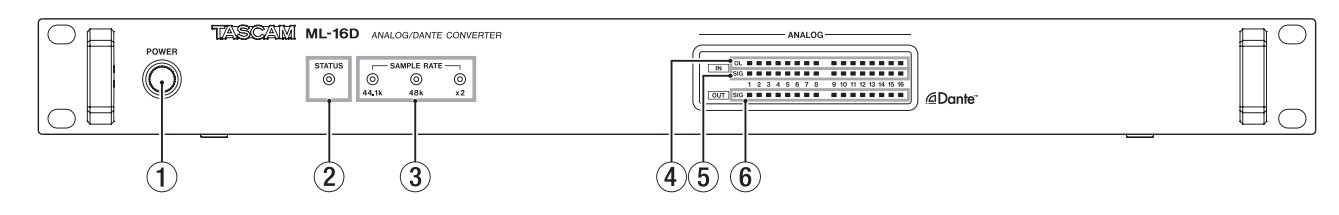

## 1 **Touche et voyant POWER**

Pressez cette touche pour mettre l'unité sous/hors tension.

#### 2 **Voyant STATUS**

Le voyant STATUS indique l'état de l'unité en s'allumant en bleu ou en rouge, ou en restant éteint. Voir « Explication des états lumineux du voyant STATUS » en page 17.

#### 3 **Voyants SAMPLE RATE**

Les trois voyants SAMPLE RATE (**44.1k**, **48k** et **×2**) s'allument pour indiquer la fréquence d'échantillonnage actuelle de l'unité.

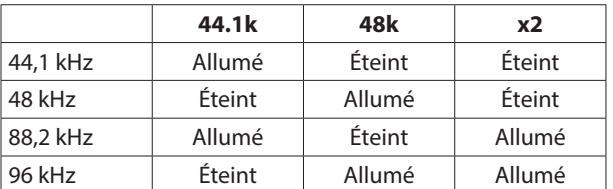

#### **Explication des états lumineux du voyant STATUS**

- 4 **Voyants de saturation (OL)** Ils s'allument quand les signaux d'entrée analogique saturent.
- 5 **Voyants de signal d'entrée (IN SIG)**

Ils s'allument quand du son est reçu par les entrées analogiques. Un son est considéré comme reçu si le niveau du signal dépasse -60 dB FS.

6 **Voyants de signal de sortie (OUT SIG)**

Ils s'allument quand du son est produit par les sorties analogiques.

Un son est considéré comme produit si le niveau du signal dépasse -60 dB FS.

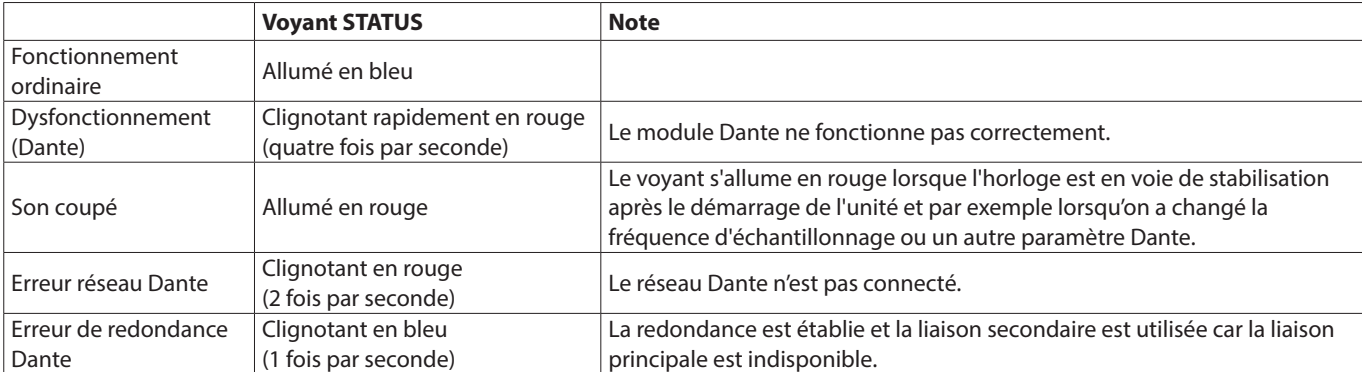

#### <span id="page-17-0"></span>**Face arrière**

#### **ML-32D**

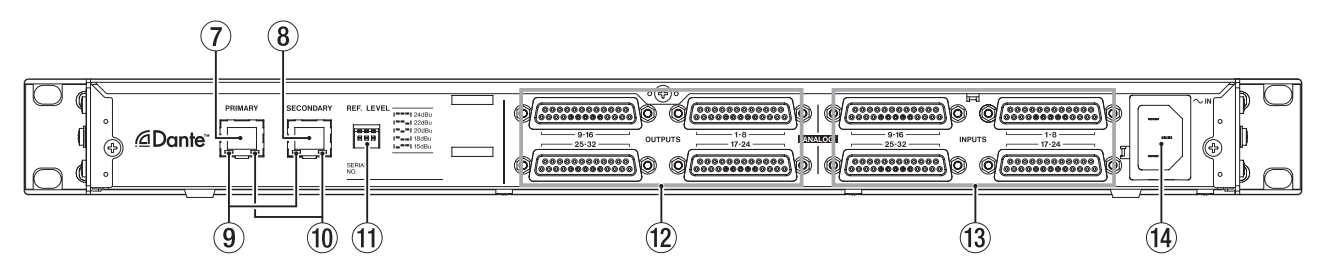

#### **ML−16D**

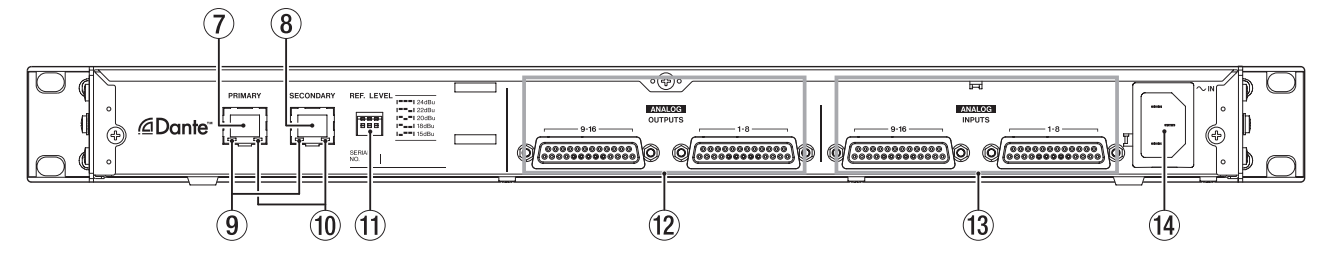

#### 7 **Connecteur principal (PRIMARY)**

C'est le connecteur de transmission Dante principal. Utilisez-le toujours pour la connexion à un réseau Dante.

#### 8 **Connecteur secondaire (SECONDARY)**

C'est le connecteur de transmission Dante secondaire. Son emploi change en fonction du mode.

En mode redondant, il se connecte au réseau Dante secondaire.

En mode commuté (chaînage en guirlande), utilisez-le pour connecter un autre périphérique Dante dans la chaîne.

## 9 **Voyant d'activité/état de la liaison**

Il s'allume en vert pour indiquer qu'une liaison est établie entre les appareils.

Il clignote pour indiquer que des signaux sont transmis entre les appareils.

#### 0 **Voyant d'état de liaison Gigabit**

Il s'allume en orange pour indiquer qu'une liaison Ethernet Gigabit a été établie.

#### **(1) Sélecteurs REF. LEVEL**

Utilisez-les pour régler le niveau de référence des entrées et sorties analogiques.

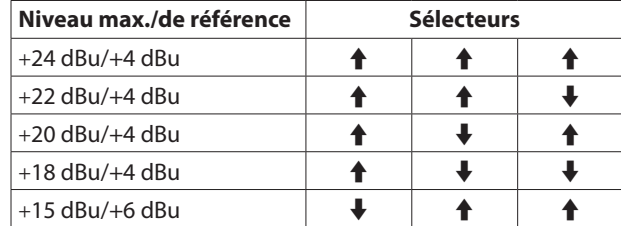

#### w **Connecteurs ANALOG OUTPUTS 1-8/9-16/17-24/ 25-32**

Ce sont des sorties analogiques sur connecteurs D-Sub 25 broches symétriques.

Utilisez des câbles D-Sub de sortie analogique pour les relier à des appareils externes à entrée analogique symétrique et transmettre à ces derniers les signaux des canaux 1-8, 9-16, 17-24 et 25-32.

L'assignation des broches\* des connecteurs de sortie ANA-LOG OUTPUTS est indiquée ci-dessous.

(Les connecteurs 1-8, 9-16, 17-24 et 25-32 ont le même brochage.)

**(3) Connecteurs ANALOG INPUTS 1-8/9-16/17-24/25-32** Ce sont des entrées analogiques sur connecteurs D-Sub 25 broches symétriques.

Utilisez des câbles D-Sub d'entrée analogique pour les relier à des appareils externes à sortie analogique symétrique et recevoir de ces derniers les signaux des canaux 1-8, 9-16, 17- 24 et 25-32.

L'assignation des broches\* des connecteurs d'entrée ANALOG INPUTS est indiquée ci-dessous.

(Les connecteurs 1-8, 9-16, 17-24 et 25-32 ont le même brochage.)

\* \*L'assignation des broches suit le standard DB-25 TASCAM (AES59-2012)

#### **ENTRÉES / SORTIES ANALOGIQUES**

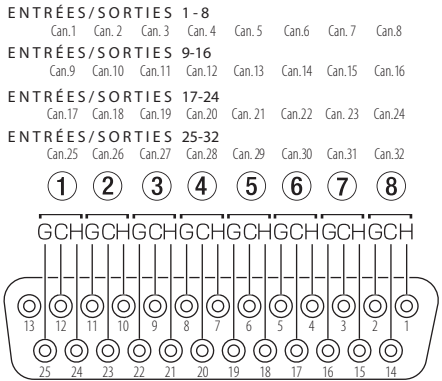

**(14) Connecteur d'alimentation secteur** 

Branchez ici le cordon d'alimentation électrique fourni.

# <span id="page-18-0"></span>**Remarques à propos de Dante**

Dante est un protocole de transmission mis au point par Audinate. Au travers de réseaux basés sur la norme Ethernet Gigabit, il permet par exemple la transmission multicanal (512 entrées/512 sorties) avec une haute précision.

Consultez le site web Audinate pour des détails sur Dante.

**https://www.audinate.com/**

# **Connexion à un réseau Dante**

Afin de configurer et d'utiliser cette carte, vous devez également configurer le réseau Ethernet auquel elle est connectée, un ordinateur sur lequel tourne Dante Controller et les autres appareils compatibles Dante.

#### **Câbles réseau (LAN) utilisés pour les connexions**

Utilisez des câbles à paire torsadée blindée (STP) de catégorie 5e ou supérieure.

Il est possible d'utiliser des câbles croisés ou droits.

# **ATTENTION**

Cette unité n'est pas compatible avec les commutateurs Ethernet 100 Mbit/s. Utilisez toujours des commutateurs compatibles Ethernet Gigabit de couche 2.

# **NOTE**

- Configurez l'ordinateur pour que les adresses IP soient automatiquement définies.
- · Le redémarrage de l'ordinateur peut être nécessaire si un réglage réseau antérieur est encore actif sur l'ordinateur.

## **Connexion commutée (en chaîne)**

Des appareils Dante peuvent être enchaînés lorsqu'il y en a peu à connecter et qu'aucun commutateur n'est utilisé. Connectez-les comme indiqué ci-dessous.

#### **Exemple de connexion commutée (en chaîne)**

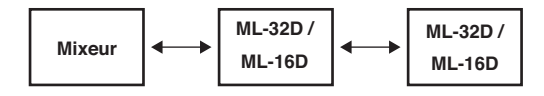

## **NOTE**

- · Pour une connexion commutée (en chaîne), vous pouvez utiliser aussi bien le connecteur **PRIMARY** que le connecteur **SECONDARY**.
- Si le nombre d'appareils connectés augmente, il sera nécessaire d'augmenter le réglage de latence.

## **Connexion redondante**

Pour les situations d'enregistrement ne permettant pas de refaire une prise, comme les prestations live, une configuration de connexion telle que la suivante fait appel à deux réseaux, primaire et secondaire, totalement indépendants.

## **Exemple de connexion redondante**

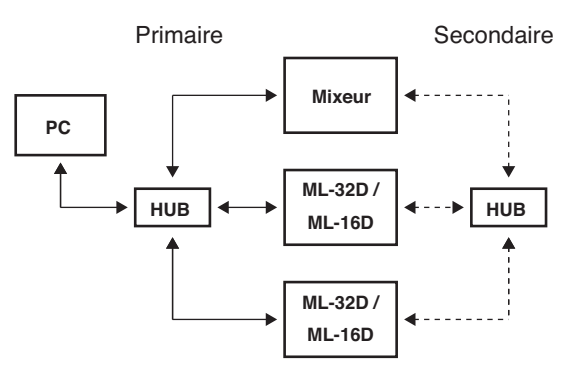

# **NOTE**

Les réglages pour les connexions commutées (en chaîne) et redondantes ne changent pas automatiquement. Modifiez les réglages dans l'écran Network Config (configuration réseau) de Dante Controller.

## **ATTENTION**

- Les réseaux primaire et secondaire ne peuvent en aucune façon être reliés l'un à l'autre.
- Ne connectez pas les réseaux primaire et secondaire au même commutateur.

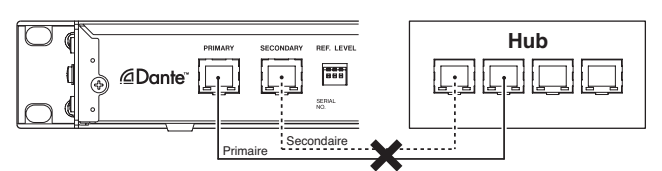

# <span id="page-19-0"></span>**Emploi de Dante Controller**

#### **Présentation de Dante Controller**

Cette unité utilise l'application Dante Controller, qui est disponible sur le site web Audinate, pour la connexion à d'autres appareils compatibles Dante.

Téléchargez la dernière version de l'application Dante Controller et son mode d'emploi sur le site web Audinate.

#### **Page de téléchargement Audinate**

#### **https://www.audinate.com/products/software/dante-controller**

Réglez au moins les paramètres suivants au moyen de l'ordinateur sur lequel est installé Dante Controller.

- Configurez le routage audio.
- 0Réglez la fréquence d'échantillonnage et la résolution en bits de chaque appareil Dante.

#### **NOTE**

Les réglages effectués avec Dante Controller sont conservés dans la mémoire intégrée à chaque appareil Dante.

Tant que les réglages ne sont pas modifiés, les connexions ne changent pas même si l'on ferme Dante Controller ou si l'ordinateur est déconnecté du réseau Dante.

#### **Réglages de routage audio**

Au lancement de Dante Controller s'ouvre l'écran Network View (vue réseau) représenté ci-dessous.

Dans cet écran, vous pouvez choisir et surveiller les conditions de fonctionnement du réseau Dante.

#### Dante Controller - Network View File Device View Help  $\blacksquare$  6 6 7  $\blacksquare$   $\blacksquare$   $\blacksquare$ Routing | Device Info | Clock Status | Network Status | Events  $\left(3\right)$  $M - 32D - 11697e +$ @Dante M-32D-11699a 388888  $\widehat{\bf 4}$ **Filter Transmitters Transmitters Filter Receivers**  $D$ ante 日田  $\exists$  Dante Receivers A,  $\overline{\nabla}$ ह  $\left( 5\right)$  $\circled{2}$ -----a di T 988888

# 1 **Nom de l'appareil récepteur**

C'est le nom de l'appareil récepteur sur le réseau Dante.

#### 2 **Canaux de l'appareil récepteur**

Ce sont les noms des canaux de l'appareil récepteur sur le réseau Dante.

## 3 **Nom de l'appareil émetteur**

C'est le nom de l'appareil émetteur sur le réseau Dante.

4 **Canaux de l'appareil émetteur** Ce sont les noms des canaux de l'appareil émetteur sur le réseau Dante.

#### 5 **Routage audio**

Faites ici le routage des canaux audio des appareils émetteur et récepteur que vous souhaitez connecter.

Cliquez avec le bouton gauche de la souris sur l'intersection des canaux à connecter dans la matrice pour les relier.

## **NOTE**

En maintenant pressée la touche Ctrl du clavier de l'ordinateur, cliquez avec le bouton gauche de la souris sur le « *-* » à l'intersection des noms d'appareil pour relier d'un coup tous les canaux connectables.

# **Changement de la fréquence et de la résolution d'échantillonnage avec Dante Controller**

Double-cliquez sur un nom d'appareil dans l'écran Network View pour ouvrir l'écran Device View (vue d'appareil).

Dans cet écran, vous pouvez choisir et surveiller les conditions de fonctionnement des appareils sur le réseau Dante.

Cliquez sur l'onglet Device Config (configuration d'appareil) pour ouvrir la page dans laquelle vous pouvez changer la fréquence d'échantillonnage, la résolution en bits et d'autres réglages de l'appareil sélectionné dans le champ  $\overline{1}$  de l'illustration ci-dessous.

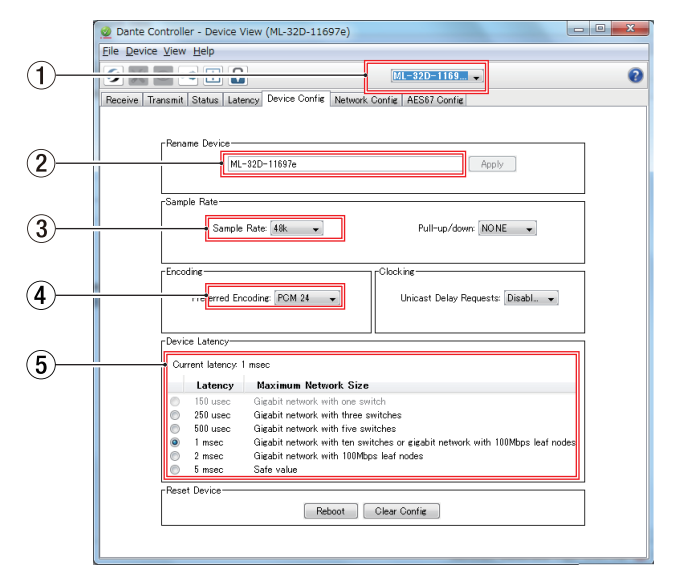

## 1 **Nom d'appareil**

C'est le nom de l'appareil dont les réglages peuvent être changés dans ce même écran Device View.

- 2 **Nouveau nom de l'appareil** Modifiez le nom de l'appareil.
- 3 **Fréquence d'échantillonnage** Réglez la fréquence d'échantillonnage.
- 4 **Résolution en bits**

Réglez la résolution en bits.

## <span id="page-20-0"></span>5 **Réglage de latence**

#### Réglez la latence.

Utilisez les indications suivantes pour changer le réglage de latence.

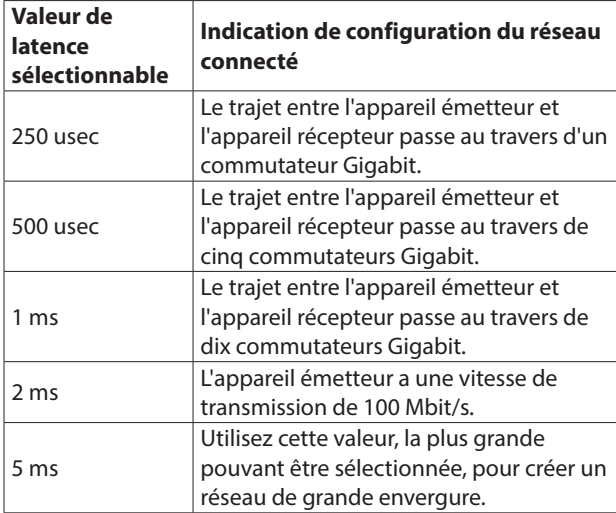

# **ATTENTION**

- Changer le nom d'un appareil efface les réglages de routage audio. Pour cette raison, nous vous recommandons de doter les appareils de noms permettant de facilement les identifier avant de commencer les réglages de routage audio.
- Selon les conditions de connexion du réseau, il peut s'avérer nécessaire de régler la latence sur une valeur plus élevée qu'indiqué ici.

#### **NOTE**

Si vous utilisez une connexion commutée (en chaîne) ne faisant pas appel à un commutateur, réglez la latence en fonction du nombre d'appareils Dante que traversent les signaux, comme représenté ci-dessous.

#### **Exemple de connexion commutée (en chaîne)**

#### **Traversant 2 appareils**

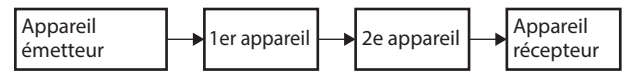

#### **Traversant 1 appareil**

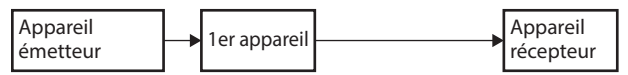

# **Caractéristiques techniques**

#### **Données**

#### **Formats**

44,1/48 kHz, 16/24 bits 88,2/96 kHz, 16/24 bits

#### **Valeurs d'entrée/sortie**

#### **Connecteurs PRIMARY/SECONDARY**

Connecteur : RJ-45 Protocole de transmission : Dante Ethernet Gigabit standard : 1000BASE-T (IEEE 802.3ab) Câbles : STP catégorie 5e ou plus rapides

#### **Connecteurs ANALOG OUTPUTS**

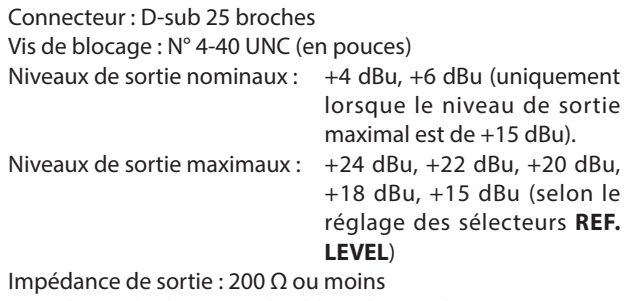

Impédance de charge applicable : 2 kΩ ou plus

#### **Connecteurs ANALOG INPUTS**

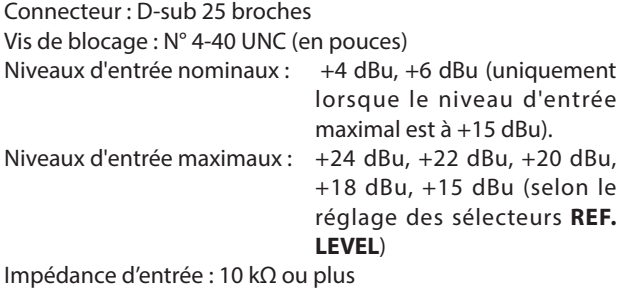

# $\bullet$  0 dBu = 0,775 Vrms **Performances audio**

#### ● **ENTRÉE ANALOGIQUE → SORTIE DANTE**

#### **Réponse en fréquence**

- +0,1 dB/-0,5 dB : 20 Hz/20 kHz
	- (entrée à -16 dB FS, fréquence d'échantillonnage de 44,1/48 kHz, JEITA)
- +0,1 dB/-0,5 dB : 20 Hz/40 kHz
	- (entrée à -16 dB FS, fréquence d'échantillonnage de 88,2/96 kHz, JEITA)

#### **Distorsion (DHT+B)**

0,001 % ou moins

(entrée à -1 dB FS, 1 kHz, fréquence d'échantillonnage de 44,1/48/88,2/96 kHz, JEITA)

#### **Rapport signal/bruit**

113 dB ou plus (fréquence d'échantillonnage de 44,1/48/88,2/96 kHz, JEITA)

## **Diaphonie**

- 115 dB ou plus
	- (1 kHz, fréquence d'échantillonnage de 44,1/48/88,2/ 96 kHz, JEITA)

## <span id="page-21-0"></span>● ENTRÉE DANTE **→ SORTIE ANALOGIQUE**

#### **Réponse en fréquence**

+0,1 dB/-0,5 dB : 20 Hz/20 kHz (entrée à -16 dB FS, fréquence d'échantillonnage de 44,1/48 kHz, JEITA)

+0,1 dB/-1,0 dB : 20 Hz/40 kHz (entrée à -16 dB FS, fréquence d'échantillonnage de 88,2/96 kHz, JEITA)

# **Distorsion (DHT+B)**

0,001 % ou moins (entrée à -1 dB FS, 1 kHz, fréquence d'échantillonnage de 44,1/48/88,2/96 kHz, JEITA)

# **Rapport signal/bruit**

110 dB ou plus

(fréquence d'échantillonnage de 44,1/48/88,2/96 kHz, JEITA)

## **Diaphonie**

#### 115 dB ou plus

(1 kHz, fréquence d'échantillonnage de 44,1/48/88,2/ 96 kHz, JEITA)

# **Autres**

#### **Alimentation**

CA 100-240 V, 50/60 Hz

# **Consommation électrique**

22 W (ML-32D) 14 W (ML-16D)

## **Dimensions (largeur x hauteur x profondeur)**

483 x 45 x 303,8 mm (L x H x P)

#### **Poids**

3,5 kg (ML-32D) 3,3 kg (ML-16D)

## **Plage de température de fonctionnement**

0–40º C

# **Dessins avec cotes**

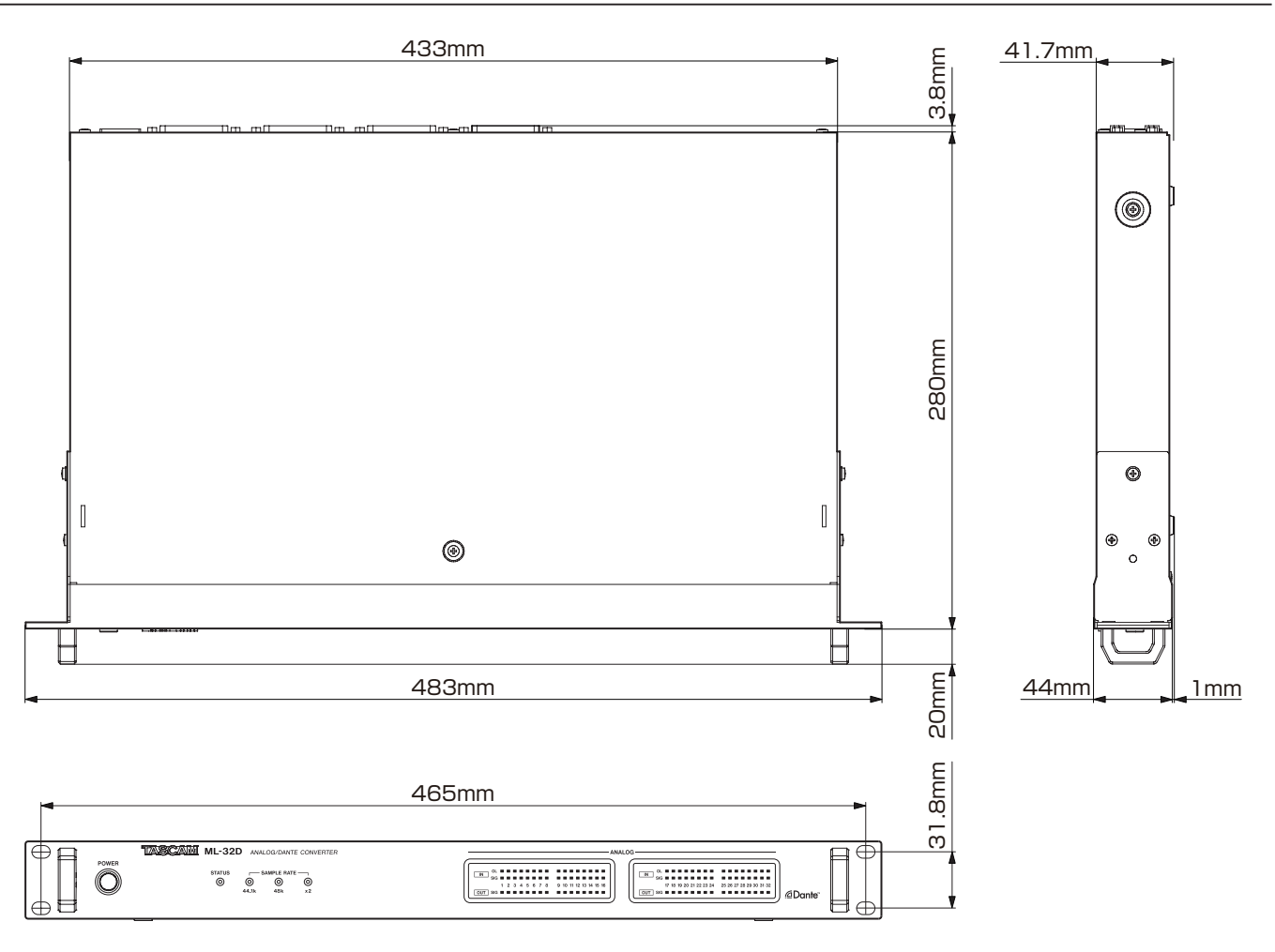

0Les illustrations de ce mode d'emploi peuvent partiellement différer du produit réel.

0Caractéristiques et aspect externe peuvent être changés sans préavis en vue d'améliorer le produit.

# MANUAL DE INSTRUCCIONES

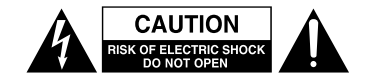

PRECAUCIÓN: PARA REDUCIR EL RIESGO DE DESCARGAS ELÉCTRICAS, NO QUITE LA CARCASA (NI LA TAPA TRASERA) DENTRO DE LA UNIDAD NO HAY PIEZAS QUE PUEDAN SER REPARADAS POR EL USUARIO.

El símbolo de un rayo dentro de un triángulo equilátero se usa internacionalmente para alertar al usuario de la presencia de "voltajes peligrosos" no aislados dentro de la carcasa del aparato que pueden ser de magnitud suficiente para constituir un riesgo real de descarga eléctrica para las personas.

El símbolo de exclamación dentro de un triángulo equilátero se utiliza para advertir al usuario de la existencia de importantes instrucciones de uso y mantenimiento (reparaciones) en los documentos que acompañan a la unidad.

# **CUIDADO: PARA EVITAR EL RIESGO DE INCENDIOS O DESCARGAS ELÉCTRICAS, NO EXPONGA ESTE APARATO A LA LLUVIA O LA HUMEDAD.**

Este aparato cumple con todos los requisitos establecidos por las Directivas Europeas, así como por otras Regulaciones de la Comisión Europea.

# **Información de normativa CE** EN55103-2

- a) Entorno electromagnético aplicable: E1, E2, E3, E4
- b) Pico de corriente r.m.s. medio de semiciclo

1. En encendido inicial: 2.91 Arms

2. Tras un corte de corriente de 5 s: 0.15 Arms

# 8 **Para los usuarios europeos**

#### **Eliminación de aparatos eléctricos y electrónicos**

- (a) Nunca debe eliminar un aparato eléctrico o electrónico y/o pilas/acumuladores junto con el resto de la basura orgánica. Este tipo de aparatos deben ser depositados en los "puntos limpios" creados a tal efecto por su Ayuntamiento o por la empresa de limpieza local.
- (b) Con la correcta eliminación de los aparatos eléctricos y electrónicos y/o pilas/acumuladores estará ayudando a ahorrar valiosos recursos y evitará a la vez todos los efectos negativos potenciales tanto para la salud como para el entorno.
- (c) Una eliminación incorrecta de este tipo de aparatos y/o pilas/acumuladores junto con la basura orgánica puede producir efectos graves en el medio ambiente y en la salud a causa de la presencia de sustancias potencialmente peligrosas que pueden contener.
- (d) El símbolo del cubo de basura tachado (WEEE) indica la obligación de separar los aparatos eléctricos y electrónicos y/o pilas/acumuladores del resto de basura orgánica a la hora de eliminarlos.

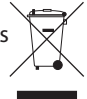

(e) Los llamados "puntos limpios" de recogida y retirada selectiva de este tipo de productos y/o pilas/acumuladores están disponibles para cualquier usuario final. Para más información acerca de la eliminación de este tipo de elementos, póngase en contacto con el departamento correspondiente de su Ayuntamiento, empresa de limpieza o recogida de basuras o con el comercio en el que adquirió este aparato.

- 1 Lea estas instrucciones.
- 2 Conserve estas instrucciones.
- 3 Preste atención a todos los avisos.
- 4 Siga todo lo indicado en las instrucciones.
- 5 No utilice este aparato cerca del agua.
- 6 Limpie este aparato solo con un trapo seco.
- 7 No bloquee ninguna de las aberturas de ventilación. Instale este aparato de acuerdo con las instrucciones del fabricante.
- 8 No instale este aparato cerca de fuentes de calor como radiadores, calentadores, hornos o cualquier otro aparato (incluyendo amplificadores) que produzca calor.
- 9 No anule el sistema de seguridad que supone un enchufe de corriente polarizado o con toma de tierra. Un enchufe polarizado tiene dos bornes de distinta anchura. Uno con toma de tierra tiene dos bornes iguales y una lámina para la conexión a tierra. El borne ancho del primer tipo de enchufe y la lámina del otro se incluyen para su seguridad. Si el enchufe que se incluye con la unidad no encaja en su salida de corriente, haga que un electricista cambie su salida anticuada.
- 10 Coloque el cable de corriente de forma que no pueda quedar aplastado o retorcido, especialmente allí donde estén los conectores, receptáculos y en el punto en que el cable sale del aparato.
- 11 Utilice solo accesorios/complementos que hayan sido especificados por el fabricante.
- 12 Utilice este aparato solo con un bastidor, soporte, trípode o superficie especificado por el fabricante o que se venda con el propio aparato. Cuando utilice un bastidor con ruedas, tenga cuidado al mover la combinación bastidor/aparato para evitar posibles daños en caso de que vuelquen.

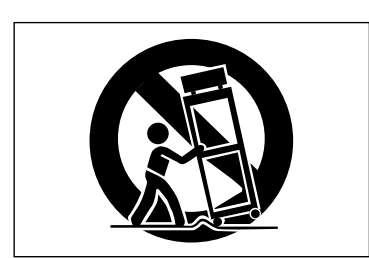

- 13 Desconecte de la corriente este aparato durante las tormentas eléctricas o cuando no lo vaya a usar durante un periodo de tiempo largo.
- 14 Consulte cualquier posible avería al servicio técnico oficial. Este aparato deberá ser revisado cuando se haya dañado de alguna forma, como por ejemplo si el cable de corriente o el enchufe se ha roto, si se ha derramado cualquier líquido o se ha introducido un objeto dentro de la unidad, si el aparato ha quedado expuesto a la lluvia o la humedad, si no funciona normalmente o si se ha caído al suelo.
- Este aparato recibe corriente nominal no operativa de la salida de corriente AC aun cuando su interruptor POWER o STANDBY/ON no esté en la posición ON.
- El enchufe de alimentación sirve como dispositivo de desconexión, por lo que colóquelo de forma que siempre pueda acceder a él fácilmente.
- Una presión sonora excesiva en los auriculares puede producirle daños auditivos.
- Si experimenta cualquier tipo de problema con este aparato, póngase en contacto con TEAC para una reparación. No utilice de nuevo el aparato hasta que no haya sido reparado.

## **CUIDADO**

- No permita que este aparato quede expuesto a salpicaduras de ningún tipo.
- No coloque objetos que contengan líquidos, como jarrones, encima de este aparato.
- No instale este aparato encastrado en una librería o mueble similar.
- El aparato debe estar colocado lo suficientemente cerca de la salida de corriente como para poder acceder al enchufe en cualquier momento.
- Si este aparato utiliza pilas, dichas pilas (el bloque de pilas o las pilas individuales instaladas) no deben ser expuestas a niveles de calor excesivos como expuestas directamente a la luz solar o sobre un fuego.
- AVISO para aquellos aparatos que usen pilas de litio recambiables: existe el riesgo de explosión en caso de que la pila sea sustituida por otra del tipo incorrecto. Sustituya la pila únicamente por otra idéntica o equivalente.

## **PRECAUCIÓN**

Los productos de Clase I están equipados con una cable de alimentación con un enchufe con toma de tierra. Por este motivo, debe conectar el cable de alimentación de este aparato a una salida de corriente que disponga de una conexión a toma de tierra de seguridad.

## $\blacksquare$  **MONTAJE EN RACK DE LA UNIDAD**

Use el kit de montaje en rack incluido para instalar esta unidad en un bastidor rack standard de 19 pulgadas, como abajo. Quite las patas de la unidad antes de colocarla en el rack.

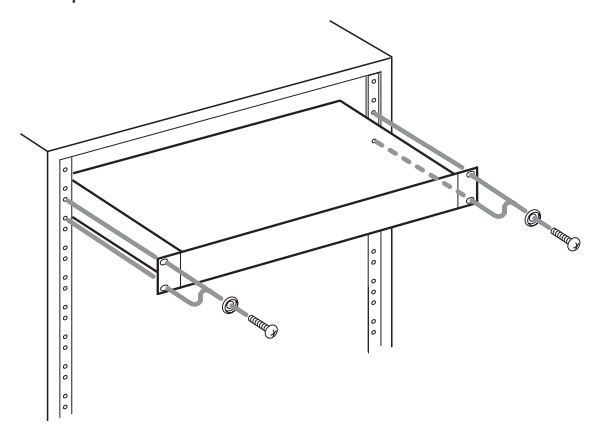

# **CUIDADO**

**•** *Deje 1U de espacio sobre la unidad y al menos 10 cm en la parte trasera del mismo para su correcta ventilación.*

# **Contents**

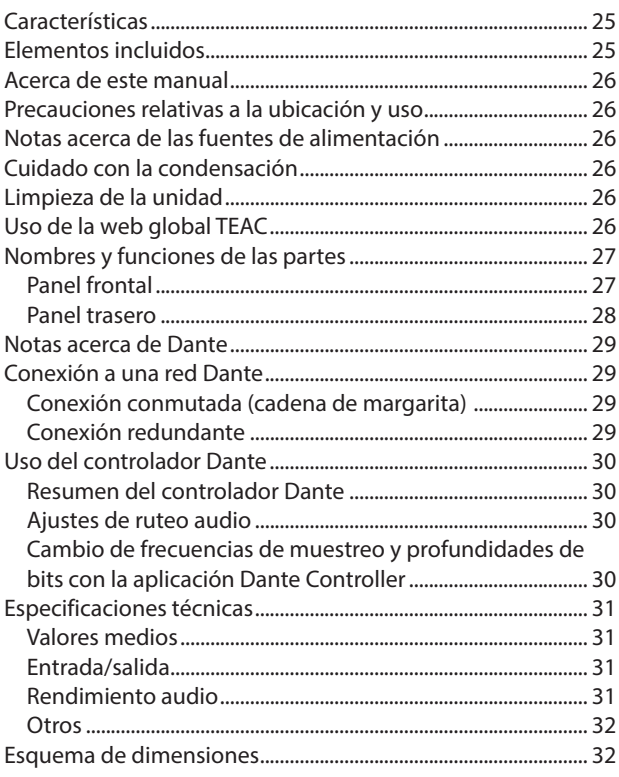

Felicidades y gracias por la compra de un convertidor analógico/ Dante de 32 canales TASCAM ML-32D o convertidor analógico/ Dante de 16 canales ML-16D.

Antes de empezar a utilizar esta unidad, lea detenidamente este manual para saber cómo configurar y conectar esta unidad correctamente y cómo utilizar sus funciones. Una vez que lo haya leído, conserve este manual a mano para cualquier consulta en el futuro.

También puede descargarse este manual de instrucciones desde la página web global de TEAC (**http://teac-global.com/**).

# **Características**

- 032 canales de entrada de línea analógica y 32 canales de salida de línea analógica (sub D 25 p) (ML-32D)
- 016 canales de entrada de línea analógica y 16 canales de salida de línea analógica (sub D 25 p) (ML-16D)
- 0Interface Dante incluido de forma standard
- 0También admite AES67, por lo que es posible la conexión con Ravenna y otras tecnologías de audio en red compatibles
- 0Dante primario y secundario incluido para que pueda admitir una conexión redundante
- 0Ruteo flexible posible usando un controlador Dante
- 0Admite frecuencias de muestreo y longitudes de bits de hasta 96 kHz y 24 bits
- 0LED de saturación/señal de entrada y saturación de salida
- Puede ajustar el nivel de referencia
- Tamaño de 1U rack

# **Elementos incluidos**

Dentro del embalaje encontrará los siguientes elementos. Tenga cuidado de no dañar estos objetos al abrir el embalaje. Conserve la caja y las protecciones por si alguna vez necesita transportar el aparato.

Póngase en contacto con su distribuidor si echa en falta alguno de estos elementos o si observa que alguno de ellos ha resultado dañado durante el transporte.

- 0Unidad principal.................................................................................× 1
- 0Cable de alimentación.......................................................................x 1
- 0Kit de tornillos para montaje en rack..........................................× 1
- 0Manual de instrucciones (este documento) incluyendo garantía ..........................................................................× 1

# <span id="page-25-0"></span>**Acerca de este manual**

En este manual utilizamos los siguientes convencionalismos:

- Los nombres de los botones, conectores y otras partes de este aparato aparecerán en el siguiente formato: botón **POWER**.
- 0Los mensajes que aparezcan en la pantalla de esta unidad vendrán en este formato: ON. Usaremos el mismo formato para aquellos caracteres que aparezcan en la pantalla de las unidades que vaya a conectar a esta.
- 0Además también encontrará información adicional en los siguientes formatos.

#### **AVISO**

Son avisos y consejos relativos al uso de este aparato.

#### **NOTA**

Son explicaciones sobre actuaciones para casos concretos.

## **CUIDADO**

Esto le advierte que puede dañar el equipo o perder datos si no sigue las instrucciones.

# **Precauciones relativas a la ubicación y uso**

- 0El rango de temperaturas seguro para el uso de este aparato es entre 0–40 °C.
- 0Para evitar degradar la calidad del sonido o que se produzcan averías, no instale la unidad en los siguientes tipos de lugares. Lugares sujetos a fuertes vibraciones o inestables Cerca de ventanas o expuestos a la luz solar directa Cerca de radiadores o lugares extremadamente calurosos Lugares demasiado fríos Sitios mal ventilados o demasiado húmedos Lugares polvorientos
- 0Para conseguir un funcionamiento correcto, asegúrese de instalar esta unidad en una posición nivelada.
- 0Para permitir la correcta refrigeración de la unidad, no coloque ningún objeto encima de este producto.
- 0No coloque este aparato encima de una etapa de potencia o de otro aparato que genere mucho calor.

# **Notas acerca de las fuentes de alimentación**

- 0Introduzca completamente el enchufe del cable de alimentación incluido en la toma AC IN.
- 0No conecte esta unidad a una fuente de alimentación que no sea AC 100V - 240V (50-60Hz)
- 0A la hora de la conexión o desconexión, sujete siempre el cable por el enchufe. Nunca tire del propio cable.

# **Cuidado con la condensación**

Si traslada la unidad de un lugar frío a uno cálido o si la usa después de un cambio fuerte de temperatura, puede producirse condensación de agua.

Para evitar esto o si se produce la condensación, deje la unidad en la sala en la que la vaya a usar durante una o dos horas antes de encenderla.

# **Limpieza de la unidad**

Para limpiar la unidad, utilice un trapo suave y seco. No use gasolina, alcohol u otros productos similares ya que podría dañar su superficie.

# **Uso de la web global TEAC**

Puede descargar el Manual de instrucciones y el Manual de referencia de esta unidad si es necesario desde la web global de TEAC (**http://teac-global.com/**).

En la sección TASCAM Downloads, elija el idioma que quiera para hacer que se abra la página Downloads para ese idioma.

# <span id="page-26-0"></span>**Nombres y funciones de las partes**

# **Panel frontal**

## **ML−32D**

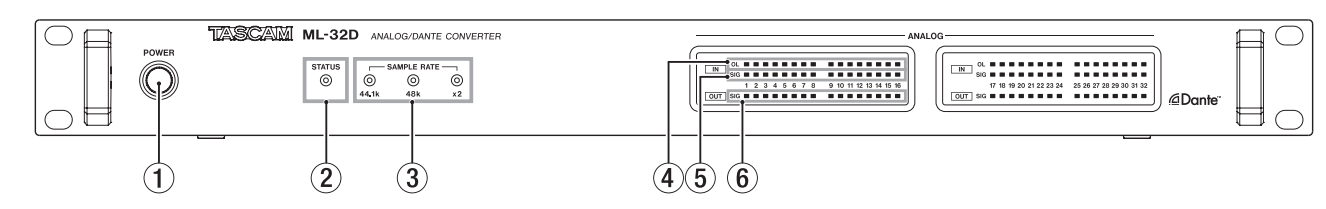

#### **ML−16D**

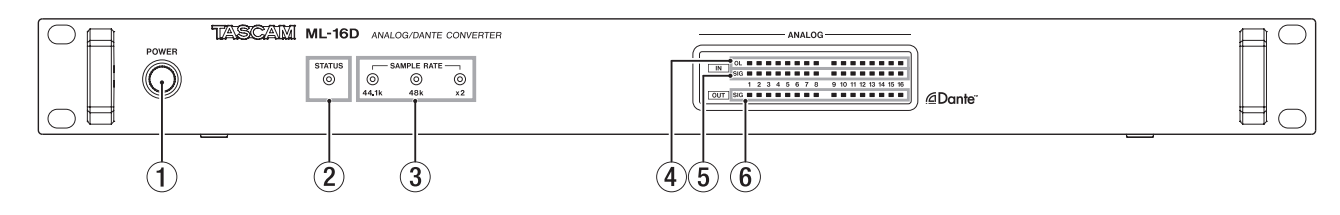

## 1 **Botón e indicador POWER**

Pulse este botón para encender y apagar la unidad.

#### 2 **Indicador STATUS**

Este indicador le muestra el estado de la unidad iluminándose en color azul o rojo o quedándose apagado. Vea ["Detalles del](#page-26-1) [estado de iluminación del indicador STATUS" en pág. 27](#page-26-1)

#### 3 **Indicador SAMPLE RATE**

Estos tres indicadores (**44.1k**, **48k** y **×2**) se iluminan para mostrar el estado de frecuencia de muestreo de la unidad.

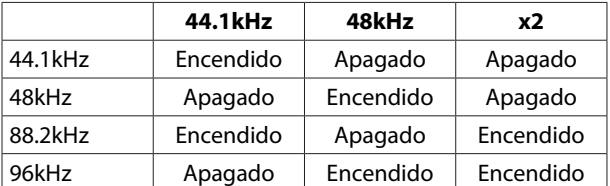

#### <span id="page-26-1"></span>**Detalles del estado de iluminación del indicador STATUS**

#### 4 **Indicadores OL**

Se iluminan cuando las señales de entrada analógica saturan.

#### 5 **Indicadores IN SIG**

Se iluminan cuando la unidad esté recibiendo señal a través de sus entradas analógicas.

Se considera entrada de señal cuando el nivel de la señal supera los −60 dBFS.

#### 6 **Indicadores OUT SIG**

Se iluminan cuando la señal está emitiendo sonido a través de las salidas analógicas.

Se considera salida de señal cuando el nivel de la señal supera los -60 dBFS.

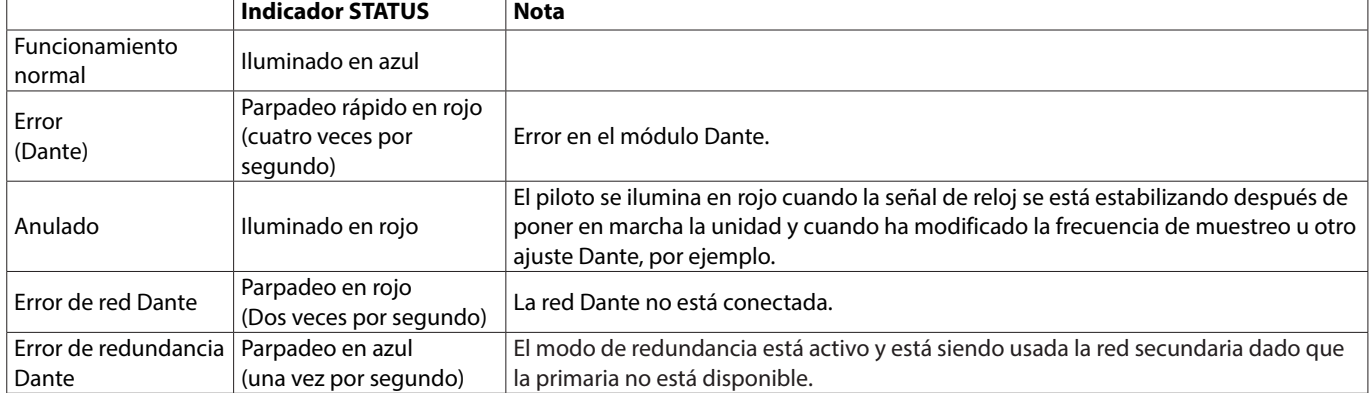

#### <span id="page-27-0"></span>**Panel trasero**

#### **ML−32D**

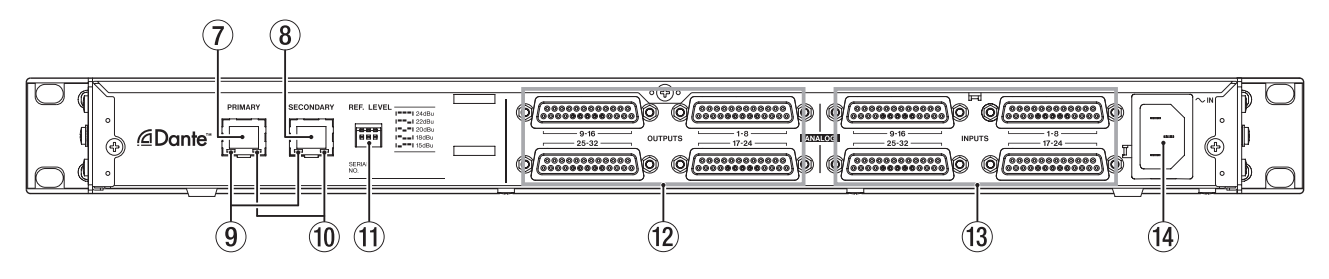

#### **ML−16D**

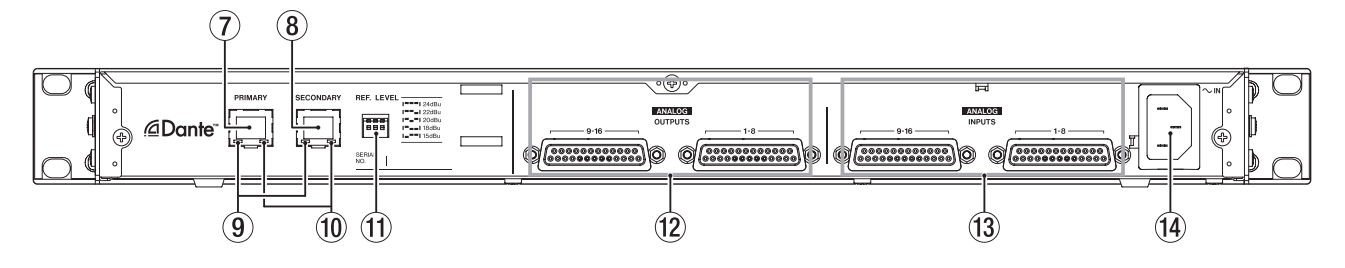

#### 7 **Conector PRIMARY**

Este es el conector de transmisión Dante principal. Use este continuamente para la conexión a una red Dante.

#### 8 **Conector SECONDARY**

Este es el conector de transmisión Dante secundario. Su uso varía dependiendo del modo.

En el modo redundante, permite la conexión a la red Dante secundaria.

En el modo conmutado (cadena margarita), úselo para la conexión de otro dispositivo Dante en la cadena.

#### 9 **Indicador de estado de enlace/actividad**

El color verde indica que se ha establecido un enlace entre los dispositivos.

El parpadeo indica que están siendo transmitidas señales entre los dispositivos.

#### 0 **Indicador de estado de enlace Gigabit**

El color naranja indica que ha sido establecido un enlace Ethernet gigabit.

#### **(1) Interruptores REF. LEVEL**

Úselos para ajustar el nivel de referencia de entrada/salida analógica.

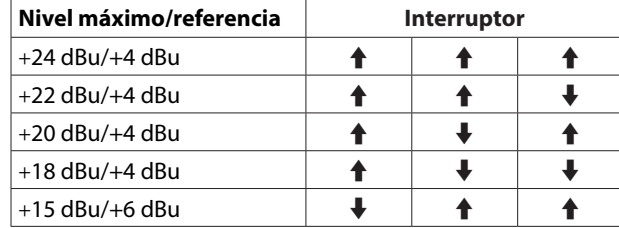

#### w **Conectores ANALOG OUTPUT 1-8/9-16/17-24/25-32** Son conectores de salida analógica balanceada en sub D de 25 puntas.

Use cables de salida analógica múltiple terminados en conectores sub D para conectarlos a dispositivos de entrada analógica balanceada externos y transmitir señales para los canales 1–8, 9–16, 17-24 y 25-32.

Las asignaciones de puntas\* de estos conectores ANALOG OUTPUTS son las mostradas luego.

(Los conectores 1-8, 9-16, 17-24 y 25-32 siguen el mismo patrón).

#### **(3) Conectores ANALOG INPUTS 1-8/9-16/17-24/25-32**

Estos conectores de entrada analógica son clavijas balanceadas en sub D de 25 puntas.

Use cables de entrada analógica múltiple terminados en conectores sub D para conectarlos a dispositivos de salida analógica balanceada externos y recibir señales para los canales 1–8, 9–16, 17-24 y 25-32.

Las asignaciones de puntas\* de estos conectores ANALOG INPUTS son las mostradas luego.

(Los conectores 1-8, 9-16, 17-24 y 25-32 siguen el mismo patrón).

La asignación de puntas cumple con el standard de distribución de puntas TASCAM DB-25 (AES59-2012)

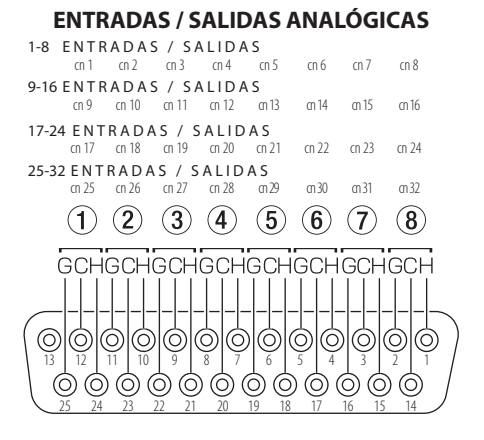

**(14) Toma de corriente AC IN** 

Conecte aquí el cable de alimentación incluido.

# <span id="page-28-0"></span>**Notas acerca de Dante**

Dante es un protocolo de transmisión desarrollado por Audinate. Usando redes basadas en standards Ethernet gigabit, permite la transmisión multicanal (512 IN/512 OUT) y de alta precisión, por ejemplo.

Vaya a la web de Audinate para más detalles sobre Dante.

**https://www.audinate.com/**

# **Conexión a una red Dante**

De cara a configurar y usar esta tarjeta, también deberá configurar la red Ethernet a la que esté conectada, un ordenador que ejecute un controlador Dante y otros dispositivos que admitan Dante.

#### **Cables LAN usados para la conexión**

Use cables STP de categoría 5e o superior. Puede usar tanto cables rectos como cruzados.

#### **CUIDADO**

Esta unidad no es compatible con hubs conmutadores Ethernet 100Mbps. Utilice siempre hubs conmutadores que admitan Ethernet Layer 2 y Gigabit.

## **NOTA**

- Configure el ordenador para ajustar la dirección IP de forma automática.
- i Puede que tenga que reiniciar el ordenador si todavía sigue en él una configuración de red anterior.

## **Conexión conmutada (cadena de margarita)**

Los dispositivos Dante pueden ser conectados en cadena de margarita si va a haber pocos dispositivos conectados y cuando no esté usando un hub conmutado. Conéctelos como le mostramos abajo.

#### **Ejemplo de conexión conmutada (cadena de margarita)**

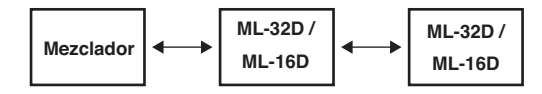

## **NOTA**

- i Cuando use una conexión conmutada (cadena de margarita), conecte la toma **PRIMARY** o la **SECONDARY**.
- · Si el número de dispositivos conectados va creciendo, deberá aumentar el ajuste de latencia.

## **Conexión redundante**

Para situaciones de grabación en las que no son posibles nuevas tomas, incluyendo las actuaciones en directo, puede usar un tipo de conexión como el siguiente que usa dos redes primaria y secundaria totalmente independientes.

## **Ejemplo de conexión redundante**

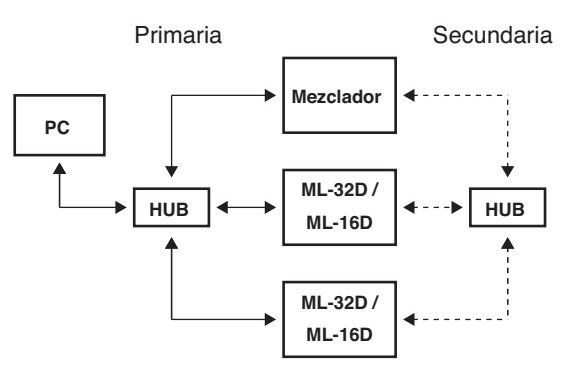

# **NOTA**

Los ajustes para conexiones conmutadas (cadena de margarita) y redundante no cambian de forma automática. Cambie los ajustes en la pantalla Network Config del controlador Dante.

#### **CUIDADO**

- Las redes primaria y secundaria no pueden ser conectadas entre sí de ninguna forma.
- No conecte las redes primaria y secundaria al mismo hub conmutador.

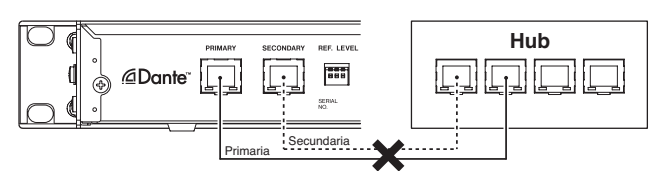

# <span id="page-29-0"></span>**Uso del controlador Dante**

#### **Resumen del controlador Dante**

Esta unidad usa la aplicación Dante Controller (controlador Dante), que está disponible en la web de Audinate, para la conexión con otros dispositivos que admitan Dante. Descárguese la última versión disponible de esta aplicación y el manual de instrucciones desde la web de Audinate.

#### **Página de descargas de Audinate**

#### **https://www.audinate.com/products/software/dante-controller**

Haga al menos los ajustes siguientes usando un ordenador en el que tenga instalada esta aplicación Dante Controller.

- 0Ajuste del ruteo audio.
- 0Ajuste de la frecuencia de muestreo y profundidad de bits de cada dispositivo Dante.

#### **NOTA**

Los ajustes que realice en Dante Controller son almacenados en la memoria interna de cada dispositivo Dante.

Salvo que modifique los ajustes, las conexiones no cambiarán incluso aunque desactive el Dante Controller o desconecte el ordenador de la red Dante.

#### **Ajustes de ruteo audio**

Cuando ponga en marcha la aplicación Dante Controller, aparecerá la pantalla Network View de abajo.

En esta pantalla podrá configurar las condiciones de monitorización relacionadas con la red Dante.

#### Dante Controller - Network View File Device View Help  $\blacksquare$  6 6 7  $\blacksquare$   $\blacksquare$   $\blacksquare$ Routing | Device Info | Clock Status | Network Status | Events  $\left(3\right)$ @Dante M\_-32D-11697e **12D-11699** 388888  $\widehat{\bf 4}$ **Filter Transmitters Transmitters Filter Receivers**  $D$ ante 冨 **Dante Receivers** (1  $\overline{\nabla}$ ह  $\left( 5\right)$  $\circled{2}$ *<u>PERMIT</u>* 888888

## 1 **Nombre de dispositivo receptor**

Este es el nombre de un dispositivo receptor en la red Dante.

#### 2 **Canales de dispositivo receptor**

Estos son los nombres de los canales del dispositivo receptor de la red Dante.

## 3 **Nombre de dispositivo emisor**

Este es el nombre de un dispositivo emisor en la red Dante.

## 4 **Canales de dispositivo emisor** Estos son los nombres de los canales del dispositivo emisor de la red Dante.

#### 5 **Ruteo audio**

Aquí puede dirigir o rutar los canales audio de los dispositivos emisores y receptores que quiera conectar.

Haga clic con el botón izquierdo del ratón en la intersección de los canales que quiera conectar en la matriz para conectarlos.

## **NOTA**

Mientras pulsa la tecla Ctrl en el teclado del ordenador, haga clic con el botón izquierdo del ratón en *"-"* en la intersección de los nombres de los dispositivos para conectar todos los canales conectables al mismo tiempo.

# **Cambio de frecuencias de muestreo y profundidades de bits con la aplicación Dante Controller**

Haga doble clic en un nombre de dispositivo en la pantalla Network View para acceder a la pantalla Device View.

En esta pantalla puede configurar y monitorizar las condiciones relacionadas con los dispositivos de la red Dante.

Haga clic en la pestaña Device Config para acceder a la página en la que podrá cambiar la frecuencia de muestreo, velocidad de bits y otros ajustes del dispositivo seleccionado en  $\overline{1}$  de la ilustración de abajo.

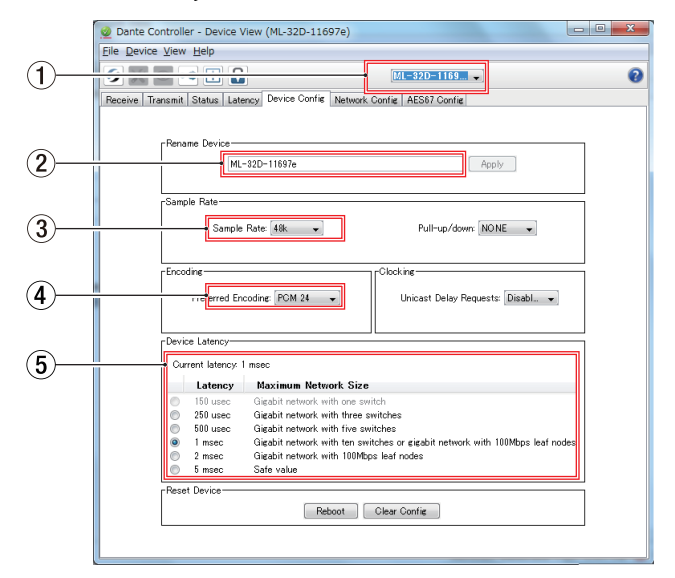

## 1 **Nombre de dispositivo**

Este es el nombre del dispositivo cuyos ajustes pueden ser modificados en la pantalla Device View activa.

- 2 **Nombre de dispositivo a modificar** Puede editar el nombre del dispositivo.
- 3 **Frecuencia de muestreo** Ajuste aquí la frecuencia de muestreo.

#### 4 **Profundidad de bits**

Ajuste la profundidad de bits.

## <span id="page-30-0"></span>5 **Ajuste de latencia**

Ajuste aquí la latencia.

Use la guía siguiente para cambiar el ajuste de latencia.

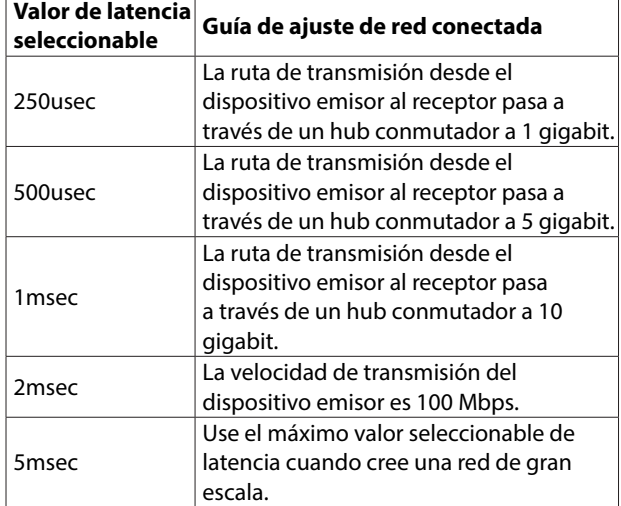

## **CUIDADO**

- El cambio del nombre de un dispositivo borrará los ajustes de ruteo audio. Por este motivo, le recomendamos que cambie los nombres de los dispositivos a nombres que pueda identificar fácilmente antes de ajustar el ruteo audio.
- i Dependiendo de las condiciones de conexión de la red, es posible que tenga que ajustar la latencia a un valor superior al recomendado en esta guía.

# **NOTA**

Cuando use una conexión conmutada (cadena de margarita) que no use un hub conmutado, ajuste la latencia de acuerdo a la cantidad de dispositivos Dante a través de los que pasen las señales tal como le mostramos abajo.

#### **Ejemplo de conexión conmutada (cadena de margarita)**

#### **Paso por 2 dispositivos**

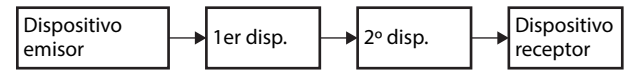

#### **Paso por 1 dispositivo**

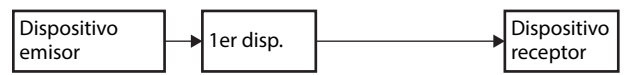

# **Especificaciones técnicas**

#### **Valores medios**

#### **Formatos**

44.1/48 kHz, 16/24 bits 88.2/96 kHz, 16/24 bits

#### **Entrada/salida**

## **Conectores PRIMARY/SECONDARY**

Conector: RJ-45 Protocolo de transmisión: Dante Standard Gigabit Ethernet: 1000BASE-T (IEEE 802.3ab) Cables: cables STP de categoría 5e o superiores

#### **Conectores ANALOG OUTPUTS**

Conector: Sub D 25 puntas Tuercas de fijación: No. 4-40 UNC (tipo inch) Niveles de salida nominal: +4 dBu, +6 dBu (solo con nivel de salida máximo en +15 dBu) Niveles de salida máximos: +24 dBu, +22 dBu, +20 dBu, +18 dBu, +15 dBu (ajustado con interruptores **REF. LEVEL**) Impedancia de salida: 200 Ω o inferior Impedancia de carga aplicable: 2 kΩ o superior

#### **Conectores ANALOG INPUTS**

Conector: Sub D 25 puntas Tuercas de fijación: No. 4-40 UNC (tipo inch) Niveles de entrada nominal: +4 dBu, +6 dBu (solo con nivel de entrada máximo en +15 dBu) Niveles de entrada máximos: +24 dBu, +22 dBu, +20 dBu, +18 dBu, +15 dBu (ajustado con interruptores **REF. LEVEL**)

Impedancia de entrada: 10 kΩ o superior

 $0$  dBu=0.775 Vrms

### **Rendimiento audio**

#### **● ANALOG IN → DANTE OUT**

#### **Respuesta de frecuencia**

- +0.1 dB/-0.5 dB: 20 Hz/20 kHz
- (entrada -16 dBFS, frecuencia muestreo 44.1/48 kHz, JEITA) +0.1 dB/-0.5 dB: 20 Hz/40 kHz
- (entrada -16 dBFS, frecuencia muestreo 88.2/96 kHz, JEITA)

#### **Distorsión (THD+N)**

# 0.001% o inferior

(entrada -1 dBFS, 1 kHz, frecuencia muestreo 44.1/48/88.2/96 kHz, JEITA)

#### **Relación señal/ruido**

113 dB o superior

(frecuencia muestreo 44.1/48/88.2/96 kHz, JEITA)

## **Crosstalk o cruce de señal**

- 115 dB o superior
	- (1 kHz, frecuencia muestreo 44.1/48/88.2/96 kHz, JEITA)

## <span id="page-31-0"></span>● DANTE IN **→ ANALOG OUT**

#### **Respuesta de frecuencia**

+0.1 dB/-0.5 dB: 20 Hz/20 kHz

(entrada -16 dBFS, frecuencia muestreo 44.1/48 kHz, JEITA) +0.1 dB/-1.0 dB: 20 Hz/40 kHz

(entrada -16 dBFS, frecuencia muestreo 88.2/96 kHz, JEITA)

# **Distorsión (THD+N)**

0.001% o inferior

(entrada -1 dBFS, 1 kHz, frecuencia muestreo 44.1/48/88.2/96 kHz, JEITA)

## **Relación señal/ruido**

110 dB o superior

(frecuencia muestreo 44.1/48/88.2/96 kHz, JEITA)

# **Crosstalk o cruce de señal**

115 dB o superior

(frecuencia muestreo 1 kHz, 44.1/48/88.2/96 kHz, JEITA)

## **Otros**

#### **Alimentación**

AC 100-240 V, 50/60 Hz

#### **Consumo**

22W (ML-32D) 14W (ML-16D)

#### **Dimensiones (anchura × altura × profundidad)**

483 × 45 × 303.8 mm

#### **Peso**

3.5 kg (ML-32D) 3.3 kg (ML-16D)

#### **Rango de temperaturas de funcionamiento**

0–40º C

# **Esquema de dimensiones**

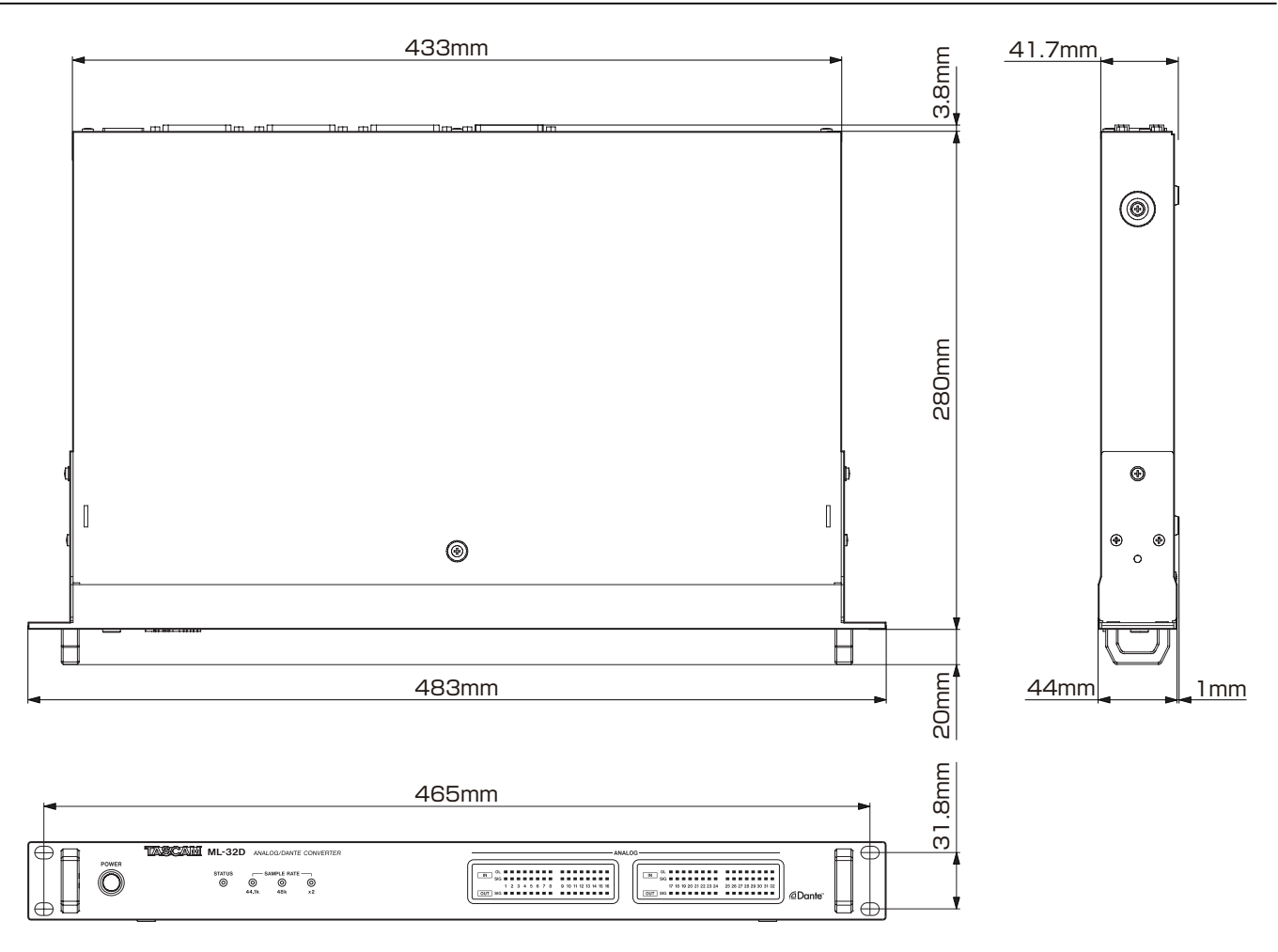

0Las ilustraciones y otras imágenes mostradas aquí pueden variar con respecto a las del aparato real.

0De cara a mejoras en el producto, tanto las especificaciones como el aspecto exterior están sujetos a cambios sin previo aviso.

# Benutzerhandbuch

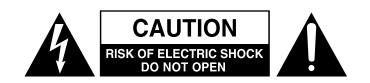

Achtung! Gefahr eines Stromschlags. Öffnen Sie nicht das Gehäuse. Es befinden sich keine vom Anwender zu wartenden Teile im Gerät. Lassen Sie das Gerät nur von qualifiziertem Fachpersonal reparieren.

Dieses Symbol, ein Blitz in einem ausgefüllten Dreieck, warnt vor nicht isolierten, elektrischen Spannungen im Inneren des Geräts, die zu einem gefährlichen Stromschlag führen können.

Dieses Symbol, ein Ausrufezeichen in einem ausgefüllten Dreieck, weist auf wichtige Bedienungs- oder Sicherheitshinweise in dieser Bedienungsanleitung hin.

Bitte tragen Sie hier die Modellnummer und die Seriennummern (siehe Geräte-rückseite) ein, um sie mit Ihren Unter-lagen aufzubewahren. Modellnummer Seriennummer

# WARNUNG! Zum Schutz vor Brand oder Elektroschock: Setzen Sie dieses Gerät niemals Regen oder erhöhter Luftfeuchtigkeit aus.

- Diese Anleitung ist Teil des Geräts. Bewahren Sie sie gut auf und geben Sie das Gerät nur mit dieser Anleitung weiter.
- Lesen Sie diese Anleitung, um das Gerät fehlerfrei nutzen zu können und sich vor eventuellen Restgefahren zu schützen.
- Beachten Sie alle Warnhinweise. Neben den hier aufgeführten allgemeinen Sicherheitshinweisen sind möglicherweise weitere Warnungen an entsprechenden Stellen dieses Handbuchs aufgeführt.
- Lassen Sie Wartungsarbeiten und Reparaturen nur von einem Tascam-Servicecenter ausführen. Bringen Sie das Gerät zu einem Tascam-Servicecenter, wenn es Regen oder Feuchtigkeit ausgesetzt war, wenn Flüssigkeit oder Fremdkörper hinein gelangt sind, wenn es heruntergefallen ist oder nicht normal funktioniert oder wenn das Netzkabel beschädigt ist. Benutzen Sie das Gerät nicht mehr, bis es repariert wurde.

## **Bestimmungsgemäße Verwendung**

Dieses Produkt ist für die Umwandlung analoger Audiosignale in Digitalsignale entsprechend dem Dante-Netzwerkstandard und umgekehrt vorgesehen.

Benutzen Sie das Gerät

- i nur in trockenen, nicht explosionsgefährdeten und normal verschmutzten Räumen in nicht-industriellen Umgebungen,
- nur zu dem Zweck und auf die Weise, wie in dieser Anleitung beschrieben.

# **A** WARNUNG

## **Schutz vor Sach- und Personenschäden durch Stromschlag, Kurzschluss oder Brand**

- Öffnen Sie nicht das Gehäuse.
- Verbinden Sie das Gerät nur dann mit dem Stromnetz, wenn die Angaben auf dem Gerät mit der örtlichen Netzspannung übereinstimmen. Fragen Sie im Zweifelsfall einen Elektrofachmann.
- Wenn der mitgelieferte Netzstecker nicht in Ihre Steckdose passt, ziehen Sie einen Elektrofachmann zu Rate.
- Dieses Gerät unterliegt der Schutzklasse I. Ein solches Gerät muss mit einem dreipoligen Stecker (Schutzkontaktstecker) mit dem Stromnetz verbunden werden. Unterbrechen Sie niemals den Schutzleiter eines solchen Netzkabels und kle-

ben Sie niemals den Schutzkontakt eines solchen Steckers zu. Er dient Ihrer Sicherheit.

- Sorgen Sie dafür, dass das Netzkabel nicht gedehnt, gequetscht oder geknickt werden kann – insbesondere am Stecker und am Netzkabelausgang des Geräts – und verlegen Sie es so, dass man nicht darüber stolpern kann.
- Ziehen Sie den Netzstecker bei Gewitter oder wenn Sie das Gerät längere Zeit nicht benutzen.
- Wenn das Gerät raucht oder einen ungewöhnlichen Geruch verströmt, trennen Sie es sofort vom Stromnetz und bringen Sie es zu einem Tascam-Servicecenter.
- Stellen Sie das Gerät immer so auf, dass es nicht nass werden kann. Setzen Sie das Gerät niemals Regen, hoher Luftfeuchte oder anderen Flüssigkeiten aus.
- Stellen Sie keine mit Flüssigkeit gefüllten Behälter (Vasen, Kaffeetassen usw.) auf das Gerät.
- Reinigen Sie das Gerät nur mit einem trockenen Tuch.

# **Schutz vor Sach- und Personenschäden durch Überhitzung**

- Versperren Sie niemals vorhandene Lüftungsöffnungen.
- Stellen Sie das Gerät nicht in der Nähe von Hitze abstrahlenden Geräten (Heizlüfter, Öfen, Verstärker usw.) auf.
- Stellen Sie dieses Gerät nicht an einem räumlich beengten Ort ohne Luftzirkulation auf.

# **Schutz vor Sach- und Personenschäden durch falsches Zubehör**

• Verwenden Sie nur Zubehör oder Zubehörteile, die der Hersteller empfiehlt.

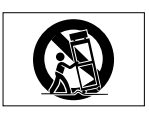

• Verwenden Sie nur Wagen, Ständer, Stative, Halter oder Tische, die vom Hersteller empfohlen oder mit dem Gerät verkauft werden.

## **Schutz vor Hörschäden**

Denken Sie immer daran: Hohe Lautstärkepegel können schon nach kurzer Zeit das Gehör schädigen.

# **Informationen zur elektromagnetischen Verträglichkeit**

Dieses Gerät wurde auf die Einhaltung der Grenzwerte gemäß der EMV-Richtlinie 2014/30/EU der Europäischen Gemeinschaft hin geprüft. Diese Grenzwerte gewährleisten einen angemessenen Schutz vor schädlichen Funkstörungen innerhalb von Wohngebäuden. Dieses Gerät erzeugt und nutzt Energie im Funkfrequenzbereich und kann solche ausstrahlen. Wenn es nicht in Übereinstimmung mit den Anweisungen in diesem Handbuch installiert und betrieben wird, kann es Störungen im Funk- und Rundfunkbetrieb verursachen. Es gibt jedoch keine Garantie, dass in einer bestimmten Installation keine Störungen auftreten. Falls das Gerät nachweislich Störungen des Radio- oder Fernsehempfangs verursacht, was sich durch Aus- und Einschalten des Geräts überprüfen lässt, ergreifen Sie eine oder mehrere der folgenden Maßnahmen:

- Richten Sie die Empfangsantenne neu aus, oder stellen Sie sie an einem anderen Ort auf.
- i Vergrößern Sie den Abstand zwischen dem Gerät und dem Empfänger.
- Schließen Sie das Gerät an eine Steckdose an, die mit einem anderen Stromkreis verbunden ist als die Steckdose des Empfängers.
- i Wenden Sie sich an Ihren Händler oder einen Fachmann für Rundfunk- und Fernsehtechnik.

# **Wichtiger Hinweis**

Änderungen oder Modifikationen am Gerät, die nicht ausdrücklich von der TEAC Corporation geprüft und genehmigt worden sind, können zum Erlöschen der Betriebserlaubnis führen.

## **Information zur CE-Kennzeichnung**

- Ausgelegt für die folgende elektromagnetische Umgebung: E1, E2, E3, E4
- Mittlerer Einschaltstoßstrom (halbe Periode, RMS) Nach längerer Ausschaltzeit: 2,91 Arms Nach 5 Sekunden Ausschaltzeit: 0,15 A<sub>rms</sub>

Dieses Produkt entspricht den geltenden EU-Richtlinien sowie den nationalen Gesetzen zur Umsetzung dieser Richtlinien.

# **Angaben zur Umweltverträglichkeit und zur Entsorgung**

# **Entsorgung von Altgeräten**

Wenn ein Symbol einer durchgestrichenen Mülltonne auf einem Produkt, der Verpackung und/oder der begleitenden Dokumentation angebracht ist, unterliegt dieses Produkt den europäischen Richtlinien 2012/19/EU und/oder 2006/66/EG sowie nationalen Gesetzen zur Umsetzung dieser Richtlinien.

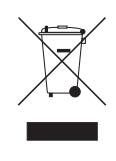

Richtlinien und Gesetze schreiben vor, dass Elektro- und Elektronik-Altgeräte nicht in den Hausmüll (Restmüll) gelangen dürfen. Um die fachgerechte Entsorgung, Aufbereitung und Wiederverwertung sicherzustellen, sind Sie verpflichtet, Altgeräte über staatlich dafür vorgesehene Stellen zu entsorgen.

Durch die ordnungsgemäße Entsorgung solcher Geräte leisten Sie einen Beitrag zur Einsparung wertvoller Rohstoffe und verhindern potenziell schädliche Auswirkungen auf die menschliche Gesundheit und die Umwelt, die durch falsche Abfallentsorgung entstehen können. Die Entsorgung ist für Sie kostenlos.

Weitere Informationen zur Wertstoffsammlung und Wiederverwertung von Altgeräten erhalten Sie bei Ihrer Stadtverwaltung, dem für Sie zuständigen Abfallentsorgungsunternehmen oder der Verkaufsstelle, bei der Sie das Produkt erworben haben.

# **Inhaltsverzeichnis**

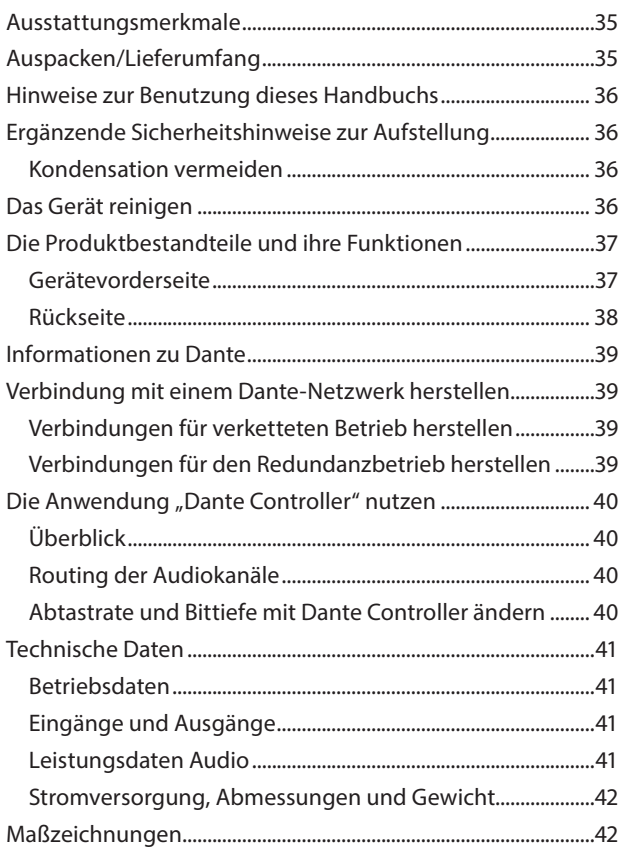

Vielen Dank, dass Sie sich für einen Analog/Dante-Wandler von Tascam entschieden haben. Dieses Handbuch umfasst sowohl das 32-kanalige Modell ML-32D als auch das 16-kanalige Modell ML-16D.

Bevor Sie das Gerät benutzen, lesen Sie sich dieses Handbuch bitte aufmerksam durch. Nur so ist sichergestellt, dass Sie den Wandler richtig bedienen und viele Jahre Freude daran haben. Bewahren Sie diese Anleitung gut auf, und geben Sie sie immer zusammen mit dem Wandler weiter, da sie zum Gerät gehört.

Eine digitale Version des Handbuchs steht auf unserer Website http://tascam.eu/de zum Download bereit.

# **Ausstattungsmerkmale**

- i ML-32D: Je 32 analoge Line-Eingänge und -ausgänge über 25-polige Sub-D-Steckverbinder
- i ML-16D: Je 16 analoge Line-Eingänge und -ausgänge über 25-polige Sub-D-Steckverbinder
- Dante-Interface mit Anschlüssen für primäres und sekundäres Netzwerk, um Redundanz zu gewährleisten
- Flexibles Routing mithilfe der Computer-Anwendung "Dante Controller"
- i Unterstützt Abtastraten/Bitlängen bis 96 kHz / 24 Bit
- Unterstützt AES67, dadurch ist die Verbindung mit Ravenna und anderen kompatiblen Audio-Netzwerktechnologien möglich (weitere Informationen erhalten Sie in einem separaten Dokument oder beim Tascam-Support)
- LEDs für Eingangssignal/Übersteuerung und Übersteuerung am Ausgang
- i Referenzpegel wählbar mithilfe von Schaltern auf der Geräterückseite
- i 19-Zoll-Gehäuse mit nur einer Höheneinheit

# **Auspacken/Lieferumfang**

Zum Lieferumfang dieses Produkts gehören die unten aufgeführten Bestandteile.

Achten Sie beim Öffnen der Verpackung darauf, dass Sie nichts beschädigen. Bewahren Sie das Verpackungsmaterial für einen eventuellen zukünftigen Transport auf.

Sollte etwas fehlen oder auf dem Transport beschädigt worden sein, wenden Sie sich bitte an Ihren Händler.

- i ML-32D oder ML-16D............................................................................1
- i Netzkabel .................................................................................................1
- i Schraubensatz für den Rackeinbau................................................1
- Benutzerhandbuch (das vorliegende Dokument) einschließlich Garantiehinweis.........................................................1

# <span id="page-35-0"></span>**Hinweise zur Benutzung dieses Handbuchs**

In diesem Handbuch verwenden wir die folgenden Schriftbilder und Schreibweisen:

- Tasten, Buchsen und andere Bedienelemente an diesem Gerät kennzeichnen wir wie folgt mit fett gesetzten Großbuchstaben: POWER-Schalter.
- Elemente und Einstellungen, die in der zugehörigen Computer-Anwendung angezeigt werden, sind in Anführungszeichen eingeschlossen: Registerkarte "Device Config"
- Ergänzende Informationen oder wichtige Hinweise sind wie folgt gekennzeichnet:

# **Anmerkung**

*Hierunter finden Sie ergänzende Erklärungen und Hinweise zu besonderen Situationen.*

# **Wichtig**

*Besonderheiten, die bei Nichtbeachtung zu Funktionsstörungen oder unerwartetem Verhalten des Geräts führen können.*

# **VORSICHT**

*Wenn Sie so gekennzeichnete Hinweise nicht beachten, besteht ein Risiko von leichten oder mittelschweren Verletzungen.*

## **A** WARNUNG

*So gekennzeichnete Warnungen sollten Sie sehr ernst nehmen. Andernfalls besteht die Gefahr von schweren oder lebensgefährlichen Verletzungen.*

# **Ergänzende Sicherheitshinweise zur Aufstellung**

- Der zulässige Betriebstemperaturbereich für dieses Gerät liegt zwischen 0 °C und 40 °C.
- Stellen Sie das Gerät nicht an den im Folgenden bezeichneten Orten auf. Andernfalls kann es zu Fehlfunktionen kommen.
	- **−** Orte, die dauerhaft Erschütterungen ausgesetzt sind,
	- **−** Orte mit direkter Sonneneinstrahlung (z.B. an einem Fenster),
	- **−** in der Nähe von Heizgeräten oder an anderen Orten, an denen hohe Temperaturen herrschen,
	- **−** wenn die Temperatur unter dem Gefrierpunkt liegt,
	- **−** sehr feuchte oder schlecht belüftete Orte,
	- **−** Orte mit hoher Staubkonzentration.
- Legen Sie keine Gegenstände auf das Gerät, um eine ausreichende Wärmeabfuhr zu gewährleisten.
- Stellen Sie das Gerät nicht auf einen Leistungsverstärker oder andere Hitze erzeugende Geräte.
- i Mit dem mitgelieferten Befestigungssatz können Sie das Gerät wie hier gezeigt in einem üblichen 19-Zoll-Rack befestigen. Lassen Sie ausreichend Raum (mindestens 1 HE = 45 mm) über dem Gerät frei für die Belüftung.

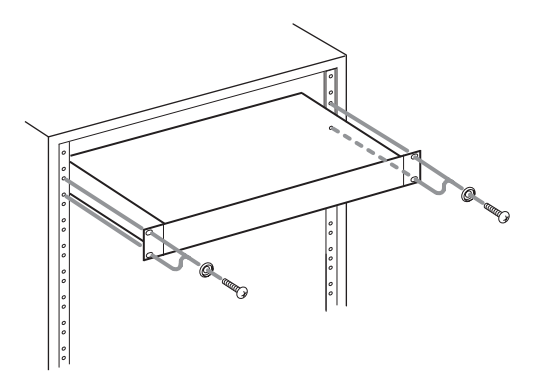

# **Kondensation vermeiden**

Wenn Sie das Gerät aus einer kalten Umgebung in eine warme Umgebung bringen, in einem schnell beheizbaren Raum einsetzen oder anderen plötzlichen Temperaturschwankungen aussetzen, besteht die Gefahr, dass sich Kondenswasser bildet.

Um dies zu vermeiden, lassen Sie das Gerät ein bis zwei Stunden stehen, bevor Sie es einschalten.

# **Das Gerät reinigen**

Verwenden Sie zum Reinigen ein trockenes, weiches Tuch. Verwenden Sie zum Reinigen niemals getränkte Reinigungstücher auf chemischer Basis, Verdünner, Alkohol oder andere chemische Substanzen. Diese können die Oberfläche des Geräts angreifen oder Verfärbungen hervorrufen.
## **Gerätevorderseite**

### **ML-32D**

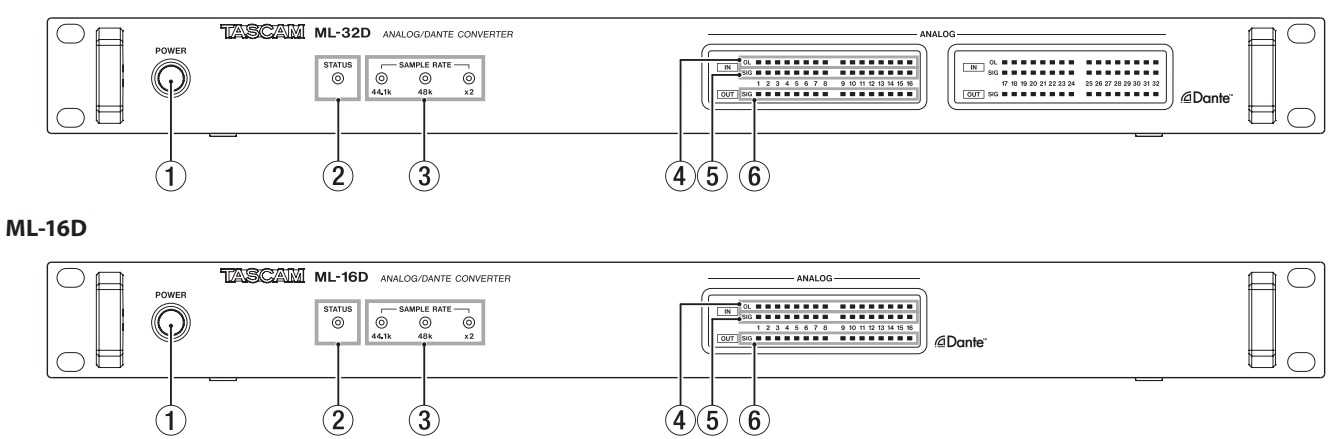

### 1 **Netzschalter (POWER) und Lämpchen**

Hiermit schalten Sie das Gerät ein oder aus. Das Lämpchen leuchtet, wenn das Gerät eingeschaltet ist.

### 2 **STATUS-Lämpchen**

Das **STATUS**-Lämpchen informiert über den Zustand des Geräts. Es kann blau oder rot leuchten oder auch dunkel bleiben. Siehe "Bedeutung des **STATUS**-Lämpchens" weiter unten.

### 3 **SAMPLE RATE-Lämpchen**

Die drei **SAMPLE RATE**-Lämpchen (**44.1k**, **48k** und **×2**) zeigen die aktuelle Abtastrate an.

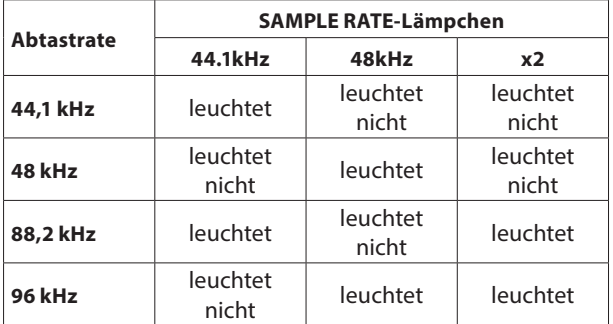

### 4 **OL-Lämpchen**

Leuchten auf, wenn das jeweilige Eingangssignal übersteuert.

#### 5 **IN SIG-Lämpchen**

Leuchten auf, wenn am jeweiligen Analogeingang ein Signal anliegt. Eingangssignale werden angezeigt, wenn ihr Pegel –60 dBFS überschreitet.

### 6 **OUT SIG-Lämpchen**

Leuchten auf, wenn am jeweiligen Analogausgang ein Signal anliegt. Ausgangssignale werden angezeigt, wenn ihr Pegel –60 dBFS überschreitet.

#### **Bedeutung des STATUS-Lämpchens**

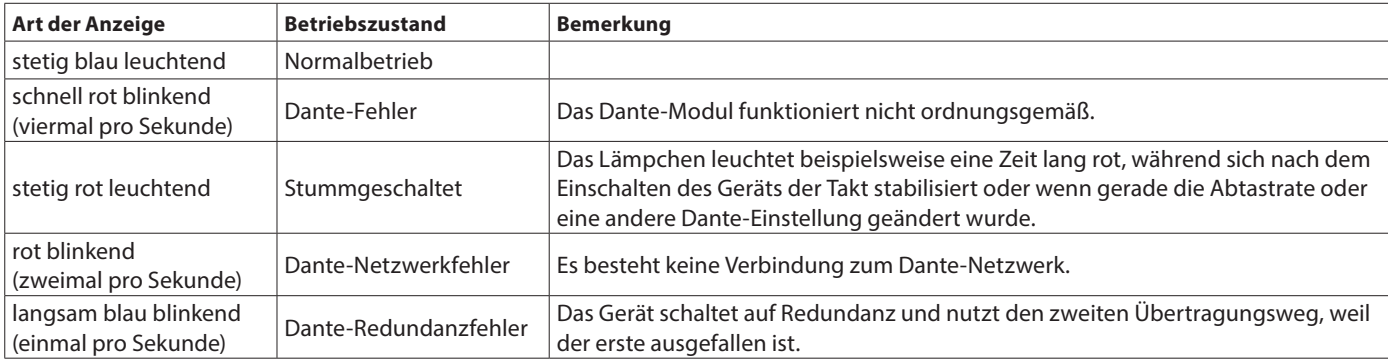

## **Rückseite**

### ■ **ML-32D**

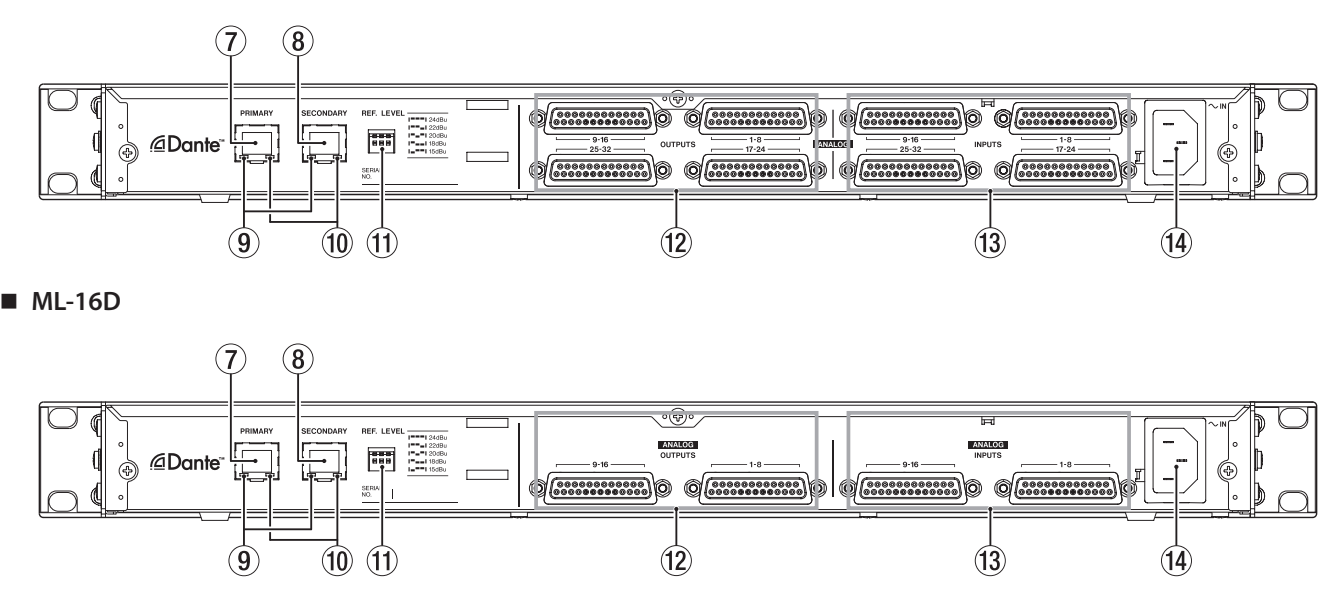

### 7 **Netzwerkanschluss PRIMARY**

Dies ist der Hauptanschluss für die Dante-Verbindung. Nutzen Sie ihn für eine dauerhafte Verbindung mit dem Dante-Netzwerk oder Dante-Gerät.

#### 8 **Netzwerkanschluss SECONDARY**

Dies ist der zweitrangige (sekundäre) Anschluss für die Dante-Verbindung. Seine Verwendung hängt von der Betriebsart ab:

- **−** Im Redundanzbetrieb stellt er die Verbindung zum Dante-Ersatznetzwerk her.
- **−** Im verketteten Betrieb ("Switched Mode") verbinden Sie damit ein weiteres Dante-Gerät innerhalb der Kette.

#### 9 **Anzeige für Verbindungsstatus und Aktivität**

Grünes Leuchten weist auf eine bestehende Verbindung zwischen den Geräten hin.

Blinken bedeutet, dass Signale zwischen den Geräten ausgetauscht werden.

#### 0 **Statusanzeige für die Gigabit-Verbindung**

Oranges Leuchten weist auf eine funktionierende Verbindung mit einem Gigabit-Ethernet-Netzwerk hin

#### $(n)$  Schalter REF. LEVEL

Nutzen Sie diese Schalter, um den Referenzpegel für die Analogeingänge und -ausgänge zu wählen.

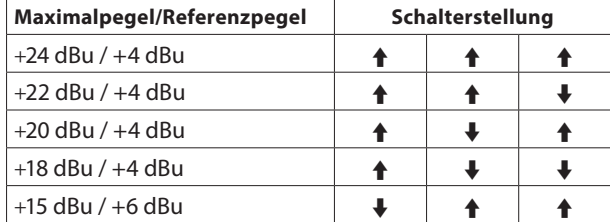

### w **ANALOG OUTPUTS 1-8, 9-16, 17-24, 25-32**

Diese 25-poligen Sub-D-Steckverbinder dienen als symmetrische Analogausgänge. Nutzen Sie entsprechende Kabelpeitschen mit Sub-D-Steckern, um jeweils acht Kanäle (1–8, 9–16, 17–24, 25–32) an die symmetrischen Analogeingänge anderer Geräte zu leiten.

Die Pinbelegung entnehmen Sie der Abbildung unten. Sie ist für alle Steckverbinder gleich.

#### e **ANALOG INPUTS 1-8, 9-16, 17-24, 25-32**

Diese 25-poligen Sub-D-Steckverbinder dienen als symmetrische Analogeingänge. Nutzen Sie entsprechende Kabelpeitschen mit Sub-D-Steckern, um jeweils acht Kanäle (1–8, 9–16, 17–24, 25–32) von symmetrischen Analogausgängen anderer Geräte zu empfangen.

Die Pinbelegung entnehmen Sie der Abbildung unten. Sie ist für alle Steckverbinder gleich.

#### **ANALOG INPUTS / ANALOG OUTPUTS**

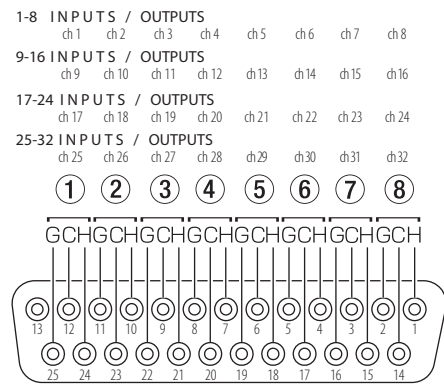

### **Anmerkung**

*Die Pinbelegung entspricht dem Tascam-Standard für DB-25- Stecker (AES59-2012).*

#### $\widehat{a}$  Netzkabelanschluss (AC IN)

Schließen Sie hier das mitgelieferte Netzanschlusskabel an.

#### **Wichtig**

- **•** *Verbinden Sie das Gerät nur mit einer geerdeten Steckdose für 100–240 Volt Wechselspannung (50–60 Hz).*
- **•** *Unterbrechen Sie niemals den Schutzleiter (z. B. durch Zukleben der Schutzkontakte).*
- **•** *Stellen Sie sicher, dass das Netzanschlusskabel fest sitzt.*
- **•** *Fassen Sie das Kabel an seinen Steckern, wenn Sie die Verbindung mit dem Stromnetz herstellen oder trennen.*

# **Informationen zu Dante**

Dante ist ein von Audinate entwickeltes Übertragungsprotokoll. Es ermöglicht die Übertragung von bis 512 Audiokanälen in beiden Richtungen mit hoher Präzision über ein Netzwerk basierend auf dem Gigabit-Ethernet-Standard.

Einzelheiten zu Dante finden Sie auf der Website von Audinate: <https://www.audinate.com/>

## **Verbindung mit einem Dante-Netzwerk herstellen**

Um diese Karte einrichten und nutzen zu können, müssen Sie auch folgende Komponenten einrichten:

- das Ethernet-Netzwerk, mit dem die Karte verbunden ist,
- i einen Computer, auf dem der Dante Controller läuft und
- die anderen Geräte, die Dante unterstützen.

### 8 **Netzwerkkabel für Verbindungen**

Verwenden Sie Netzwerkkabel der Kategorie 5e oder besser. Gekreuzte Kabel können ebenso verwendet werden wie gerade durchverbundene.

### **Wichtig**

*Dieses Gerät ist nicht kompatibel mit 100-Mbit-Switches. Verwenden Sie ausschließlich Switches/Hubs, die Layer 2 und Gigabit-Ethernet unterstützen.*

### **Anmerkung**

- **•** *Der Computer muss sich im selben Netzwerk wie die Dante-Geräte befinden.*
- **•** *Richten Sie den Computer so ein, dass er seine IP-Adresse automatisch bezieht. Möglicherweise müssen Sie den Computer neu starten, wenn eine vorherige Netzwerkeinstellung noch aktiv ist.*

### **Verbindungen für verketteten Betrieb herstellen**

Dante-Geräte können miteinander verkettet werden, sofern es sich nur um wenige Geräte handelt und kein (Netzwerk-) Switch verwendet wird. Verbinden Sie die Geräte wie unten dargestellt.

### 8 **Beispiel für verketteten Betrieb**

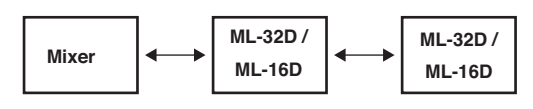

### **Anmerkung**

- **•** *Für die Verkettung können Sie entweder den Anschluss PRIMARY oder den Anschluss SECONDARY nutzen.*
- **•** *Mit zunehmender Anzahl von Geräten ist es erforderlich, den Wert für die Latenz zu erhöhen.*

## **Verbindungen für den Redundanzbetrieb herstellen**

Für Aufnahmesituationen, in denen eine wiederholte Aufnahme nicht möglich ist (einschließlich Livemitschnitten), können Sie mit einer Verkabelung wie der folgenden zwei vollkommen unabhängige Netzwerke nutzen (primäres und sekundäres).

### 8 **Beispiel für Redundanzbetrieb**

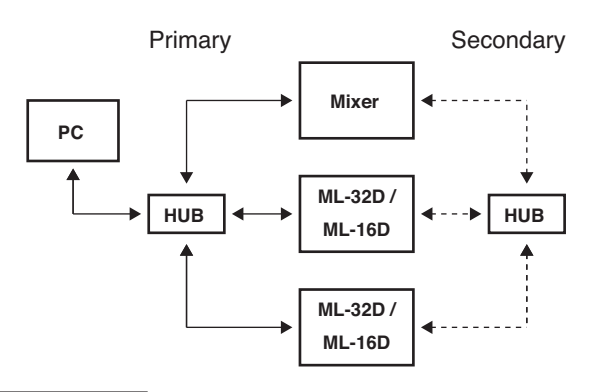

### **Anmerkung**

*Die Einstellungen für verketteten Betrieb und Redundanzbetrieb wechseln nicht automatisch. Ändern Sie die Einstellung auf der Netzwerk-Konfigurationsseite des Dante-Controllers.*

### **Wichtig**

- **•** *Primäres und sekundäres Netzwerk dürfen auf keine Weise miteinander verbunden werden.*
- **•** *Schließen Sie die beiden Netzwerke nicht an denselben Netzwerk-Switch an.*

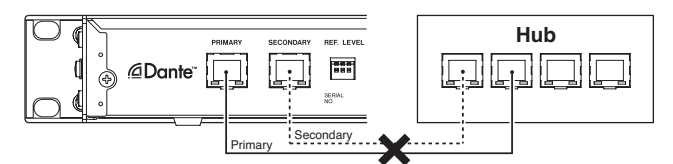

## **Die Anwendung "Dante Controller" nutzen**

## **Überblick**

Um die Verbindungen mit anderen Dante-fähigen Geräten zu konfigurieren, nutzen Sie die Computer-Anwendung Dante Controller. Diese ist auf der Website von Audinate erhältlich.

**1. Laden Sie von der Audinate-Website die neueste Version von Dante Controller und die dazugehörige Bedienungsanleitung herunter.**

Audinate-Downloadseite: [https://www.audinate.com/](https://www.audinate.com/products/software/dante-controller) [products/software/dante-controller](https://www.audinate.com/products/software/dante-controller)

- **2. Nehmen Sie mithilfe eines Computers, auf dem Dante Controller installiert ist, zumindest die folgenden Einstellungen vor:**
	- **−** Routing der Audiokanäle
	- **−** Abtastrate und Encoding (Bittiefe) für jedes Dante-Gerät

### **Anmerkung**

*Die Einstellungen, die Sie mithilfe des Dante-Controllers vornehmen, werden im jeweiligen Dante-Gerät gespeichert. Solange die Einstellungen nicht aktualisiert wurden, ändern sich auch nicht die Verbindungen, selbst wenn Sie Dante Controller beenden oder den Computer vom Dante-Netzwerk trennen.*

## **Routing der Audiokanäle**

Wenn Sie Dante Controller starten, erscheint die unten dargestellte Netzwerkansicht ("Network View") mit der Registerkarte "Routing". Hier können Sie Einstellungen für das Dante-Netzwerk vornehmen und überwachen.

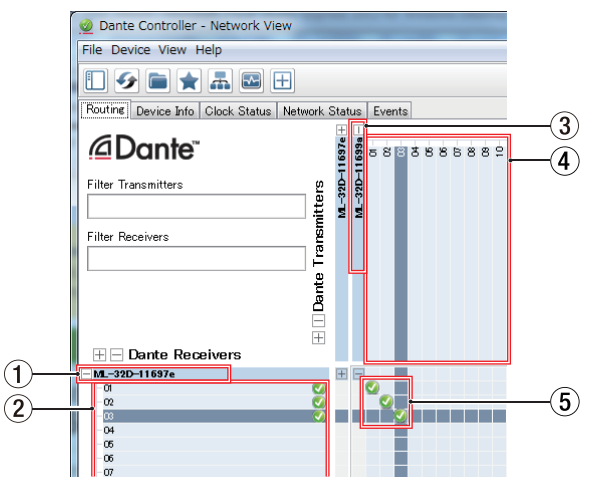

### 1 **Bezeichnung des empfangenden Geräts**

Dies ist die Bezeichnung des empfangenden Geräts im Dante-Netzwerk.

### 2 **Kanäle des empfangenden Geräts**

Dies sind die Bezeichnungen der Kanäle des empfangenden Geräts im Dante-Netzwerk.

### 3 **Bezeichnung des sendenden Geräts**

Dies ist die Bezeichnung des sendenden Geräts im Dante-Netzwerk.

### 4 **Kanäle des sendenden Geräts**

Dies sind die Bezeichnungen der Kanäle des sendenden Geräts im Dante-Netzwerk.

### 5 **Verbindungen zwischen Ein- und Ausgängen (Routing)**

Verbinden Sie hier die Kanäle des sendenden Geräts mit den Kanälen des empfangenden Geräts.

Klicken Sie dazu mit der linken Maustaste auf den Schnittpunkt der Kanäle in der Matrix, die Sie miteinander verbinden wollen.

### **Anmerkung**

*Um alle Kanäle eins zu eins zu verbinden, halten Sie die Strg-Taste auf dem Computer gedrückt und klicken Sie dann auf das Minuszeichen am Schnittpunkt der beiden Gerätebezeichnungen.*

### **Abtastrate und Bittiefe mit Dante Controller ändern**

Doppelklicken Sie in der Netzwerkansicht ("Network View") auf eine Gerätebezeichnung, um die Geräteansicht ("Device View") aufzurufen. Hier können Sie Einstellungen für Geräte im Dante-Netzwerk vornehmen und überwachen.

Wählen Sie die Registerkarte "Device Config". Hier können Sie die Abtastrate, Bittiefe und andere Einstellungen des unter 1 ausgewählten Geräts ändern (siehe die folgende Abbildung).

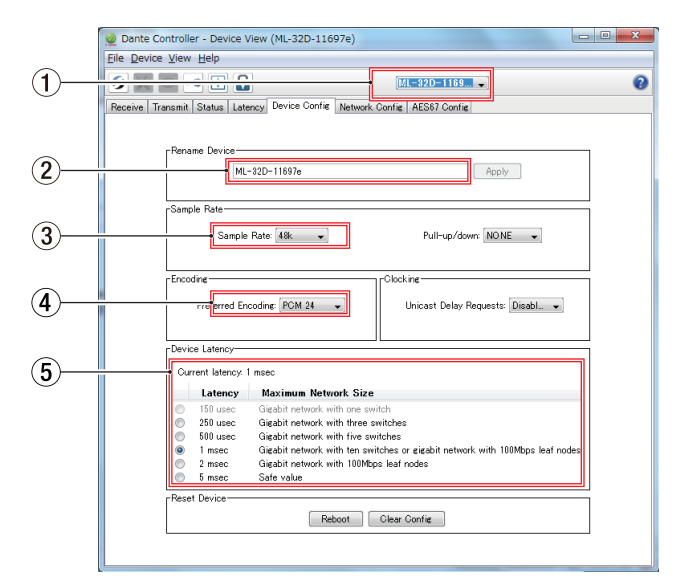

### 1 **Gerätebezeichnung**

Dies ist Bezeichnung des Geräts, dessen Einstellungen Sie in der aktuellen Ansicht ändern können.

### **Wichtig**

*Wenn Sie die Bezeichnung eines Geräts ändern, gehen seine Routing-Einstellungen verloren. Es ist also ratsam, zunächst alle Geräte mit leicht verständlichen Bezeichnungen zu versehen, bevor Sie die Routing-Einstellungen vornehmen.*

## 2 **Eingabefeld für Gerätebezeichnung**

Ändern Sie die Bezeichnung nach Ihren Wünschen.

### 3 **Abtastrate**

Stellen Sie hier die gewünschte Abtastrate ein.

### 4 **Bittiefe**

Wählen Sie hier die Bittiefe der Quantisierung.

### 5 **Gerätelatenz**

Hier können Sie die Latenz festlegen. Halten Sie sich dabei an die folgenden Richtlinien:

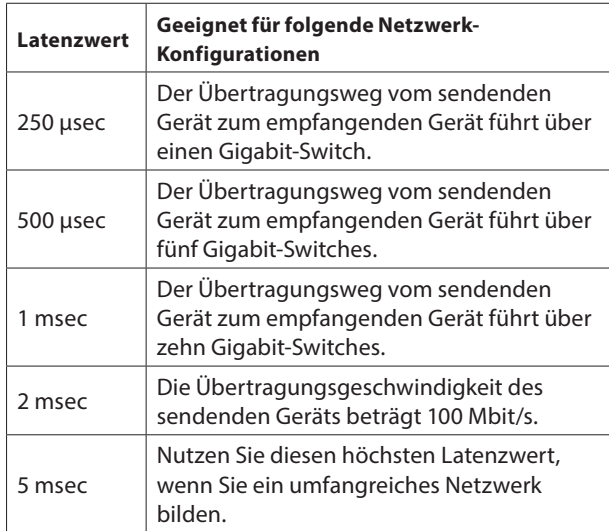

### **Wichtig**

*Je nach Zustand der Netzwerkverbindung kann es erforderlich sein, die Latenz auf einen höheren Wert einzustellen als in der Tabelle angegeben.*

### **Anmerkung**

*Im verketteten Betrieb, bei dem kein Switch zum Einsatz kommt, wählen Sie den Wert für die Latenz entsprechend der Anzahl von Dante-Geräten, die das Signal durchläuft (siehe folgendes Beispiel).*

#### 8 **Beispiel für verketteten Betrieb**

#### **Signal durchläuft zwei Geräte**

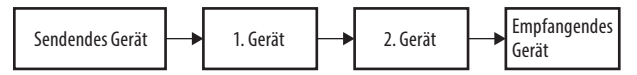

#### **Signal durchläuft ein Gerät**

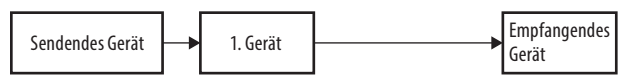

## **Technische Daten**

### **Betriebsdaten**

8 **Unterstützte Abtastraten und Auflösung** 44,1/48 kHz, 16/24 Bit 88,2/96 kHz, 16/24 Bit

### **Eingänge und Ausgänge**

8 **Anschlüsse PRIMARY, SECONDARY** Buchse: RJ-45 Übertragungsprotokoll: Dante Gigabit-Ethernet-Standard: 1000BASE-T (IEEE 802.3ab) Kabel: STP-Kabel nach CAT 5e oder besser

#### 8 **Anschlüsse ANALOG OUTPUTS**

Anschlusstyp: Sub-D, 25-polig

Sicherungsschrauben: Nr. 4-40 UNC (Zollgewinde)

Nominaler Ausgangspegel: +4 dBu, +6 dBu (+6 dBu nur, wenn als maximaler Ausgangspegel +15 dBu eingestellt ist)

Maximaler Ausgangspegel: +24 dBu, +22 dBu, +20 dBu, +18 dBu, +15 dBu (wählbar mittels **REF. LEVEL**-Schaltern)

Ausgangsimpedanz: ≤200 Ω Nutzbare Lastimpedanz: ≥2 kΩ

### 8 **Anschlüsse ANALOG INPUTS**

Anschlusstyp: Sub-D, 25-polig

Sicherungsschrauben: Nr. 4-40 UNC (Zollgewinde)

Nominaler Eingangspegel: +4 dBu, +6 dBu (+6 dBu nur, wenn als maximaler Eingangspegel +15 dBu eingestellt ist)

Maximaler Eingangspegel: +24 dBu, +22 dBu, +20 dBu, +18 dBu +15 dBu (wählbar mittels REF. LEVEL-Schaltern) Eingangsimpedanz: ≥10 kOhm

Anmerkung: 0 dBu = 0,775 Vrms

### **Leistungsdaten Audio**

### 8 **Analogeingang bis Analogausgang**

#### **Frequenzbereich**

20 Hz bis 20 kHz, +0,1 dB / –0,5 dB

- (–16 dBFS am Eingang, Abtastrate 44,1/48 kHz, JEITA)
- 20 Hz bis 40 kHz, +0,1 dB / –0,5 dB
	- (–16 dBFS am Eingang, Abtastrate 88,2/96 kHz, JEITA)

#### **Verzerrung (THD+N)**

≤0,001 %

(–1 dBFS am Eingang, 1 kHz, Abtastrate 44,1/48/88,2/96 kHz, JEITA)

#### **Fremdspannungsabstand**

≥113 dB (Abtastrate 44,1/48/88,2/96 kHz, JEITA)

#### **Übersprechdämpfung**

≥115 dB

(1 kHz, Abtastrate 44,1/48/88,2/96 kHz, JEITA)

#### 8 **Dante-Eingang bis Analogausgang**

#### **Frequenzbereich**

20 Hz bis 20 kHz, +0,1 dB / –0,5 dB

(–16 dBFS am Eingang, Abtastrate 44,1/48 kHz, JEITA) 20 Hz bis 40 kHz, +0,1 dB / –1,0 dB

(–16 dBFS am Eingang, Abtastrate 88,2/96 kHz, JEITA)

#### **Verzerrung (THD+N)**

≤0,001 %

(–1 dBFS am Eingang, 1 kHz, Abtastrate 44,1/48/88,2/96 kHz, JEITA)

#### **Fremdspannungsabstand**

≥110 dB

(Abtastrate 44,1/48/88,2/96 kHz, JEITA)

#### **Übersprechdämpfung**

≥115 dB

(1 kHz, Abtastrate 44,1/48/88,2/96 kHz, JEITA)

## **Maßzeichnungen**

### **Stromversorgung, Abmessungen und Gewicht**

- 8 **Stromversorgung** AC 100–240 V, 50/60 Hz
- 8 **Leistungsaufnahme** ML-32D: 22 W ML-16D: 14 W
- $\blacksquare$  Abmessungen ( $B \times H \times T$ ) 483 mm × 45 mm × 304 mm
- 8 **Gewicht** ML-32D: 3,5 kg ML-16D: 3,3 kg
- 8 **Zulässiger Betriebstemperaturbereich**  $0-40 °C$

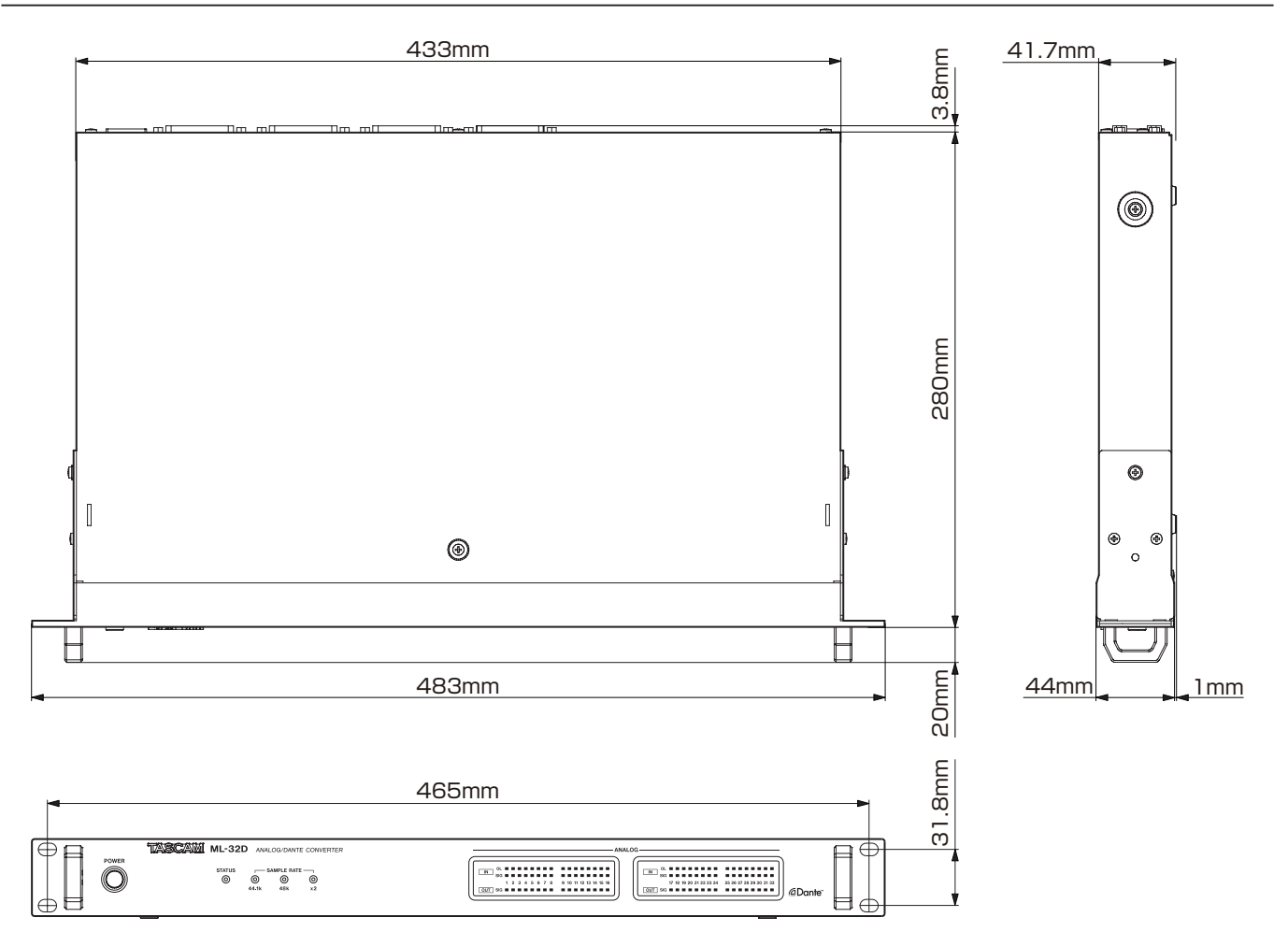

• Abbildungen können teilweise vom tatsächlichen Erscheinungsbild des Produkts abweichen.

Änderungen an Konstruktion und technischen Daten vorbehalten.

# MANUALE DI ISTRUZIONI

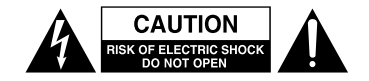

CAUTELA: PER RIDURRE IL RISCHIO DI SCOSSE ELETTRICHE, NON RIMUOVERE IL COPERCHIO (O IL RETRO). NON CI SONO PARTI RIPARABILI ALL'INTERNO DESTINATE ALL'UTENTE. PER RIPARAZIONI RIVOLGERSI A PERSONALE QUALIFICATO.

Il simbolo di un fulmine dentro un triangolo equilatero avverte l'utente della presenza di "tensioni pericolose" non isolate all'interno del contenitore del prodotto che possono essere di intensità sufficiente per costituire un rischio di scossa elettrica alle persone.

Il punto esclamativo all'interno di un triangolo equilatero avverte l'utente della presenza di importanti istruzioni operative e di manutenzione nella documentazione che accompagna l'apparecchio.

# **AVVERTENZA: PER PREVENIRE IL PERICOLO DI INCENDI O DI FOLGORAZIONE, NON ESPORRE QUESTO APPARATO ALLA PIOGGIA O ALL'UMIDITÀ.**

Questo prodotto è conforme ai requisiti delle direttive europee e agli altri regolamenti della Commissione.

#### **Informazioni sul marchio CE** EN55103-2

a) Ambiente di applicabilità elettromagnetica: E1, E2, E3, E4

- b) Corrente di spunto media semiperiodo r.m.s.
	- 1. Alla prima accensione: 2.91 Arms
		- 2. Dopo una interruzione dell'alimentazione di 5s: 0,15 Arms

## 8 **Per i clienti europei**

#### **Smaltimento di apparecchiature elettriche**

- (a) Tutte le apparecchiature elettriche ed elettroniche, batterie scariche e/o accumulatori devono essere smaltite separatamente dai rifiuti urbani mediante impianti di raccolta specifici designati dal governo o dalle autorità locali.
- (b) Lo smaltimento in modo corretto delle apparecchiature elettriche ed elettroniche, batterie e accumulatori contribuisce a risparmiare preziose risorse ed evitare potenziali effetti negativi sulla salute umana e l'ambiente.
- (c) Lo smaltimento non corretto di apparecchiature e/o batterie/accumulatori può avere gravi conseguenze sull'ambiente e sulla salute umana come risultato della presenza di sostanze pericolose nelle apparecchiature elettriche ed elettroniche.
- (d) Il simbolo RAEE, che mostra un bidone della spazzatura sbarrato, indica che le apparecchiature elettriche/elettroniche e le batterie e/o accumulatori devono essere raccolti e smaltiti separatamente dai rifiuti domestici.

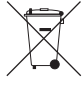

(e) I sistemi di raccolta sono a disposizione degli utenti finali. Per informazioni più dettagliate sullo smaltimento delle vecchie apparecchiature elettriche ed elettroniche e delle batterie/accumulatori , contattare il comune, il servizio di smaltimento rifiuti o il negozio dove è stato acquistato l'apparecchio.

- 1 Leggere le seguenti istruzioni.
- 2 Conservare queste istruzioni.
- 3 Prestare attenzione agli avvertimenti.
- 4 Seguire tutte le istruzioni.
- 5 Non usare l'apparecchio vicino all'acqua.
- 6 Pulire solo con un panno asciutto.
- 7 Non bloccare le aperture per la ventilazione. Installare secondo le istruzioni del costruttore.
- 8 Non installare l'apparecchio vicino a fonti di calore come radiatori, regolatori di calore, stufe o altri apparecchi che producono calore (inclusi gli amplificatori).
- 9 Non eliminare la spina polarizzata di sicurezza o la spina di messa a terra. La spina polarizzata ha due lame, una più larga dell'altra. Una spina di messa a terra ha due lame e una terza punta di messa terra. La lama larga o la terza punta sono fornite per la vostra sicurezza. Se la spina fornita non è adatta al tipo di presa, consultate un elettricista per sostituire la presa obsoleta.
- 10 Non calpestare o strattonare il cordone di alimentazione, in modo particolare vicino alla spina e alla presa a cui è collegato l'apparecchio e dal punto in cui esce dall'apparecchio.
- 11 Usare solamente attacchi/accessori specificati dal costruttore.
- 12 Usare solo carrello, supporto, treppiede, mensola o tavola specificata dal costruttore o venduto insieme all'apparecchio. Quando viene usato un carrello, prestare attenzione quando si sposta la combinazione carrello/apparato per evitare cadute da sopra.

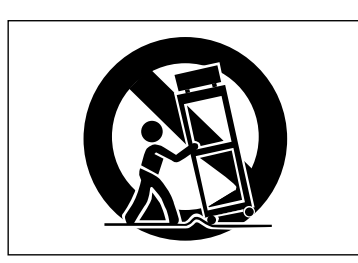

- 13 Scollegare questo apparato durante temporali o quando non viene utilizzato per lunghi periodi di tempo.
- 14 Rivolgersi solo a personale qualificato. La riparazione è richiesta quando l'apparecchio è stato danneggiato in qualunque modo, come nel caso che il cordone dell'alimentazione o la spina siano stati danneggiati, l'apparecchio sia stato esposto a pioggia o umidità, non funzioni correttamente o sia stato lasciato cadere.
- Questo apparecchio porta corrente elettrica non operativa dalla presa di rete mentre il suo interruttore POWER o STANDBY/ON non è in posizione ON.
- La presa di rete è utilizzata come dispositivo di sconnessione, il dispositivo di sconnessione deve restare sempre operativo
- Si deve usare cautela quando si usano gli auricolari o le cuffie con il prodotto, perché un eccesso di pressione sonora (volume) negli auricolari o nelle cuffie può causare la perdita dell'udito.
- Se si verificano problemi con questo prodotto, contattare TEAC per una riparazione. Non utilizzare il prodotto fino a quando non è stato riparato.

### **CAUTELA**

- Non esporre questo apparecchio a gocciolamenti o schizzi.
- Non appoggiare alcun contenitore o vaso pieno d'acqua sopra l'apparecchio.
- Non installare questo apparecchio in spazi ristretti come una libreria o ambienti simili.
- Questo apparecchio dovrebbe essere collocato sufficientemente vicino alla presa AC in modo da poter facilmente afferrare la spina del cordone di alimentazione in qualsiasi momento.
- Se il prodotto utilizza batterie (incluso un pacco batterie o batterie installate), non dovrebbero essere esposte alla luce solare, fuoco o calore eccessivo.
- CAUTELA per i prodotti che utilizzano batterie al litio sostituibili: vi è pericolo di esplosione se la batteria viene sostituita con una di tipo scorretto. Sostituire solo con tipo uguale o equivalente.

### **ATTENZIONE**

• I prodotti costruiti in Classe I sono dotati di un cavo di alimentazione con un polo di terra. Il cavo di un tale prodotto deve essere inserito in una presa AC che abbia una connessione a terra protettiva.

### 8 **MONTAGGIO DELL'UNITÀ A RACK**

Utilizzare il kit di montaggio a rack in dotazione per montare l'unità in un rack standard da 19 pollici, come illustrato di seguito.

Rimuovere i piedini dell'unità prima del montaggio.

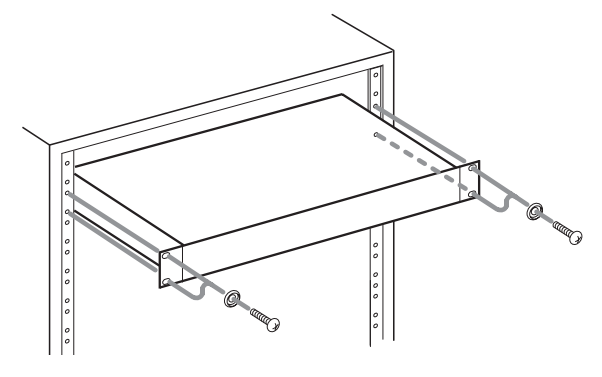

### **CAUTELA**

- **•** *Lasciare 1U di spazio sopra l'unità per la ventilazione.*
- **•** *Lasciare almeno 10 cm sul retro dell'unità per la ventilazione.*

## **Contents**

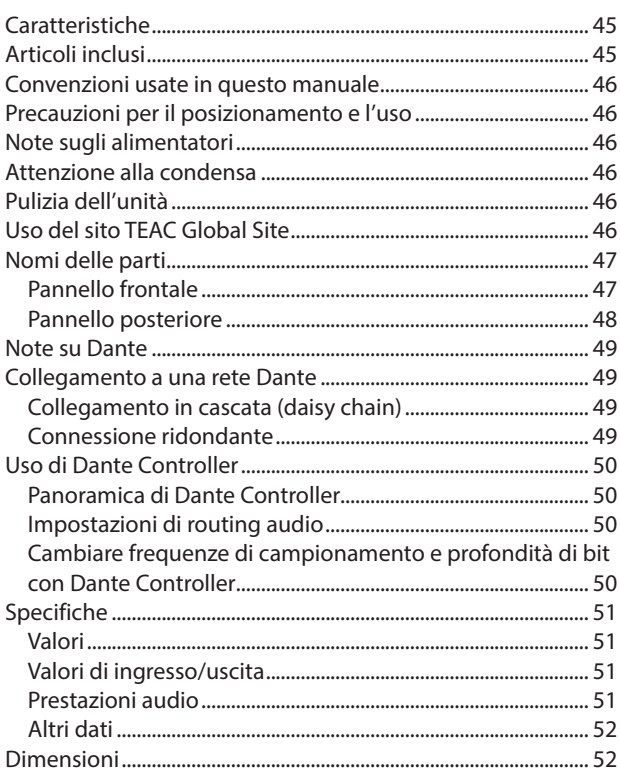

Grazie mille per aver acquistato un convertitore analogico/Dante a 32 canali TASCAM ML-32D o convertitore analogico/Dante a 16 canali un ML-16D.

Prima di utilizzare questa unità, leggere attentamente questo manuale di istruzioni in modo da poterlo utilizzare correttamente e godere di esso per molti anni. Una volta terminata la lettura di questo manuale, si consiglia di conservarlo in un luogo sicuro per futuri riferimenti.

È anche possibile scaricare questo manuale di istruzioni dal sito TEAC Global Site (**http://teac-global.com/**).

## **Caratteristiche**

- 0Ingresso linea analogica 32ch e uscite linea analogica 32ch (D-sub25p) (ML-32D)
- 0Ingresso linea analogica 16ch e uscite analogica 16ch (D-sub25p) (ML-16D)
- 0Interfaccia Dante inclusa come funzionalità standard
- 0È supportato anche AES67, quindi è possibile connettersi a Ravenna e ad altre tecnologie audio di rete compatibili
- 0Dante primario e secondario inclusi per la ridondanza
- 0Un routing flessibile è possibile utilizzando Dante Controller
- 0Supporto per frequenze di campionamento e lunghezze di bit fino a 96 kHz e 24 bit
- 0LED per segnale di ingresso/sovraccarico e sovraccarico di uscita
- 0È possibile impostare il livello di riferimento
- Dimensioni rack 1U

# **Articoli inclusi**

Questo prodotto include i seguenti articoli.

Fare attenzione quando si apre la confezione per evitare di danneggiare gli articoli. Conservare il materiale di imballaggio per il trasporto in futuro.

Si prega di contattare il negozio dove è stata acquistata l'unità se uno di questi articoli manca o è stato danneggiato durante il trasporto.

- 0Unità principale .................................................................................× 1
- 0Cavo di alimentazione ......................................................................x 1
- 0Kit di viti per il montaggio a rack .................................................× 1
- 0Manuale di istruzioni (questo documento) inclusa la garanzia .............................................................................× 1

# <span id="page-45-0"></span>**Convenzioni usate in questo manuale**

In questo manuale, vengono usate le seguenti convenzioni:

- 0Quando si parla di pulsanti, connettori e altre parti di questa unità, si usa un carattere come questo: **POWER**.
- 0Quando vengono indicati caratteri che appaiono sul display, il carattere usato è questo: ON. Lo stesso formato viene utilizzato per i caratteri che appaiono sul display delle unità che possono essere collegate.
- Se necessario, vengono fornite informazioni aggiuntive come SUGGERIMENTO, NOTA e CAUTELA.

### **SUGGERIMENTO**

Consigli su come utilizzare l'unità.

### **NOTA**

Fornisce spiegazioni aggiuntive e descrive casi speciali.

### **CAUTELA**

La mancata osservanza di queste istruzioni può causare lesioni, danni alle apparecchiature o la perdita di dati.

## **Precauzioni per il posizionamento e l'uso**

- 0La gamma di temperatura di funzionamento di questa unità è 0–40 °C.
- 0Non installare l'unità nei seguenti luoghi. Si potrebbe peggiorare la qualità del suono o causare malfunzionamenti.
	- Luoghi con forti vibrazioni

In prossimità di finestre o altri luoghi esposti alla luce diretta del sole

Nei pressi di caloriferi o altri luoghi estremamente caldi Luoghi troppo freddi

- In luoghi molto umidi o scarsamente ventilati Ambienti molto polverosi
- 0Installare l'unità in modo che sia a livello per un corretto funzionamento.
- 0Per una buona dissipazione di calore, non appoggiare nulla sulla parte superiore dell'unità.
- 0Non posizionare l'unità su di un amplificatore di potenza o altro dispositivo che genera calore.

## **Note sugli alimentatori**

- 0Inserire sempre il cavo di alimentazione incluso nel connettore AC IN.
- 0Non collegare un alimentatore diverso da quello che è AC100V-240V (50-60Hz).
- 0Tenere il cavo di alimentazione dalla spina quando lo si collega o lo si scollega.

## **Attenzione alla condensa**

Potrebbe verificarsi condensa se l'unità viene spostata da un luogo freddo a uno caldo o è utilizzata subito dopo che una stanza fredda è stata riscaldata o è comunque esposta a un improvviso cambiamento di temperatura.

Per prevenire questo, o se questo accade, lasciare l'unità per una o due ore alla nuova temperatura ambiente prima dell'uso.

# **Pulizia dell'unità**

Usare un panno morbido e asciutto per pulire l'unità. Non pulire con panni chimici di pulizia, diluenti, alcool o altri agenti chimici. Ciò potrebbe danneggiare la superficie o causare scolorimento.

# **Uso del sito TEAC Global Site**

È possibile scaricare il manuale di istruzioni di questa unità dal sito TEAC Global Site (**http://teac-global.com/**).

Nella sezione TASCAM Downloads, selezionare la lingua desiderata per aprire la pagina Download del sito per quella lingua.

## <span id="page-46-0"></span>**Nomi delle parti**

### **Pannello frontale**

### **ML−32D**

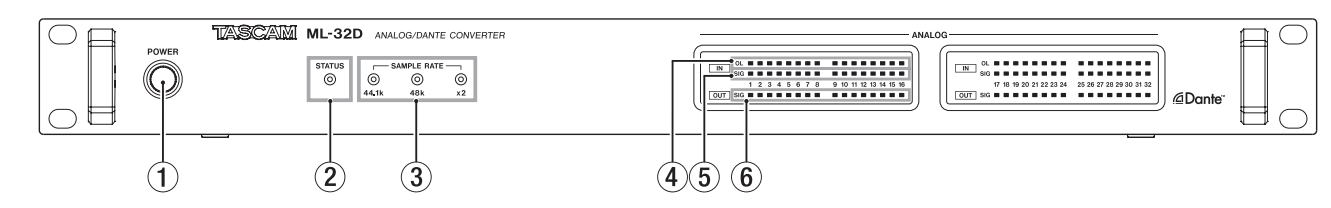

#### **ML−16D**

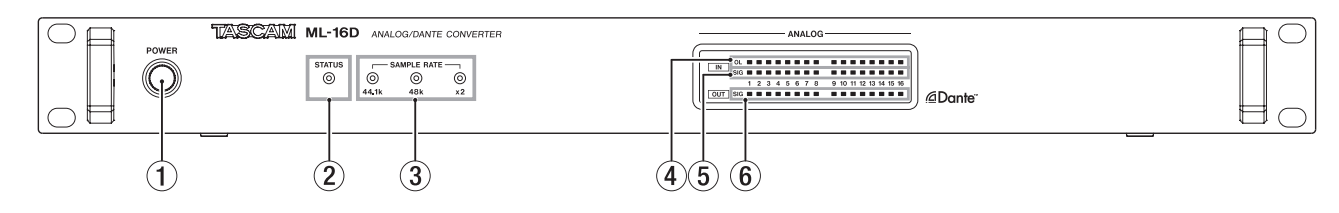

#### 1 **Pulsante e indicatore POWER**

Premere questo pulsante per accendere e spegnere l'unità.

#### 2 **Indicatore STATUS**

L'indicatore STATUS indica lo stato dell'unità illuminandosi in blu o rosso o rimanendo spento. "Dettagli sullo stato dell'indicatore STATUS" a pagina 47

#### 3 **Indicatore SAMPLE RATE**

I tre indicatori SAMPLE RATE (**44.1k**, **48k** e **×2**) si accendono in base allo stato della frequenza di campionamento.

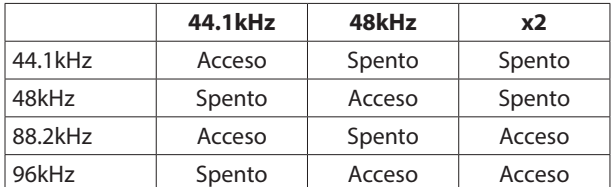

#### 4 **Indicatori OL**

Questi si accendono in caso di sovraccarico dei segnali di ingresso analogico.

#### 5 **Indicatori IN SIG**

Questi si accendono quando il suono è in ingresso agli ingressi analogici.

L'ingresso viene rilevato quando il livello del segnale supera −60 dBFS.

#### 6 **Indicatori OUT SIG**

Questi si accendono quando il suono viene emesso dalle uscite analogiche.

L'uscita viene giudicata valida quando il livello del segnale supera −60 dBFS.

#### **Dettagli sullo stato dell'indicatore STATUS**

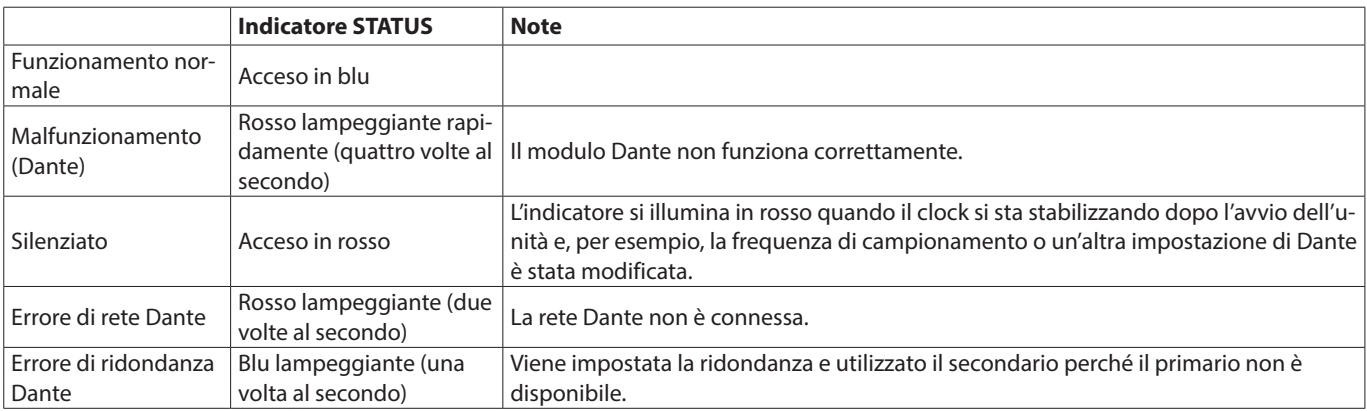

#### <span id="page-47-0"></span>**Pannello posteriore**

#### **ML−32D**

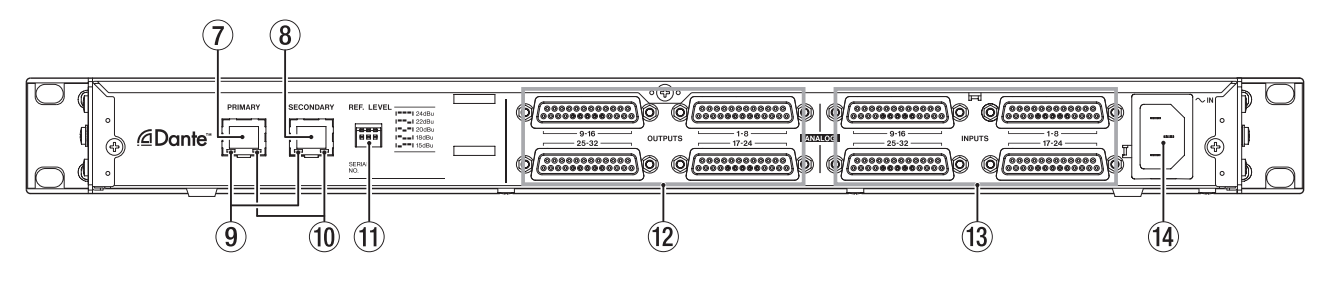

#### **ML−16D**

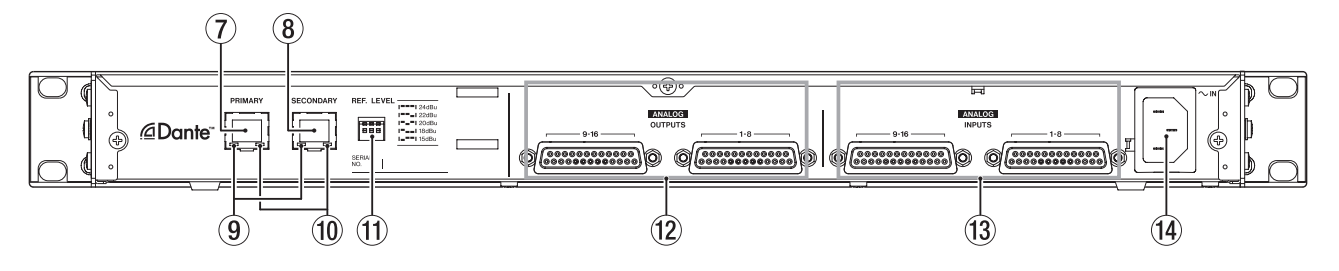

#### 7 **Connettore PRIMARY**

Questo è il connettore principale di trasmissione Dante. Usalo per collegarsi a una rete Dante per tutto il tempo.

#### 8 **Connettore SECONDARY**

Questo è il connettore secondario di trasmissione Dante. L'uso cambia a seconda della modalità.

Quando è in modalità ridondata, questo si collega alla rete secondaria Dante.

Quando è in modalità in cascata (daisy chain), utilizzare per collegare un altro dispositivo Dante nella catena.

#### 9 **Indicatore di stato/attività di collegamento**

Verde indica che viene stabilito un collegamento tra i dispositivi.

Il lampeggiamento indica che i segnali vengono trasmessi tra i dispositivi.

#### 0 **Indicatore di stato del link Gigabit**

Arancione indica che è stato stabilito un collegamento Ethernet gigabit.

#### **(ii)** $Interruttori REF. LEVEL$

Usare questi interruttori per impostare il livello di riferimento di ingresso/uscita analogico.

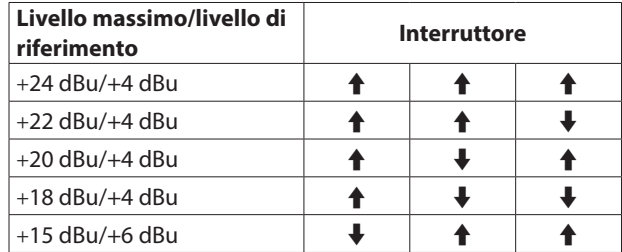

#### w **Connettori ANALOGOUTPUT 1-8/9-16/17-24/25-32** Questi sono connettori analogici bilanciati D-Sub a 25 pin. Usare i multi-cavi D-Sub analogici per collegarli ai dispositivi analogici bilanciati esterni e trasmettere i segnali sui canali 1-8, 9-16, 17-24 e 25-32.

Le assegnazioni dei pin \* dei connettori ANALOG OUTPUTS sono mostrati di seguito (i connettori da 1-8, 9-16, 17-24 e 25- 32 seguono lo stesso schema).

## **(3) Connettori ANALOG INPUTS 1-8/9-16/17-24/25-32**

Questi sono connettori di ingresso analogico bilanciati D-Sub a 25 pin.

Usare i multi-cavi D-Sub di ingresso analogico per collegarli ai dispositivi di uscita analogica bilanciati esterni e trasmettere i segnali sui canali 1-8, 9-16, 17-24 e 25-32.

Le assegnazioni dei pin \* dei connettori ANALOG INPUTS sono illustrate di seguito (i connettori 1-8, 9-16, 17-24 e 25-32 seguono lo stesso schema).

\* Le assegnazioni dei pin si basano su TASCAM DB-25 Pinout Standard (AES59-2012)

#### **ANALOG INPUTS / OUTPUTS** 1-8 INPUTS / OUTPUTS<br>
ch1 ch2 ch3 c ch 1 ch 2 ch 3 ch 4 ch 5 ch 6 ch 7 ch 8 9-16 INPUTS / OUTPUTS ch 9 ch 10 ch 11 ch 12 ch 13 ch 14 ch 15 ch 16 17-24 INPUTS / OUTPUTS<br>
ch 17 ch 18 ch 19 ch 20 ch 17 ch 18 ch 19 ch 20 ch 21 ch 22 ch 23 ch 24 25-32 INPUTS / OUTPUTS<br>  $(h)25 - (h)26 - (h)27 - (h)28$ ch 25 ch 26 ch 27 ch 28 ch 29 ch 30 ch 31 ch 32  $(1)$   $(2)$   $(3)$   $(4)$  $\circ$  $(6)$  $(7)$  $(8)$ GCHGCHGCHGCHGCHGCHGCHGCH 12 11 10 9 8 7 6 5 4 3 2 (O 13 1 25 24 23 22 21 20 19 18 17 16 15 14 24 23 22 21 20 19 18 17 16 15

#### **(4) Connettore AC IN**

Collegare qui il cavo di alimentazione incluso.

## <span id="page-48-0"></span>**Note su Dante**

Dante è un protocollo di trasmissione sviluppato da Audinate. Utilizzando reti basate su standard Ethernet gigabit, consente la trasmissione multicanale (512 IN/512 OUT) ad alta precisione, per esempio.

Per ulteriori informazioni su Dante, consultare il sito Audinate.

**https://www.audinate.com/**

## **Collegamento a una rete Dante**

Per impostare e utilizzare questa scheda, è necessario impostare anche la rete Ethernet a cui è connessa, un computer che esegue Dante Controller e altri dispositivi che supportano Dante.

#### **Cavi LAN utilizzati per le connessioni**

Utilizzare cavi STP categoria 5e o superiore.

È possibile utilizzare sia cavi crossover che diritti.

#### **CAUTELA**

Questa unità non è compatibile con hub di commutazione Ethernet da 100Mbps. Utilizzare sempre hub di commutazione che supportano Layer 2 e Gigabit Ethernet.

#### **NOTA**

- Impostare il computer per impostare automaticamente l'indirizzo IP.
- $\bullet$  Il riavvio del computer potrebbe essere necessario se un'impostazione di rete precedente è ancora attiva nel computer.

#### **Collegamento in cascata (daisy chain)**

I dispositivi Dante possono essere collegati in daisy chain quando sono pochi dispositivi collegati e quando non si utilizza un hub di commutazione. Collegarli come mostrato di seguito.

#### **Esempio di connessione daisy chain**

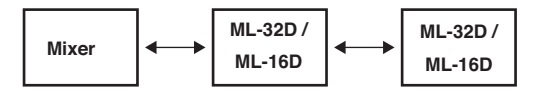

#### **NOTA**

- Quando si utilizza una connessione daisy chain, collegare entrambi i connettori **PRIMARY** o **SECONDARY**.
- Se il numero di dispositivi collegati aumenta, sarà necessario aumentare l'impostazione della latenza.

#### **Connessione ridondante**

Per le situazioni di registrazione in cui non è possibile effettuare ulteriori riprese, incluse le esecuzioni live, una connessione impostata come la seguenti utilizza due reti primarie e secondarie completamente indipendenti.

#### **Esempio di connessione ridondante**

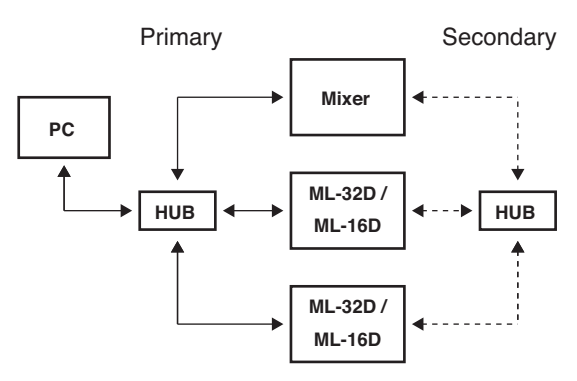

### **NOTA**

Le impostazioni per le connessioni in daisy chain e ridondanti non cambiano automaticamente. Modificare le impostazioni della schermata Network Config di Dante Controller.

### **CAUTELA**

- Le reti primarie e secondarie non possono essere collegate tra loro in alcun modo.
- Non collegare le reti primarie e secondarie allo stesso hub di commutazione.

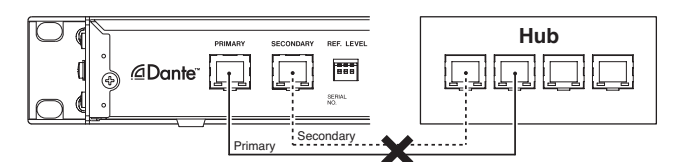

# <span id="page-49-0"></span>**Uso di Dante Controller**

#### **Panoramica di Dante Controller**

Questa unità utilizza l'applicazione Dante Controller, disponibile sul sito web di Audinate, per connettersi con altri dispositivi che supportano Dante.

Scaricare l'ultima versione dell'applicazione Dante Controller e il manuale d'uso dal sito Web di Audinate.

#### **Pagina download di Audinate**

#### **https://www.audinate.com/products/software/dante-controller**

Effettuare queste impostazioni minime su un computer in cui è installato Dante Controller.

- 0Impostare il routing audio.
- 0Regolare la frequenza di campionamento e la profondità di bit di ciascun dispositivo Dante.

#### **NOTA**

Le impostazioni effettuate utilizzando Dante Controller sono memorizzate nella memoria interna di ciascun dispositivo Dante.

A meno che le impostazioni non vengano modificate, le connessioni non cambiano nemmeno se si chiude Dante Controller o il computer viene disconnesso dalla rete Dante.

#### **Impostazioni di routing audio**

Quando viene avviato Dante Controller, verrà visualizzata la schermata Network View riportata di seguito.

In questa schermata è possibile impostare e monitorare le condizioni relative alla rete Dante.

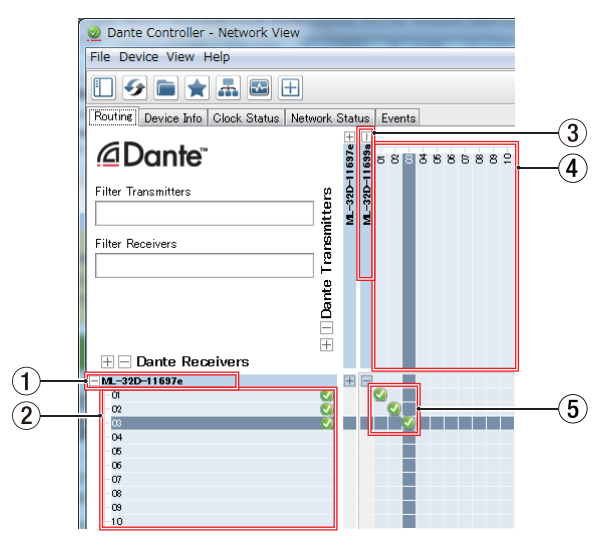

1 **Nome del dispositivo ricevente**

Questo è il nome di un dispositivo ricevente sulla rete Dante.

- 2 **Canali del dispositivo ricevente** Questi sono i nomi dei canali del dispositivo ricevente sulla rete Dante.
- 3 **Nome del dispositivo trasmittente** Questo è il nome di un dispositivo trasmittente sulla rete Dante.
- 4 **Canali del dispositivo trasmittente** Questi sono i nomi dei canali del dispositivo trasmittente sulla rete Dante.

#### 5 **Routing audio**

Instradare qui i canali audio dei dispositivi di trasmissione e ricezione che si desiderano connettere. Fare clic con il pulsante sinistro sull'intersezione dei canali che si desiderano collegare nella matrice per collegarli.

#### **NOTA**

Mentre si preme il tasto Ctrl della tastiera del computer, fare clic con il tasto sinistro del mouse sull'intersezione "-" dei nomi dei dispositivi per collegare tutti i canali collegabili contemporaneamente.

### **Cambiare frequenze di campionamento e profondità di bit con Dante Controller**

Fare doppio clic sul nome del dispositivo nella schermata Network View per aprire la schermata Device View.

In questa schermata è possibile impostare e monitorare le condizioni relative ai dispositivi della rete Dante.

Fare clic su Device Config per aprire la pagina in cui è possibile modificare la frequenza di campionamento, il bit rate e altre impostazioni del dispositivo selezionato in  $\overline{1}$  mostrato nell'illustrazione seguente.

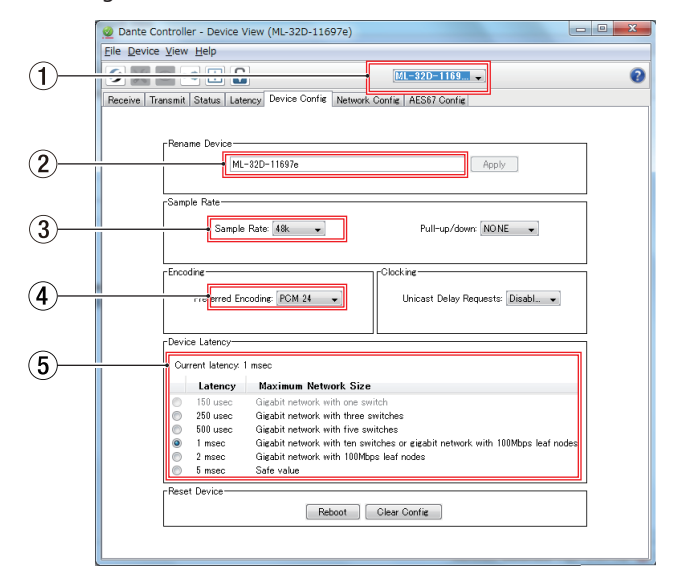

#### 1 **Nome del dispositivo**

Questo è il nome del dispositivo di cui si può modificare le impostazioni nella Device View corrente.

- 2 **Cambiare il nome del dispositivo** Modificare il nome del dispositivo.
- 3 **Frequenza di campionamento** Impostare la frequenza di campionamento.
- 4 **Profondità di bit** Impostare la profondità di bit.

#### <span id="page-50-0"></span>5 **Impostazione della latenza**

#### Impostare la latenza.

Utilizzare le seguenti linee guida per modificare l'impostazione della latenza.

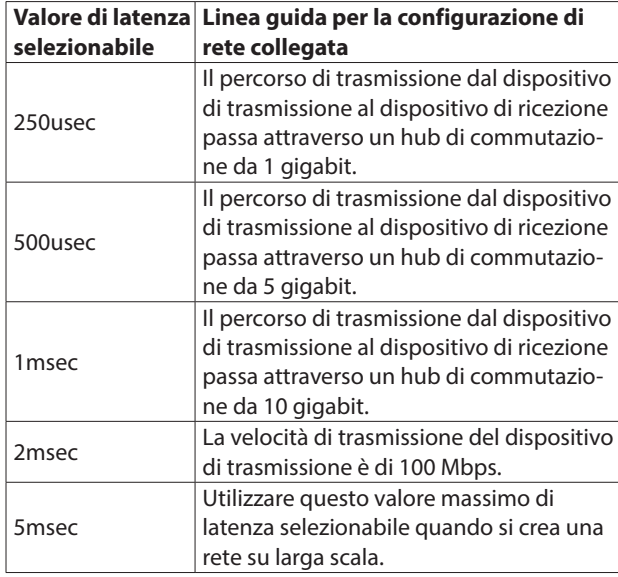

### **CAUTELA**

- Se si modifica il nome di un dispositivo si cancellano le impostazioni di routing audio. Per questo motivo, si consiglia di modificare i nomi di un dispositivo con nomi che sono facilmente identificabili prima di impostare il routing audio.
- A seconda delle condizioni di connessione di rete, potrebbe essere necessario impostare la latenza su un valore superiore alla linea guida.

### **NOTA**

Quando si utilizza una connessione daisy chain che non utilizza un hub di commutazione, impostare la latenza in base al numero di dispositivi Dante che i segnali passano come mostrato di seguito.

#### **Esempio di connessione daisy chain**

#### **Passa attraverso 2 dispositivi**

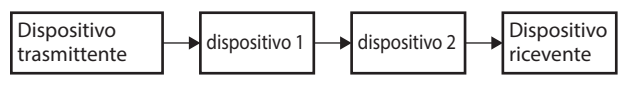

### **Passa attraverso 1 dispositivo**

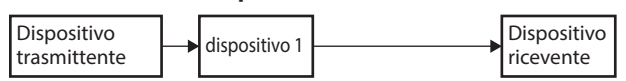

## **Specifiche**

#### **Valori**

#### **Formati**

44.1/48 kHz, 16/24 bit 88.2/96 kHz, 16/24 bit

#### **Valori di ingresso/uscita**

#### **Connettori PRIMARY/SECONDARY**

Connettore: RJ-45 Protocollo di trasmissione: Dante Gigabit Ethernet standard: 1000BASE-T (IEEE 802.3ab) Cavi: categoria 5e o cavi STP più veloci

#### **Connettori ANALOG OUTPUTS**

Connettore: D-sub 25-pin Viti di bloccaggio: No. 4-40 UNC (tipo pollice) Livelli di uscita nominali: +4 dBu, +6 dBu (solo quando il livello massimo di uscita è +15 dBu) Livelli di uscita massimi: +24 dBu, +22 dBu, +20 dBu, +18 dBu, +15 dBu (impostato dagli interruttori

### **REF. LEVEL**)

Impedenza di uscita: 200 Ω o più bassa Impedenza di carico applicabile: 2 kΩ o più alta

#### **Connettori ANALOG INPUTS**

Connettore: D-sub 25-pin

Viti di bloccaggio: No. 4-40 UNC (tipo pollice)

Livelli di ingresso nominali: +4 dBu, +6 dBu (solo quando il livello di ingresso massimo è +15 dBu)

Livelli di ingresso massimi: +24 dBu, +22 dBu, +20 dBu, +18 dBu, +15 dBu (impostato dagli in-

#### terruttori **REF. LEVEL**)

Impedenza di ingresso: 10 kΩ o superiore

#### $\bullet$  0 dBu=0,775 Vrms

#### **Prestazioni audio**

### ● **ANALOG IN → DANTE OUT**

#### **Risposta in frequenza**

+0,1 dB/-0,5 dB: 20 Hz/20 kHz

(ingresso -16 dBFS, frequenza di campionamento 44.1/48 kHz, JEITA)

+0,1 dB/-0,5 dB: 20 Hz/40 kHz

(-16 dBFS ingresso, frequenza di campionamento 88.2/96 kHz, JEITA)

#### **Distorsione (THD+N)**

0,001% o meno

(ingresso-1 dBFS, 1 kHz, frequenza di campionamento 44.1/48/88.2/96 kHz, JEITA)

#### **Rapporto S/N**

113 dB o superiore

(frequenza di campionamento 44.1/48/88.2/96 kHz, JEITA)

### **Diafonia**

115 dB o superiore

(1 kHz, frequenza di campionamento 44.1/48/88.2/96 kHz, JEITA)

#### ● DANTE IN **→ ANALOG OUT**

#### <span id="page-51-0"></span>**Risposta in frequenza**

+0,1 dB/-0,5 dB: 20 Hz/20 kHz (ingresso -16 dBFS, frequenza di campionamento 44.1/48 kHz, JEITA)

+0,1 dB/-1.0 dB: 20 Hz/40 kHz (ingresso -16 dBFS, frequenza di campionamento 88.2/96 kHz, JEITA)

#### **Distorsione (THD+N)**

0,001% or less

(ingresso -1 dBFS, 1 kHz, frequenza di campionamento 44.1/48/88.2/96 kHz, JEITA)

### **Rapporto S/N**

110 dB o superiore

(frequenza di campionamento 44.1/48/88.2/96 kHz, JEITA)

### **Diafonia**

115 dB o superiore

(1 kHz, frequenza di campionamento 44.1/48/88.2/96 kHz, JEITA)

### **Altri dati**

#### **Alimentazione**

AC100-240 V, 50/60 Hz

#### **Consumo**

22W (ML-32D) 14W (ML-16D)

#### **Dimensioni (larghezza × altezza x profondità)**

 $483 \times 45 \times 303,8$  mm (L x A x P)

#### **Peso**

3,5 kg (ML-32D) 3,3 kg (ML-16D)

**Temperatura di esercizio**

0–40º C

## **Dimensioni**

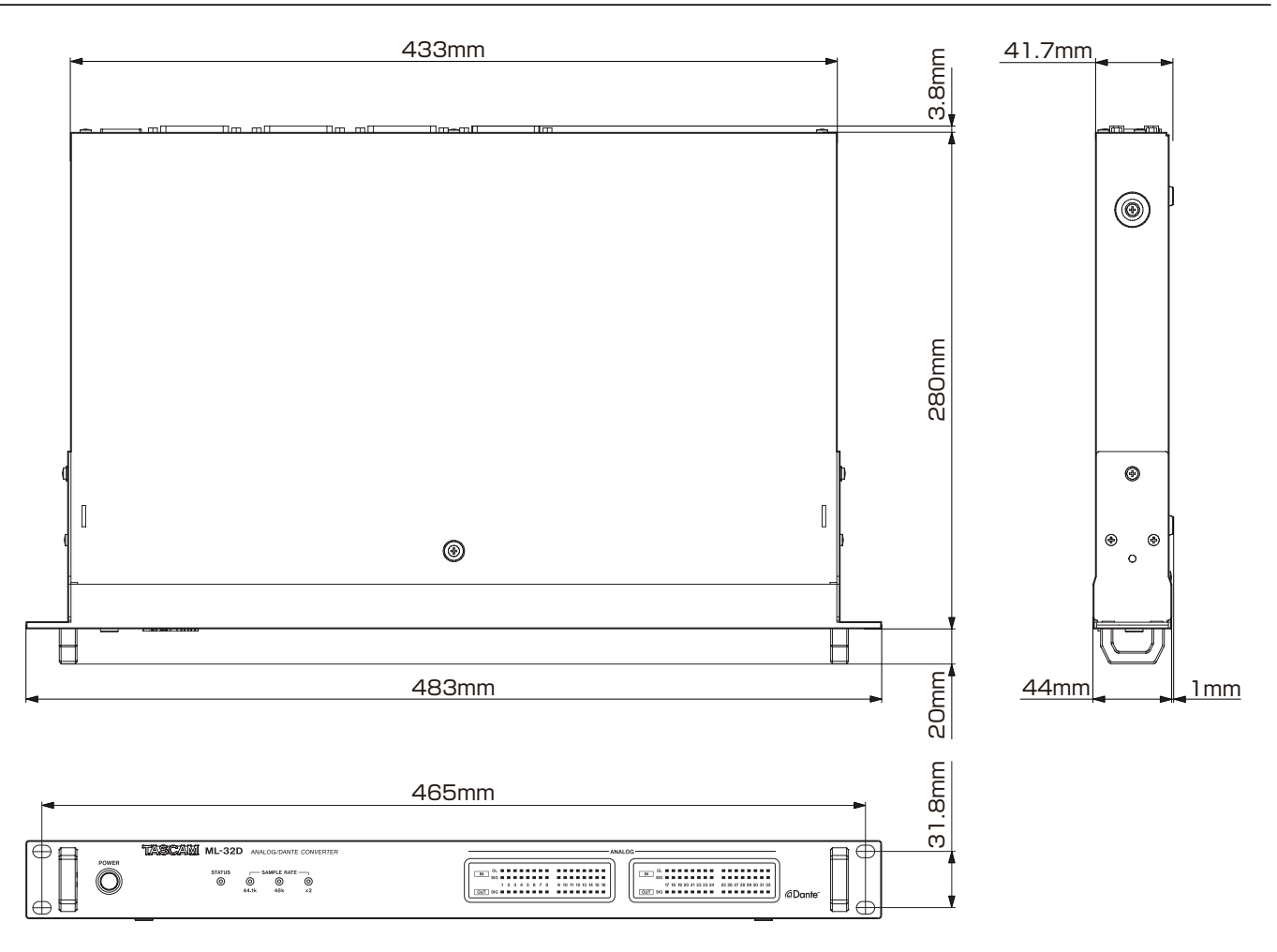

0Le illustrazioni contenute in questo manuale potrebbero differire in parte dal prodotto reale.

0Le specifiche e l'aspetto esterno potrebbero essere modificati senza preavviso per migliorare il prodotto.

# 取扱説明書

# <span id="page-52-0"></span>安全にお使いいただくために

製品を安全に正しくお使いいただき、あなたや他の人々への危害や財産への損害を未然に防止するために、以下の注意事項をよくお読みくだ さい。

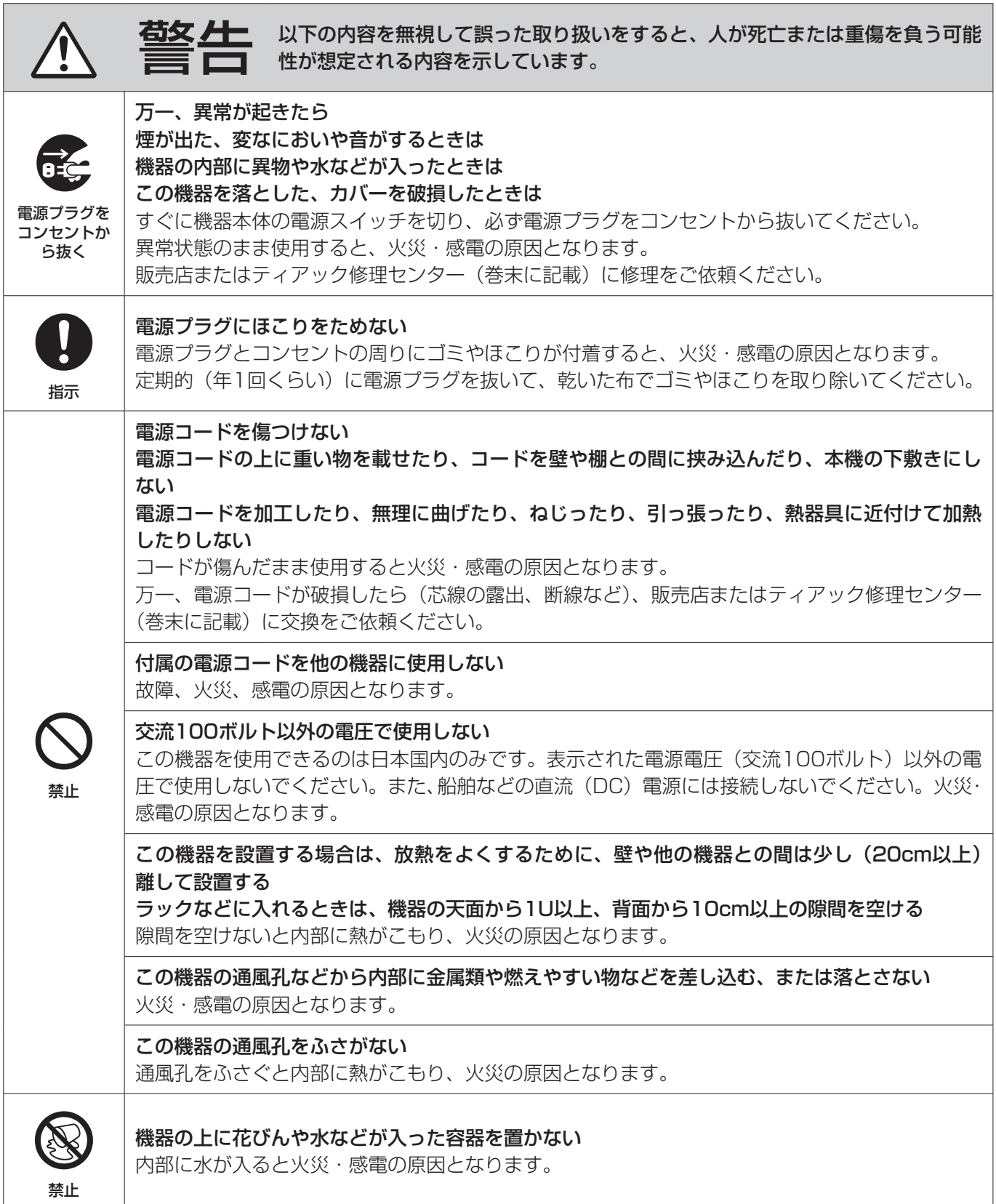

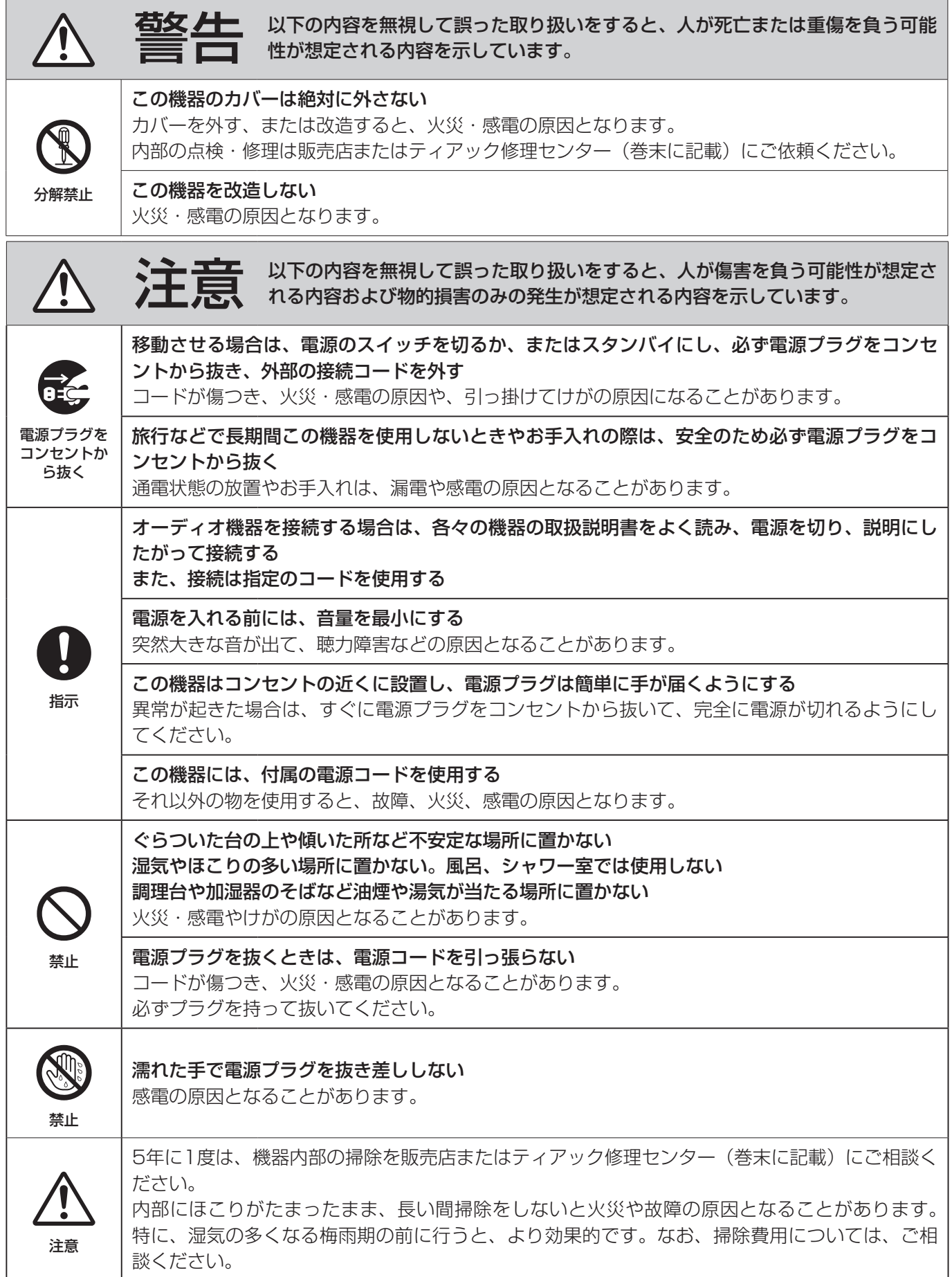

## 目次

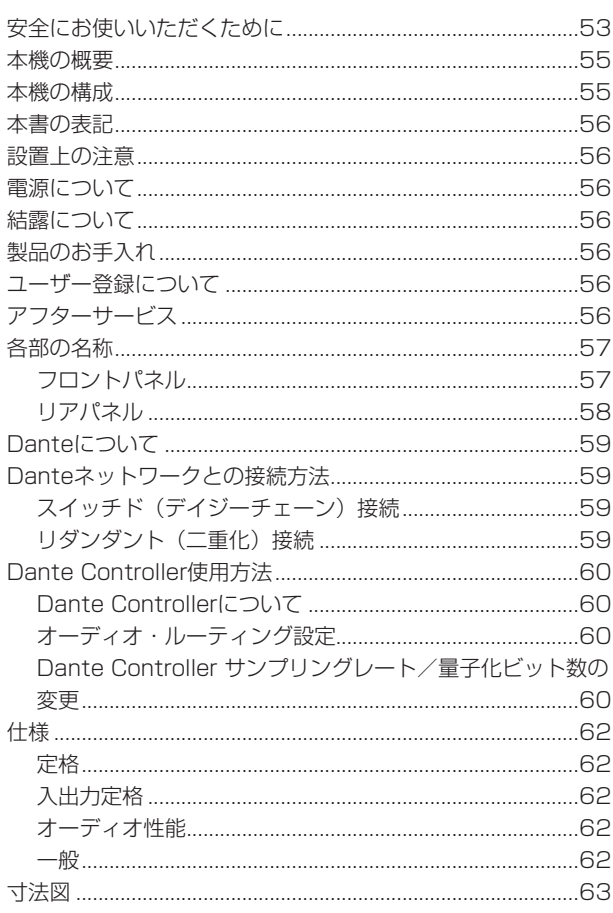

このたびは、TASCAM 32ch ANALOG/DANTE CONVERTER ML-32D / 16ch ANALOG/DANTE CONVERTER ML-16D をお買い上げいただきまして、誠にありがとうございます。 ご使用になる前に、この取扱説明書をよくお読みになり、正しい取 り扱い方法をご理解いただいた上で、末永くご愛用くださいますよ うお願い申し上げます。お読みになったあとは、いつでも見られる 所に保管してください。

また取扱説明書は、TASCAMのウェブサイト (https://tascam. jp/jp/) からダウンロードすることができます。

### 本機の概要

- 0 32ch analog line input and 32ch analog line outputs (D-sub25p) (ML-32D)
- 16ch analog line input and 16ch analog line outputs (D-sub25p) (ML-16D)
- Danteインターフェース標準装備
- AES67にも対応。RavennaなどAES67と互換のあるネット ワークオーディオとも接続可能
- Dante Primary / Secondaryを搭載しリダンダントに対応
- Dante Controllerを使用してフレキシブルなるルーティングが 可能
- サンプリング周波数/ビット長: 96kHz/24bitまで対応
- 入力: シグナル/オーバーロードLED、出力: オーバーロード LED搭載
- リファレンスレベルの設定が可能
- 1Uラックマウントサイズ

### 本機の構成

本製品の構成は、以下の通りです。

梱包箱と梱包材は、後日輸送するときのために保管してください。 付属品が不足している場合や輸送中の損傷が見られる場合は、タス カム カスタマーサポート(巻末に記載)までご連絡ください。

- 0 本体 ............................................................................................... x1
- 0 電源コード.................................................................................... x1
- 0 ラックマウントビスキット......................................................... x1
- 0 取扱説明書(本書、保証書付き)............................................... x1

## <span id="page-55-0"></span>本書の表記

本書では、以下のような表記を使います。

- 本機および外部機器のボタン/端子などを「POWER ボタン」 のように太字で表記します。
- ディスプレーに表示される文字を ON のように表記します。接続 対象機器本体のディスプレーに表示される場合も同様です。
- 必要に応じて追加情報などを、「ヒント」、「メモ」、「注意」とし て記載します。

#### ヒント

本機をこのように使うことができる、といったヒントを記載し ます。

#### メモ

補足説明、特殊なケースの説明などを記載します。

#### 注意

指示を守らないと、人がけがをしたり、機器が壊れたり、デー タが失われたりする可能性がある場合に記載します。

設置上の注意

- 本機の動作保証温度は、摂氏0度~40度です。
- 次のような場所に設置しないてください。故障の原因となります。 振動の多い場所

窓際などの直射日光が当たる場所 暖房器具のそばなど極端に温度が高い場所 極端に温度が低い場所 湿気の多い場所や風通しが悪い場所 ほこりの多い場所

- 本機は、水平に設置してください。
- 放熱をよくするために、本機の上には物を置かないでください。
- パワーアンプなど熱を発生する機器の上に本機を置かないでく ださい。
- 本機をラックにマウントする場合は、付属のラックマウントビ スキットを使って、下図のように取り付けてください。なお、ラッ ク内部では、本機の上に1U以上のスペースを空けてください。

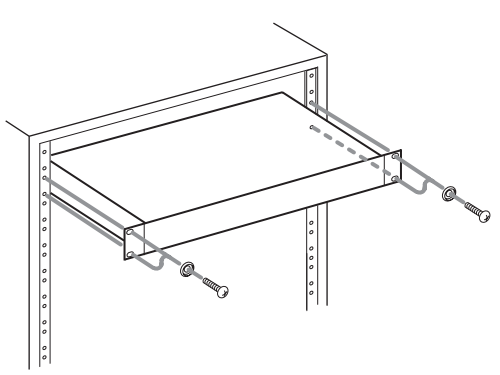

## 電源について

- 付属の電源コードをAC IN端子に奥までしっかりと差し込んで ください。
- AC100V (50-60Hz) 以外の電源には、接続しないでください。
- 電源コードの抜き差しは、プラグを持って行ってください。

## 結露について

本機を寒い場所から暖かい場所へ移動したときや、寒い部屋を暖め た直後など、気温が急激に変化すると結露を生じることがあります。 結露したときは、約1 〜 2時間放置してから電源を入れてお使いく ださい。

### 製品のお手入れ

製品の汚れは、柔らかい乾いた布で拭いてください。化学ぞうきん、 ベンジン、シンナー、アルコールなどで拭かないでください。表面 を傷める、または色落ちさせる原因となります。

## ユーザー登録について

TASCAMのウェブサイトにて、オンラインでのユーザー登録をお 願い致します。

https://tascam.jp/jp/login

## アフターサービス

- この製品には、保証書が添付(巻末に記載)されています。大 切に保管してください。万が一販売店の捺印やご購入日の記載 がない場合は、無料修理保証の対象外になりますので、ご購入 時のレシートなどご購入店・ご購入日が確認できる物を一緒に 保管してください。
- 保証期間は、お買い上げ日より1年です。保証期間中は、記載 内容によりティアック修理センター(巻末に記載)が無償修理 致します。その他の詳細については、保証書をご参照ください。
- 保証期間経過後、または保証書を提示されない場合の修理など については、お買い上げの販売店またはティアック修理センター (巻末に記載)にご相談ください。修理によって機能を維持でき る場合は、お客様のご要望により有料修理致します。
- 万一、故障が発生した場合は使用を中止し、必ず電源プラグを コンセントから抜いて、お買い上げの販売店またはティアック 修理センター(巻末に記載)までご連絡ください。修理を依頼 される場合は、次の内容をお知らせください。 なお、本機の故障、もしくは不具合により発生した付随的損害(録 音内容などの補償)の責については、ご容赦ください。
	- **型名、型番 (ML-32D / ML-16D)**
	- o 製造番号(Serial No.)
	- 故障の症状(できるだけ詳しく)
	- o お買い上げ年月日
	- o お買い上げ販売店名
- お問い合わせ先については、巻末をご参照ください。
- 本機を廃棄する場合に必要となる収集費などの費用は、お客様 のご負担になります。

## <span id="page-56-0"></span>各部の名称

### フロントパネル

ML−32D

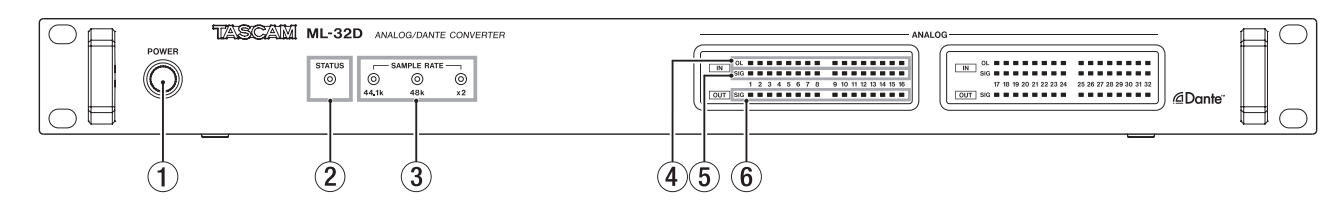

### ML−16D

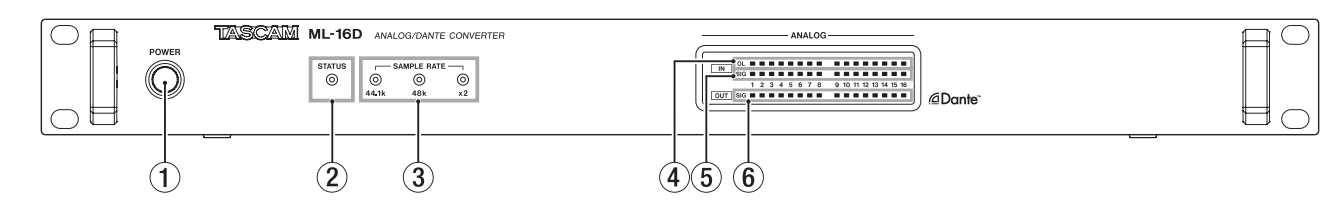

### 1 POWERボタン/インジケーター

このボタンを押すと、電源のオン/オフの切り換えを行います。

#### 2 STATUSインジケーター

STATUSインジケーターは、青色と赤色の2色のインジケー ターが点灯/消灯し、本機の状態を表します。 詳細は、57ページ「STATUSインジケーター点灯/消灯状 態の詳細」をご参照ください。

### 3 SAMPLE RATEインジケーター

SAMPLE RATEインジケーターは、3つ (44.1k / 48k / x2)のインジケーターの点灯/消灯し、本機のサンプリング周 波数の状態を表します。

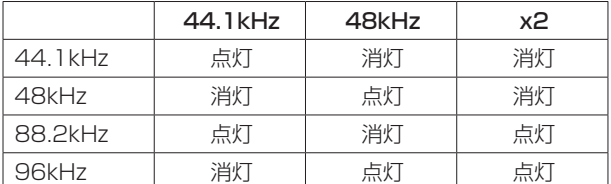

### STATUSインジケーター点灯/消灯状態の詳細

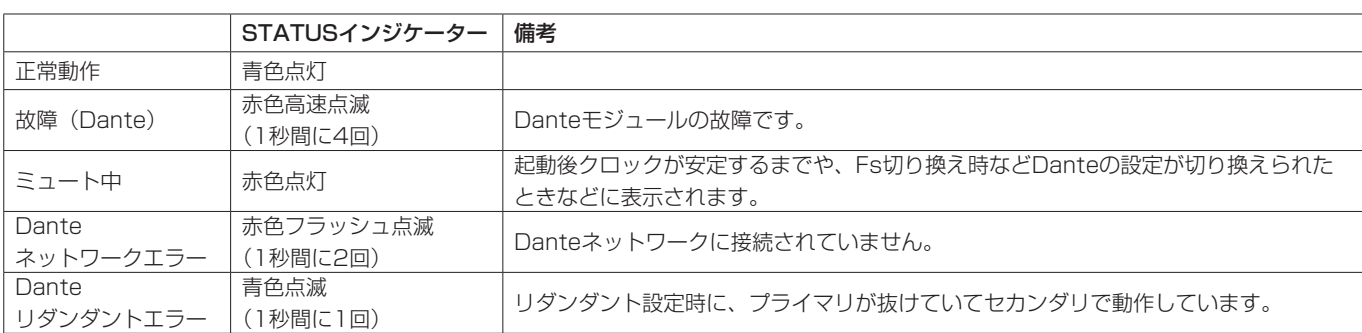

- 4 OLインジケーター アナログ入力信号がオーバーロードすると点灯します。
- 5 IN SIGインジケーター アナログ入力に音声が入力されていると点灯します。 入力判定条件は、信号レベルが−60dBFsを超えた場合です。
- 6 OUT SIGインジケーター アナログ出力に音声が出力されていると点灯します。 出力判定条件は、信号レベルが−60dBFsを超えた場合です。

## <span id="page-57-0"></span>リアパネル

### ML−32D

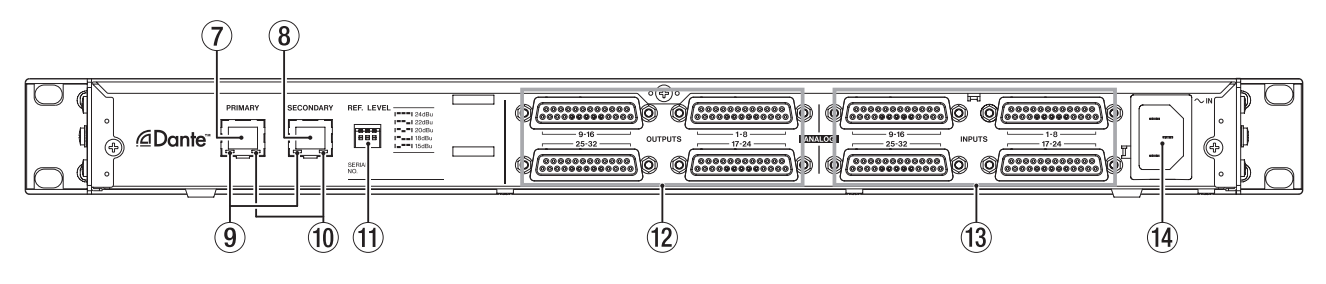

### ML−16D

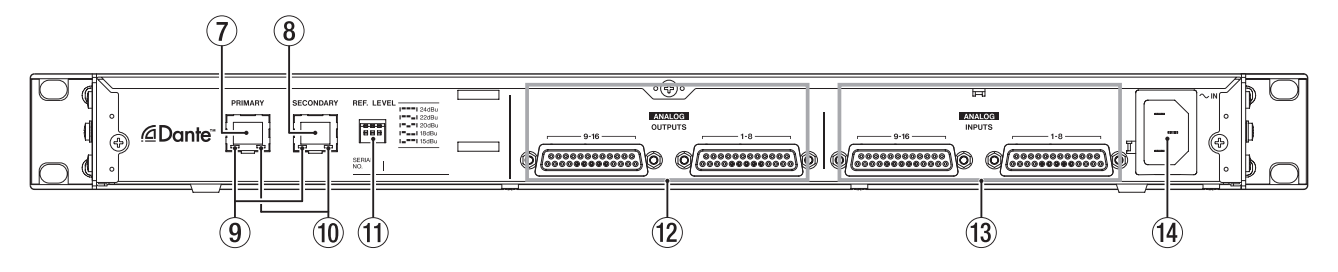

#### 7 PRIMARY端子

メインのDante通信端子です。 常時、Danteネットワークに接続します。

#### 8 SECONDARY端子

サブのDante通信端子です。モードによって、用途が切り換わ ります。 リダンダント(二重化)モード時は、二重化したDanteネットワー クのうち、セカンダリーネットワークに接続します。

スイッチド(デイジーチェーン)モード時は、数珠つなぎで Dante機器と接続する際に使用します。

- 9 リンクステータス/アクティビティーインジケーター 緑色は、機器間のリンクが確立されていることを示します。 点滅は、機器間の信号のやり取りを示します。
- 0 ギガビットリンクステータスインジケーター オレンジ色は、ギガビットイーサネットリンクが確立されてい ることを示します。

#### $@$  REF.LEVEL切り換えスイッチ

アナログ入力/出力のリファレンスレベルを設定します。

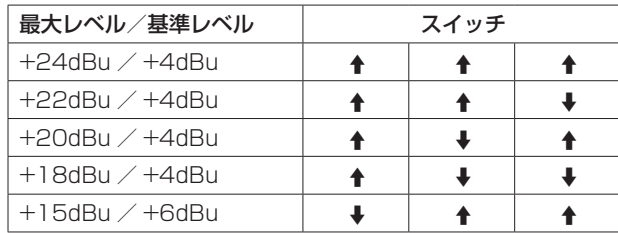

### 12 ANALOG OUTPUTS 1-8 / 9-16 / 17-24 / 25-32 端子

アナログ出力端子(D-Sub 25ピン:バランス)です。 アナログ出力用D-Subマルチケーブルを使用して、外部アナロ グ(バランス)入力機器と接続し、1-8 / 9-16 / 17-24 / 25-32チャンネルの信号を送信します。 ANALOG OUTPUTS端子のピンアサイン\*は、次の通りです。 (1-8 / 9-16 / 17-24 / 25-32 端子共通)

#### **13 ANALOG INPUTS 1-8 / 9-16 / 17-24 / 25-32 端** 子

アナログ入力端子(D-Sub 25ピン:バランス)です。 アナログ入力用D-Subマルチケーブルを使用して、外部アナロ グ(バランス)出力機器と接続し、1-8 / 9-16 / 17-24 / 25-32チャンネルの信号を送信します。 ANALOG INPUTS端子のピンアサイン\*は、次の通りです。 (1-8 / 9-16 / 17-24 / 25-32 端子共通)

\* ピンアサイン:TASCAM's DB-25 pinout Standard AES59-2012準拠

#### ANALOG INPUTS / OUTPUTS

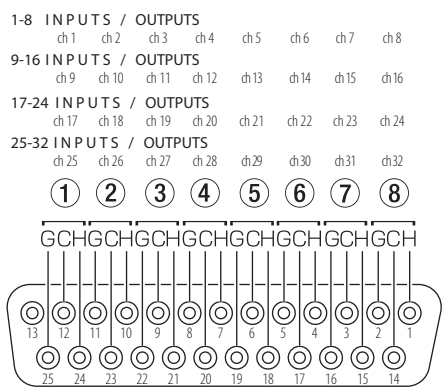

#### <sup>(14)</sup> AC IN端子

付属の電源コードを接続します。

# <span id="page-58-0"></span>Danteについて

Danteとは、Audinate社が開発した伝送プロトコルです。 ギガビットイーサネット規格に基づいたネットワークにおいて、多 チャンネル伝送(512ch IN / 512ch OUT)や高精度でのクロッ ク同期などを可能としています。

Danteの詳細については、Audinate社のウェブサイトをご参照く ださい。

### https://www.audinate.com/

## Danteネットワークとの接続方法

本機を設定して使用するには、本機に接続されたイーサネットネッ トワーク、Dante Controllerが動作するパソコン、および他の Dante対応機器の設定を行う必要があります。

### 各端子の接続に使用するLANケーブルについて

カテゴリー 5e以上のSTPケーブルをご使用ください。 クロスオーバー・ケーブル、ストレート・ケーブルのどちらでも使 用できます。

### |注意|

本機は、100Mbpsのイーサネットスイッチングハブには対応 しておりません。必ずギガビットイーサネットに対応したレイ ヤー 2対応のスイッチングハブを使用してください。

### メモ

- i パソコンはIPアドレスを自動設定するように設定してください。
- ·パソコンに以前のIPネットワーク設定がアクティブの状態で 残っている場合は、パソコンの再起動を必要とすることがあり ます。

## スイッチド (デイジーチェーン)接続

接続機器の台数が少ない場合や、スイッチングハブを使用しない場 合に、Dante機器を数珠つなぎにする接続する方法です。以下のよ うに接続します。

### スイッチド(デイジーチェーン)接続の例

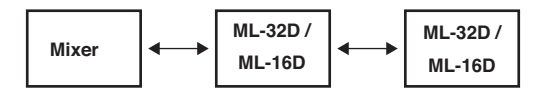

## メモ

- ·スイッチド(デイジーチェーン)接続の場合、PRIMARY端子 とSECONDARY端子どちらの端子に接続してもかまいません。
- •接続する機器が多くなると、レイテンシーの設定を大きくする 必要があります。

## リダンダント (二重化)接続

ライブ環境など録り直しができない状況での録音に対応する場合、 プライマリーとセカンダリーの完全に独立した2つのネットワーク を使用し、以下のように接続します。

### リダンダント(二重化)接続の例

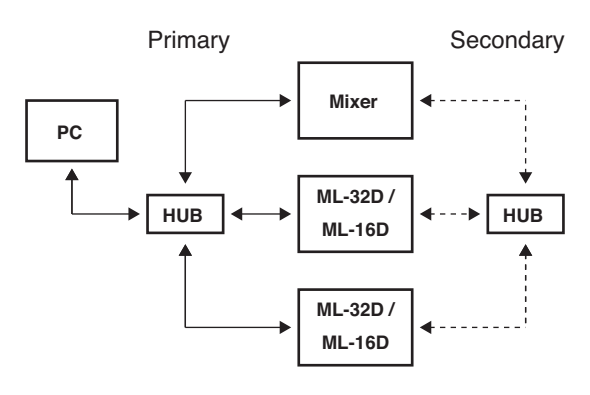

## メモ

スイッチド(デイジーチェーン)接続とリダンダント(二重化) 接続の設定は、自動では切り換わりません。Dante Controller のNetwork Config画面で設定を切り換えてください。

### 注意

- プライマリーネットワークとセカンダリーネットワーク同士は、 いかなる場合でも相互接続できません。
- プライマリーネットワークとセカンダリーネットワークを同一 のスイッチングハブに接続しないでください。

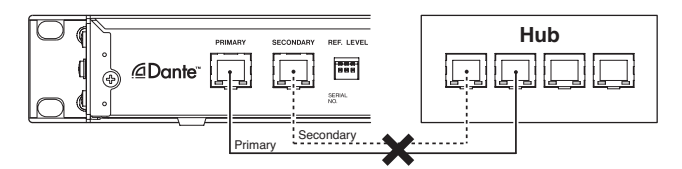

## <span id="page-59-0"></span>Dante Controller使用方法

### Dante Controllerについて

本機は、Audinate社のホームページにて公開されているDante Controllerを使用して、他のDante対応機器と接続します。 Dante Controller本体および取扱説明書は、Audinate社のホーム ページより最新版をダウンロードしてください。

### Audinate ダウンロードページ

### https://www.audinate.com/products/software/dante-controller

パソコンにインストールしたDante Controllerで最低限以下を設 定してください。

- オーディオ・ルーティングを設定します。
- 各Dante機器のサンプリング周波数および量子化ビット数を合 わせます。

#### メモ

Dante Controllerで設定したデータは、各Dante機器内の内部 メモリーに記憶されます。

Dante Controllerを終了した場合やパソコンをDanteネット ワークから切断した場合でも、設定を変更しない限り接続は変 わりません。

### オーディオ・ルーティング設定

Dante Controllerを起動すると、下図のNetwork View画面が開 きます。

ここでは、Danteネットワークに関する状態を設定・監視すること ができます。

#### Dante Controller - Network View File Device View Help  $\blacksquare$  6 6 7  $\blacksquare$   $\blacksquare$   $\blacksquare$ Routing | Device Info | Clock Status | Network Status | Events 3) . Transmitters<br> **M\_3D-11633e** +<br> **M\_3D-11639e** + @Dante  $\left( 4\right)$ Filter Transmitters Filter Receivers Dante Ħ  $\boxplus$   $\boxminus$  Dante Receivers  $\blacksquare$  $\bigoplus$  $-M-32D-11697e$ ्ट  $\begin{array}{|c|c|c|}\hline \multicolumn{1}{|c|}{\textbf{0.5}} \\\hline \multicolumn{1}{|c|}{\textbf{0.5}} \\\hline \multicolumn{1}{|c|}{\textbf{0.5}} \\\hline \multicolumn{1}{|c|}{\textbf{0.5}} \\\hline \multicolumn{1}{|c|}{\textbf{0.5}} \\\hline \multicolumn{1}{|c|}{\textbf{0.5}} \\\hline \multicolumn{1}{|c|}{\textbf{0.5}} \\\hline \multicolumn{1}{|c|}{\textbf{0.5}} \\\hline \multicolumn{1}{|c|}{\textbf{0.5}} \\\$  $\left( 5\right)$  $(2)$ ------

### ① 受信デバイス名

Danteネットワーク上に存在する受信デバイスの名前です。

② 受信デバイスチャンネル

Danteネットワーク上に存在する受信デバイスのチャンネル名 です。

3 送信デバイス名

Danteネットワーク上に存在する送信デバイスの名前です。

#### 4 送信デバイスチャンネル

Danteネットワーク上に存在する送信デバイスのチャンネル名 です。

#### 5 オーディオ・ルーティング

送信機と受信機の接続したいオーディオチャンネル同士をここ でルーティングします。 マトリックス上の接続したいチャンネル同士の交点を、マウス

の左クリックで接続します。

### メモ

パソコンキーボードのCtrlキーを押しながら、デバイス名の交 点にある**《 - 》**を左クリックすると、接続可能な全てのチャン ネルが一括で接続でき便利です。

### Dante Controller サンプリングレート/量子化 ビット数の変更

Network View画面でデバイス名をダブルクリックすると、 Device View画面が開きます。

ここでは、Danteネットワーク上に存在するデバイスの状態を設 定・監視することができます。

Device Configタブを選択すると、下図1で選択されているデバ イスのサンプリングレートや量子化ビット数などの設定を変更でき ます。

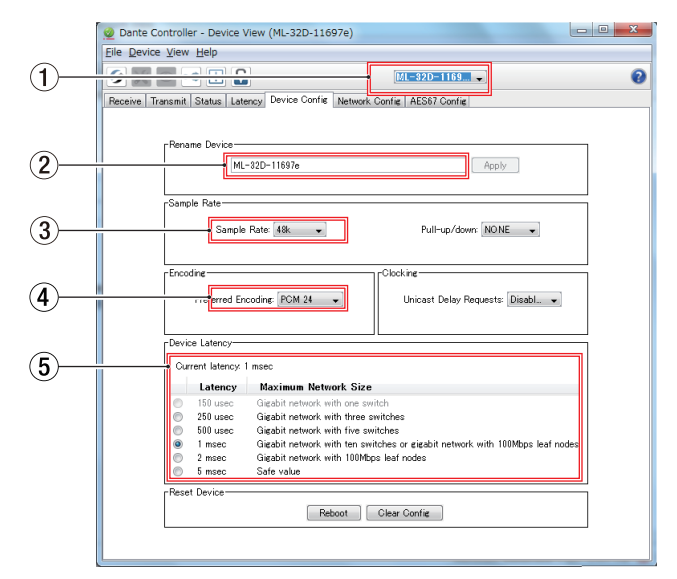

#### ① デバイス名

Device Viewにて設定を変更するデバイスの名前です。

- 2 デバイス名変更
- デバイス名を変更します。 3 サンプリングレート

サンプリングレートを変更します。

4 量子化ビット数 量子化ビット数を変更します。

### 5 レイテンシー設定

レイテンシー設定を変更します。 レイテンシー設定は、下表を目安に変更してください。

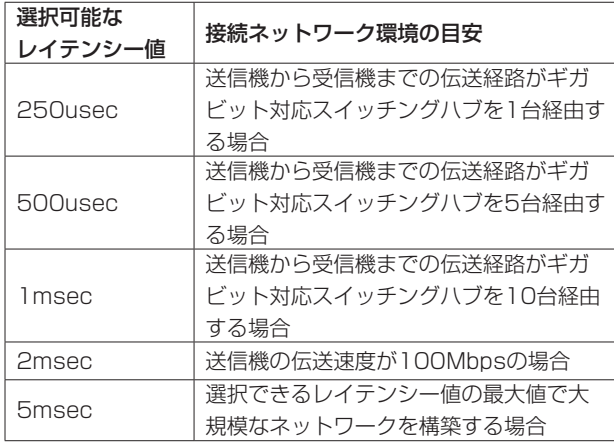

### 注意

- デバイス名を変更するとオーディオ・ルーティング設定がクリ アされます。そのため、オーディオ・ルーティングを設定する 前に分かりやすいデバイス名に変更することをお勧めします。
- ネットワークの接続環境によっては、目安以上のレイテンシー 値を設定しなければならない場合があります。

### メモ

スイッチングハブを使用しないスイッチド(デイジーチェーン) 接続の場合は、以下のように経由するDante機器の台数を目安 にレイテンシーを設定してください。

### スイッチド(デイジーチェーン)接続の場合の例

#### 2台経由

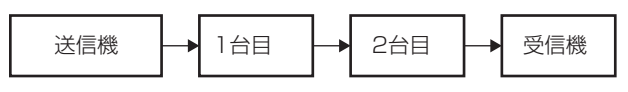

#### 1台経由

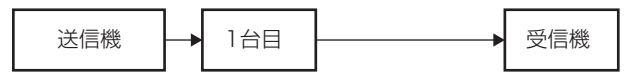

## <span id="page-61-0"></span>仕様

### 定格

### フォーマット

44.1k/48kHz、16bit/24bit 88.2k/96kHz、16bit/24bit

### 入出力定格

#### PRIMARY / SECONDARY端子

コネクター:RJ-45 伝送プロトコル:Dante Gigabit Ethernet規格:1000BASE-T(IEEE 802.3ab) ケーブル:カテゴリー 5e以上のSTPケーブル

### ANALOG OUTPUTS端子

コネクター:D-Sub 25pin ロックネジ:インチタイプ No.4-40 UNC 基準出力レベル:+4dBu、+6dBu (最大出力レベルが+15dBuのときのみ) 最大出力レベル:+24dBu、+22dBu、+20dBu、+18dBu、  $+15$ d $B$ u (REF. LEVEL切り換えスイッチの設定による) 出力インピーダンス:200Ω以下 適合負荷インピーダンス:2kΩ以上

### ANALOG INPUTS端子

コネクター:D-Sub 25pin ロックネジ:インチタイプ No.4-40 UNC 基準入力レベル:+4dBu、+6dBu (最大入力レベルが+15dBuのときのみ) 最大入力レベル:+24dBu、+22dBu、+20dBu、+18dBu、  $+15$ d $B<sub>U</sub>$ (REF. LEVEL切り換えスイッチの設定による) 入力インピーダンス:10kΩ以上

 $\bullet$  0dBu=0.775Vrms

### オーディオ性能

### $\bullet$  ANALOG IN  $\bullet$  DANTE OUT

#### 周波数特性

+0.1dB/−0.5dB:20Hz/20kHz

(−16dBFS入力、Fs=44.1k/48kHz、JEITA)

- +0.1dB/−0.5dB:20Hz/40kHz
	- (−16dBFS入力、Fs=88.2k/96kHz、JEITA)

#### 歪率(THD+N)

0.001%以下

(−1dBFS入力、1kHz、Fs=44.1k/48k/88.2k/96kHz、JEITA)

### S/N比

113dB以上 (Fs=44.1k/48k/88.2k/96kHz、JEITA)

### クロストーク

115dB以上 (1kHz、Fs=44.1k/48k/88.2k/96kHz、JEITA)

### $\bullet$  DANTE IN  $\rightarrow$  ANALOG OUT

#### 周波数特性

+0.1dB/−0.5dB:20Hz/20kHz (−16dBFS入力、Fs=44.1k/48kHz、JEITA) +0.1dB/−1.0dB:20Hz/40kHz

(−16dBFS入力、Fs=88.2k/96kHz、JEITA)

#### 歪率(THD+N)

0.001%以下 (−1dBFS入力、1kHz、Fs=44.1k/48k/88.2k/96kHz、JEITA)

### S/N比

110dB以上 (Fs=44.1k/48k/88.2k/96kHz、JEITA)

#### クロストーク

115dB以上 (1kHz、Fs=44.1k/48k/88.2k/96kHz、JEITA)

### 一般

### 電源

AC100V、50/60Hz

### 消費電力

22W(ML-32D) 14W(ML-16D)

#### 外形寸法

483 x 45 x 303.8mm(幅 x 高さ x 奥行き、突起を含む)

### 質量

3.5kg(ML-32D) 3.3kg(ML-16D)

### 動作温度

 $0 \sim 40$ °C

## <span id="page-62-0"></span>寸法図

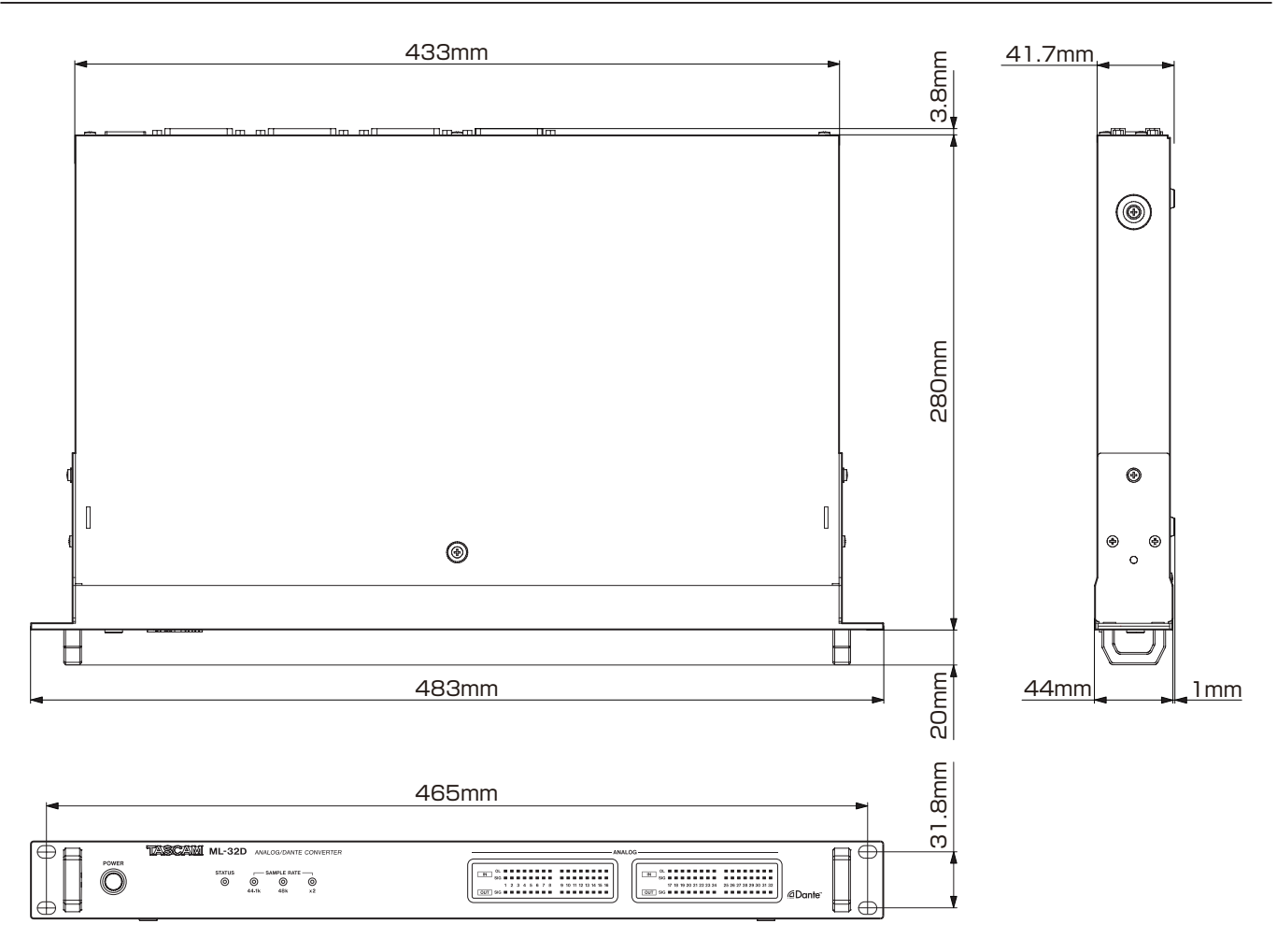

● 取扱説明書のイラストが一部製品と異なる場合があります。

● 製品の改善により、仕様および外観が予告なく変更することがあります。

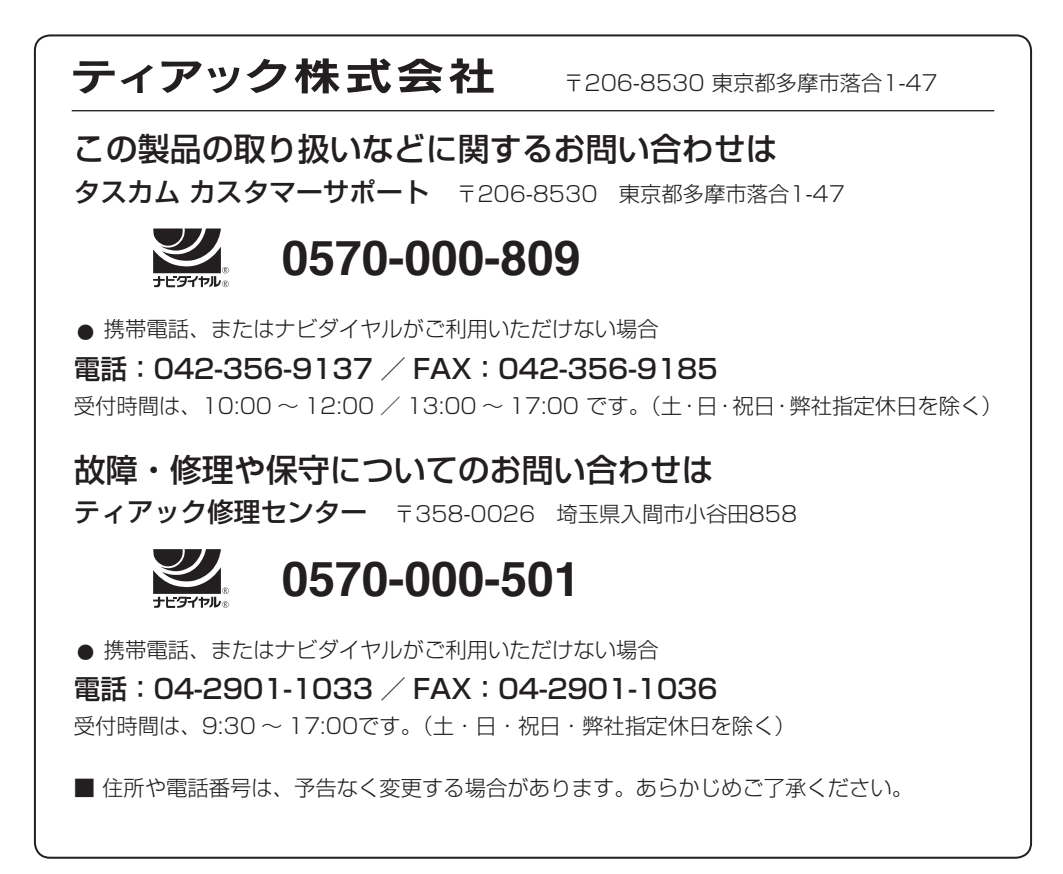

# **Software Licensing**

### **ezXML - XML Parsing C Library (v0.8.5)**

Copyright 2004, 2005 Aaron Voisine

Permission is hereby granted, free of charge, to any person obtaining a copy of this software and associated documentation files (the "Software"), to deal in the Software without restriction, including without limitation the rights to use, copy, modify, merge, publish, distribute, sublicense, and/or sell copies of the Software, and to permit persons to whom the Software is furnished to do so, subject to the following conditions:

The above copyright notice and this permission notice shall be included in all copies or substantial portions of the Software.

THE SOFTWARE IS PROVIDED "AS IS", WITHOUT WARRANTY OF ANY KIND,

EXPRESS OR IMPLIED, INCLUDING BUT NOT LIMITED TO THE WARRANTIES OF MERCHANTABILITY, FITNESS FOR A PARTICULAR PURPOSE AND NONINFRINGEMENT.

IN NO EVENT SHALL THE AUTHORS OR COPYRIGHT HOLDERS BE LIABLE FOR ANY CLAIM, DAMAGES OR OTHER LIABILITY, WHETH-ER IN AN ACTION OF CONTRACT, TORT OR OTHERWISE, ARISING FROM, OUT OF OR IN CONNECTION WITH THE SOFTWARE OR THE USE OR OTHER DEALINGS IN THE SOFTWARE.

### **xnprintf for C/C++ (February 26 2005)**

Copyright 2004, 2005 Aaron Voisine

Permission is hereby granted, free of charge, to any person obtaining

a copy of this software and associated documentation files (the "Software"), to deal in the Software without restriction, including without limitation the rights to use, copy, modify, merge, publish, distribute, sublicense, and/or sell copies of the Software, and to permit persons to whom the Software is furnished to do so, subject to the following conditions:

The above copyright notice and this permission notice shall be included in all copies or substantial portions of the Software.

THE SOFTWARE IS PROVIDED "AS IS", WITHOUT WARRANTY OF ANY KIND,

EXPRESS OR IMPLIED, INCLUDING BUT NOT LIMITED TO THE WARRANTIES OF MERCHANTABILITY, FITNESS FOR A PARTICULAR PURPOSE AND NONINFRINGEMENT.

IN NO EVENT SHALL THE AUTHORS OR COPYRIGHT HOLDERS BE LIABLE FOR ANY CLAIM, DAMAGES OR OTHER LIABILITY, WHETH-ER IN AN ACTION OF CONTRACT, TORT OR OTHERWISE, ARISING FROM, OUT OF OR IN CONNECTION WITH THE SOFTWARE OR THE USE OR OTHER DEALINGS IN THE SOFTWARE.

### **tropicssl (v6a6997f)**

Copyright (c) 2009, StackFoundry LLC < support@stackfoundry. com >.

 Based on XySSL: Copyright (c) 2006-2008, Christophe Devine. Based on PolarSSL: Copyright (c) 2009, Paul Bakker <polarssl\_ maintainer at polarssl dot org>

All rights reserved.

Redistribution and use in source and binary forms, with or without modification, are permitted provided that the following conditions are met:

- \* Redistributions of source code must retain the above copyright notice, this list of conditions and the following disclaimer.
- Redistributions in binary form must reproduce the above copyright notice, this list of conditions and the following disclaimer in the documentation and/or other materials provided with the distribution.
- Neither the names of PolarSSL or XySSL nor the names of its contributors may be used to endorse or promote products derived from this software without specific prior written permission.

THIS SOFTWARE IS PROVIDED BY THE COPYRIGHT HOLDERS AND CONTRIBUTORS "AS IS" AND ANY EXPRESS OR IMPLIED WARRAN-TIES, INCLUDING, BUT NOT LIMITED TO, THE IMPLIED WARRAN-TIES OF MERCHANTABILITY AND FITNESS FOR A PARTICULAR PURPOSE ARE DISCLAIMED. IN NO EVENT SHALL THE COPYRIGHT OWNER OR CONTRIBUTORS BE LIABLE FOR ANY DIRECT, INDI-RECT, INCIDENTAL, SPECIAL, EXEMPLARY, OR CONSEQUENTIAL DAMAGES (INCLUDING, BUT NOT LIMITED TO, PROCUREMENT OF SUBSTITUTE GOODS OR SERVICES; LOSS OF USE, DATA, OR PROFITS; OR BUSINESS INTERRUPTION) HOWEVER CAUSED AND ON ANY THEORY OF LIABILITY, WHETHER IN CONTRACT, STRICT LIABILITY, OR TORT (INCLUDING NEGLIGENCE OR OTHERWISE) ARISING IN ANY WAY OUT OF THE USE OF THIS SOFTWARE, EVEN IF ADVISED OF THE POSSIBILITY OF SUCH DAMAGE.

### **Precision Time Protocol daemon (v1b2)**

Copyright (c) 2009-2012 George V. Neville-Neil, Steven Kreuzer, Martin Burnicki, Jan Breuer, Gael Mace, Alexandre Van Kempen

Copyright (c) 2005-2008 Kendall Correll, Aidan Williams All Rights Reserved

Redistribution and use in source and binary forms, with or without modification, are permitted provided that the following conditions are met:

 1. Redistributions of source code must retain the above copyright notice, this list of conditions and the following disclaimer.

 2. Redistributions in binary form must reproduce the above copyright notice, this list of conditions and the following disclaimer in the documentation and/or other materials provided with the distribution.

THIS SOFTWARE IS PROVIDED BY THE AUTHORS ``AS IS'' AND ANY EXPRESS OR IMPLIED WARRANTIES, INCLUDING, BUT NOT LIMITED TO, THE IMPLIED WARRANTIES OF MERCHANTABILITY AND FITNESS FOR A PARTICULAR PURPOSE ARE DISCLAIMED. IN NO EVENT SHALL THE AUTHORS OR CONTRIBUTORS BE LIABLE FOR ANY DIRECT, INDIRECT, INCIDENTAL, SPECIAL, EXEMPLARY, OR CONSEQUENTIAL DAMAGES (INCLUDING, BUT NOT LIMITED TO, PROCUREMENT OF SUBSTITUTE GOODS OR SERVICES; LOSS OF USE, DATA, OR PROFITS; OR BUSINESS INTERRUPTION) HOW-EVER CAUSED AND ON ANY THEORY OF LIABILITY, WHETHER IN CONTRACT, STRICT LIABILITY, OR TORT (INCLUDING NEGLIGENCE OR OTHERWISE) ARISING IN ANY WAY OUT OF THE USE OF THIS SOFTWARE, EVEN IF ADVISED OF THE POSSIBILITY OF SUCH DAMAGE.

### **mDNSResponder**

TERMS AND CONDITIONS FOR USE, REPRODUCTION, AND DIS-**TRIBUTION** 

#### 1. Definitions.

"License" shall mean the terms and conditions for use, reproduction, and distribution as defined by Sections 1 through 9 of this document.

"Licensor" shall mean the copyright owner or entity authorized by the copyright owner that is granting the License.

"Legal Entity" shall mean the union of the acting entity and all other entities that control, are controlled by, or are under common control with that entity. For the purposes of this definition, "control" means (i) the power, direct or indirect, to cause the direction or management of such entity, whether by contract or otherwise, or (ii) ownership of fifty percent (50%) or more of the outstanding shares, or (iii) beneficial ownership of such entity.

"You" (or "Your") shall mean an individual or Legal Entity exercising permissions granted by this License.

"Source" form shall mean the preferred form for making modifications, including but not limited to software source code, documentation source, and configuration files.

"Object" form shall mean any form resulting from mechanical transformation or translation of a Source form, including but not limited to compiled object code, generated documentation, and conversions to other media types.

"Work" shall mean the work of authorship, whether in Source or Object form, made available under the License, as indicated by a copyright notice that is included in or attached to the work (an example is provided in the Appendix below).

"Derivative Works" shall mean any work, whether in Source or Object form, that is based on (or derived from) the Work and for which the editorial revisions, annotations, elaborations, or other modifications represent, as a whole, an original work of authorship. For the purposes of this License, Derivative Works shall not include works that remain separable from, or merely link (or bind by name) to the interfaces of, the Work and Derivative Works thereof.

"Contribution" shall mean any work of authorship, including the original version of the Work and any modifications or additions to that Work or Derivative Works thereof, that is intentionally submitted to Licensor for inclusion in the Work by the copyright owner or by an individual or Legal Entity authorized to submit on behalf of the copyright owner. For the purposes of this definition, "submitted" means any form of electronic, verbal, or written communication sent to the Licensor or its representatives, including but not limited to communication on electronic mailing lists, source code control systems, and issue tracking systems that are managed by, or on behalf of, the Licensor for the purpose of discussing and improving the Work, but excluding communication that is conspicuously marked or otherwise designated in writing by the copyright owner as "Not a Contribution."

"Contributor" shall mean Licensor and any individual or Legal Entity on behalf of whom a Contribution has been received by Licensor and subsequently incorporated within the Work.

2. Grant of Copyright License. Subject to the terms and conditions of this License, each Contributor hereby grants to You a perpetual, worldwide, non-exclusive, no-charge, royalty-free, irrevocable copyright license to reproduce, prepare Derivative Works of, publicly display, publicly perform, sublicense, and distribute the Work and such Derivative Works in Source or Object form.

3. Grant of Patent License. Subject to the terms and conditions of this License, each Contributor hereby grants to You a perpetual, worldwide, non-exclusive, no-charge, royalty-free, irrevocable (except as stated in this section) patent license to make, have made, use, offer to sell, sell, import, and otherwise transfer the Work, where such license applies only to those patent claims licensable by such Contributor that are necessarily infringed by their Contribution(s) alone or by combination of their Contribution(s) with the Work to which such Contribution(s) was submitted. If You institute patent litigation against any entity (including a cross-claim or counterclaim in a lawsuit) alleging that the Work or a Contribution incorporated within the Work constitutes direct or contributory patent infringement, then any patent licenses granted to You under this License for that Work shall terminate as of the date such litigation is filed.

4. Redistribution. You may reproduce and distribute copies of the Work or Derivative Works thereof in any medium, with or without modifications, and in Source or Object form, provided that You meet the following conditions:

You must give any other recipients of the Work or Derivative Works a copy of this License; and

You must cause any modified files to carry prominent notices stating that You changed the files; and

You must retain, in the Source form of any Derivative Works that You distribute, all copyright, patent, trademark, and attribution notices from the Source form of the Work, excluding those notices that do not pertain to any part of the Derivative Works; and

If the Work includes a "NOTICE" text file as part of its distribution, then any Derivative Works that You distribute must include a readable copy of the attribution notices contained within such NOTICE file, excluding those notices that do not pertain to any part of the Derivative Works, in at least one of the following places: within a NOTICE text file distributed as part of the Derivative Works; within the Source form or documentation, if provided along with the Derivative Works; or, within a display generated by the Derivative Works, if and wherever such third-party notices normally appear. The contents of the NOTICE file are for informational purposes only and do not modify the License. You may add Your own attribution notices within Derivative Works that You distribute, alongside or as an addendum to the NOTICE text from the Work, provided that such additional attribution notices cannot be construed as modifying the License. You may add Your own copyright statement to Your modifications and may provide additional or different license terms and conditions for use, reproduction, or distribution of Your modifications, or for any such Derivative Works as a whole, provided Your use, reproduction, and distribution of the Work otherwise complies with the conditions stated in this License.

5. Submission of Contributions. Unless You explicitly state otherwise, any Contribution intentionally submitted for inclusion in the Work by You to the Licensor shall be under the terms and conditions of this License, without any additional terms or conditions. Notwithstanding the above, nothing herein shall supersede or modify the terms of any separate license agreement you may have executed with Licensor regarding such Contributions.

6. Trademarks. This License does not grant permission to use the trade names, trademarks, service marks, or product names of the Licensor, except as required for reasonable and customary use in describing the origin of the Work and reproducing the content of the NOTICE file.

7. Disclaimer of Warranty. Unless required by applicable law or agreed to in writing, Licensor provides the Work (and each Contributor provides its Contributions) on an "AS IS" BASIS, WITHOUT WARRANTIES OR CONDITIONS OF ANY KIND, either express or implied, including, without limitation, any warranties or conditions of TITLE, NON-INFRINGEMENT, MERCHANTABILITY, or FITNESS FOR A PARTICULAR PURPOSE. You are solely responsible for determining the appropriateness of using or redistributing the Work and assume any risks associated with Your exercise of permissions under this License.

8. Limitation of Liability. In no event and under no legal theory, whether in tort (including negligence), contract, or otherwise, unless required by applicable law (such as deliberate and grossly negligent acts) or agreed to in writing, shall any Contributor be liable to You for damages, including any direct, indirect, special, incidental, or consequential damages of any character arising as a result of this License or out of the use or inability to use the Work (including but not limited to damages for loss of goodwill, work stoppage, computer failure or malfunction, or any and all other commercial damages or losses), even if such Contributor has been advised of the possibility of such damages.

9. Accepting Warranty or Additional Liability. While redistributing the Work or Derivative Works thereof, You may choose to offer, and charge a fee for, acceptance of support, warranty, indemnity, or other liability obligations and/or rights consistent with this License. However, in accepting such obligations, You may act only on Your own behalf and on Your sole responsibility, not on behalf of any other Contributor, and only if You agree to indemnify, defend, and hold each Contributor harmless for any liability incurred by, or claims asserted against, such Contributor by reason of your accepting any such warranty or additional liability.

## **PetaLinux (v0.10-rc1) GNU GENERAL PUBLIC LICENSE**

Version 2, June 1991

Copyright (C) 1989, 1991 Free Software Foundation, Inc. 59 Temple Place, Suite 330, Boston, MA 02111-1307 USA Everyone is permitted to copy and distribute verbatim copies of this license document, but changing it is not allowed.

#### Preamble

The licenses for most software are designed to take away your freedom to share and change it. By contrast, the GNU General Public License is intended to guarantee your freedom to share and change free software--to make sure the software is free for all its users. This General Public License applies to most of the Free Software Foundation's software and to any other program whose authors commit to using it. (Some other Free Software Foundation software is covered by the GNU Library General Public License instead.) You can apply it to your programs, too.

When we speak of free software, we are referring to freedom, not price. Our General Public Licenses are designed to make sure that you have the freedom to distribute copies of free software (and charge for this service if you wish), that you receive source code or can get it if you want it, that you can change the software or use pieces of it in new free programs; and that you know you can do these things.

To protect your rights, we need to make restrictions that forbid anyone to deny you these rights or to ask you to surrender the rights. These restrictions translate to certain responsibilities for you if you distribute copies of the software, or if you modify it.

For example, if you distribute copies of such a program, whether gratis or for a fee, you must give the recipients all the rights that you have. You must make sure that they, too, receive or can get the source code. And you must show them these terms so they know their rights.

We protect your rights with two steps: (1) copyright the software, and (2) offer you this license which gives you legal permission to copy, distribute and/or modify the software.

Also, for each author's protection and ours, we want to make certain that everyone understands that there is no warranty for this free software. If the software is modified by someone else and passed on, we want its recipients to know that what they have is not the original, so that any problems introduced by others will not reflect on the original authors' reputations.

Finally, any free program is threatened constantly by software patents. We wish to avoid the danger that redistributors of a free program will individually obtain patent licenses, in effect making the program proprietary. To prevent this, we have made it clear that any patent must be licensed for everyone's free use or not licensed at all.

The precise terms and conditions for copying, distribution and modification follow.

#### **GNU GENERAL PUBLIC LICENSE**

TERMS AND CONDITIONS FOR COPYING, DISTRIBUTION AND MODIFICATION

0. This License applies to any program or other work which contains a notice placed by the copyright holder saying it may be distributed under the terms of this General Public License. The "Program", below, refers to any such program or work, and a "work based on the Program" means either the Program or any derivative work under copyright law: that is to say, a work containing the Program or a portion of it, either verbatim or with modifications and/or translated into another language. (Hereinafter, translation is included without limitation in the term "modification".) Each licensee is addressed as "you".

Activities other than copying, distribution and modification are not covered by this License; they are outside its scope. The act of running the Program is not restricted, and the output from the Program is covered only if its contents constitute a work based on the Program (independent of having been made by running the Program). Whether that is true depends on what the Program does.

1. You may copy and distribute verbatim copies of the Program's source code as you receive it, in any medium, provided that you conspicuously and appropriately publish on each copy an appropriate copyright notice and disclaimer of warranty; keep intact all the notices that refer to this License and to the absence of any warranty; and give any other recipients of the Program a copy of this License along with the Program.

You may charge a fee for the physical act of transferring a copy, and you may at your option offer warranty protection in exchange for a fee.

2. You may modify your copy or copies of the Program or any portion of it, thus forming a work based on the Program, and copy and distribute such modifications or work under the terms of Section 1 above, provided that you also meet all of these conditions:

a) You must cause the modified files to carry prominent notices stating that you changed the files and the date of any change.

b) You must cause any work that you distribute or publish, that in whole or in part contains or is derived from the Program or any part thereof, to be licensed as a whole at no charge to all third parties under the terms of this License.

c) If the modified program normally reads commands interactively when run, you must cause it, when started running for such interactive use in the most ordinary way, to print or display an announcement including an appropriate copyright notice and a notice that there is no warranty (or else, saying that you provide a warranty) and that users may redistribute the program under these conditions, and telling the user how to view a copy of this License. (Exception: if the Program itself is interactive but does not normally print such an announcement, your work based on the Program is not required to print an announcement.)

These requirements apply to the modified work as a whole. If identifiable sections of that work are not derived from the Program, and can be reasonably considered independent and separate works in themselves, then this License, and its terms, do not apply to those sections when you distribute them as separate works. But when you distribute the same sections as part of a whole which is a work based on the Program, the distribution of the whole must be on the terms of this License, whose permissions for other licensees extend to the entire whole, and thus to each and every part regardless of who wrote it.

Thus, it is not the intent of this section to claim rights or contest your rights to work written entirely by you; rather, the intent is to exercise the right to control the distribution of derivative or collective works based on the Program.

In addition, mere aggregation of another work not based on the Program with the Program (or with a work based on the Program) on a volume of a storage or distribution medium does not bring the other work under the scope of this License.

3. You may copy and distribute the Program (or a work based on it, under Section 2) in object code or executable form under the terms of Sections 1 and 2 above provided that you also do one of the following:

a) Accompany it with the complete corresponding machine-readable source code, which must be distributed under the terms of Sections 1 and 2 above on a medium customarily used for software interchange; or,

b) Accompany it with a written offer, valid for at least three years, to give any third party, for a charge no more than your cost of physically performing source distribution, a complete machine-readable copy of the corresponding source code, to be distributed under the terms of Sections 1 and 2 above on a medium customarily used for software interchange; or,

c) Accompany it with the information you received as to the offer to distribute corresponding source code. (This alternative is allowed only for noncommercial distribution and only if you received the program in object code or executable form with such an offer, in accord with Subsection b above.)

The source code for a work means the preferred form of the work for making modifications to it. For an executable work, complete source code means all the source code for all modules it contains, plus any associated interface definition files, plus the scripts used to control compilation and installation of the executable. However, as a special exception, the source code distributed need not include anything that is normally distributed (in either source or binary form) with the major components (compiler, kernel, and so on) of the operating system on which the executable runs, unless that component itself accompanies the executable.

If distribution of executable or object code is made by offering access to copy from a designated place, then offering equivalent access to copy the source code from the same place counts as distribution of the source code, even though third parties are not compelled to copy the source along with the object code.

4. You may not copy, modify, sublicense, or distribute the Program except as expressly provided under this License. Any attempt otherwise to copy, modify, sublicense or distribute the Program is void, and will automatically terminate your rights under this License.

However, parties who have received copies, or rights, from you under this License will not have their licenses terminated so long as such parties remain in full compliance.

5. You are not required to accept this License, since you have not signed it. However, nothing else grants you permission to modify or distribute the Program or its derivative works. These actions are prohibited by law if you do not accept this License. Therefore, by modifying or distributing the Program (or any work based on the Program), you indicate your acceptance of this License to do so, and all its terms and conditions for copying, distributing or modifying the Program or works based on it.

6. Each time you redistribute the Program (or any work based on the Program), the recipient automatically receives a license from the original licensor to copy, distribute or modify the Program subject to these terms and conditions. You may not impose any further restrictions on the recipients' exercise of the rights granted herein. You are not responsible for enforcing compliance by third parties to this License.

7. If, as a consequence of a court judgment or allegation of patent infringement or for any other reason (not limited to patent issues), conditions are imposed on you (whether by court order, agreement or otherwise) that contradict the conditions of this License, they do not excuse you from the conditions of this License. If you cannot distribute so as to satisfy simultaneously your obligations under this License and any other pertinent obligations, then as a consequence you may not distribute the Program at all. For example, if a patent license would not permit royalty-free redistribution of the Program by all those who receive copies directly or indirectly through you, then the only way you could satisfy both it and this License would be to refrain entirely from distribution of the Program.

If any portion of this section is held invalid or unenforceable under any particular circumstance, the balance of the section is intended to apply and the section as a whole is intended to apply in other circumstances.

It is not the purpose of this section to induce you to infringe any patents or other property right claims or to contest validity of any such claims; this section has the sole purpose of protecting the integrity of the free software distribution system, which is

implemented by public license practices. Many people have made generous contributions to the wide range of software distributed through that system in reliance on consistent application of that system; it is up to the author/donor to decide if he or she is willing to distribute software through any other system and a licensee cannot impose that choice.

This section is intended to make thoroughly clear what is believed to be a consequence of the rest of this License.

8. If the distribution and/or use of the Program is restricted in certain countries either by patents or by copyrighted interfaces, the original copyright holder who places the Program under this License may add an explicit geographical distribution limitation excluding those countries, so that distribution is permitted only in or among countries not thus excluded. In such case, this License incorporates the limitation as if written in the body of this License.

9. The Free Software Foundation may publish revised and/or new versions of the General Public License from time to time. Such new versions will be similar in spirit to the present version, but may differ in detail to address new problems or concerns.

Each version is given a distinguishing version number. If the Program specifies a version number of this License which applies to it and "any later version", you have the option of following the terms and conditions either of that version or of any later version published by the Free Software Foundation. If the Program does not specify a version number of this License, you may choose any version ever published by the Free Software Foundation.

10. If you wish to incorporate parts of the Program into other free programs whose distribution conditions are different, write to the author to ask for permission. For software which is copyrighted by the Free Software Foundation, write to the Free Software Foundation; we sometimes make exceptions for this. Our decision will be guided by the two goals of preserving the free status of all derivatives of our free software and of promoting the sharing and reuse of software generally.

#### NO WARRANTY

11. BECAUSE THE PROGRAM IS LICENSED FREE OF CHARGE, THERE IS NO WARRANTY FOR THE PROGRAM, TO THE EXTENT PERMITTED BY APPLICABLE LAW. EXCEPT WHEN OTHERWISE STATED IN WRITING THE COPYRIGHT HOLDERS AND/OR OTHER PARTIES PROVIDE THE PROGRAM "AS IS" WITHOUT WARRANTY OF ANY KIND, EITHER EXPRESSED OR IMPLIED, INCLUDING, BUT NOT LIMITED TO, THE IMPLIED WARRANTIES OF MERCHANTABI-LITY AND FITNESS FOR A PARTICULAR PURPOSE. THE ENTIRE RISK AS TO THE QUALITY AND PERFORMANCE OF THE PROGRAM IS WITH YOU. SHOULD THE PROGRAM PROVE DEFECTIVE, YOU ASSUME THE COST OF ALL NECESSARY SERVICING, REPAIR OR **CORRECTION** 

12. IN NO EVENT UNLESS REQUIRED BY APPLICABLE LAW OR AGREED TO IN WRITING WILL ANY COPYRIGHT HOLDER, OR ANY OTHER PARTY WHO MAY MODIFY AND/OR REDISTRIBUTE THE PROGRAM AS PERMITTED ABOVE, BE LIABLE TO YOU FOR DAM-AGES, INCLUDING ANY GENERAL, SPECIAL, INCIDENTAL OR CON-SEQUENTIAL DAMAGES ARISING OUT OF THE USE OR INABILITY TO USE THE PROGRAM (INCLUDING BUT NOT LIMITED TO LOSS OF DATA OR DATA BEING RENDERED INACCURATE OR LOSSES SUSTAINED BY YOU OR THIRD PARTIES OR A FAILURE OF THE PROGRAM TO OPERATE WITH ANY OTHER PROGRAMS), EVEN IF SUCH HOLDER OR OTHER PARTY HAS BEEN ADVISED OF THE POSSIBILITY OF SUCH DAMAGES.

#### END OF TERMS AND CONDITIONS

Precision Time Protocol daemon (v1b2)

http://sourceforge.net/projects/ptpd/files/

Copyright (c) 2009-2012 George V. Neville-Neil, Steven Kreuzer, Martin Burnicki, Jan Breuer, Gael Mace, Alexandre Van Kempen

Copyright (c) 2005-2008 Kendall Correll, Aidan Williams All Rights Reserved

Redistribution and use in source and binary forms, with or without modification, are permitted provided that the following conditions are met:

1. Redistributions of source code must retain the above copyright notice, this list of conditions and the following disclaimer. 2. Redistributions in binary form must reproduce the above copyright notice, this list of conditions and the following disclaimer in the documentation and/or other materials provided with the distribution.

THIS SOFTWARE IS PROVIDED BY THE AUTHORS ``AS IS'' AND ANY EXPRESS OR IMPLIED WARRANTIES, INCLUDING, BUT NOT LIMITED TO, THE IMPLIED WARRANTIES OF MERCHANTABILITY AND FITNESS FOR A PARTICULAR PURPOSE ARE DISCLAIMED. IN NO EVENT SHALL THE AUTHORS OR CONTRIBUTORS BE LIABLE FOR ANY DIRECT, INDIRECT, INCIDENTAL, SPECIAL, EXEMPLARY, OR CONSEQUENTIAL DAMAGES (INCLUDING, BUT NOT LIMITED TO, PROCUREMENT OF SUBSTITUTE GOODS OR SERVICES; LOSS OF USE, DATA, OR PROFITS; OR BUSINESS INTERRUPTION) HOW-EVER CAUSED AND ON ANY THEORY OF LIABILITY, WHETHER IN CONTRACT, STRICT LIABILITY, OR TORT (INCLUDING NEGLIGENCE OR OTHERWISE) ARISING IN ANY WAY OUT OF THE USE OF THIS SOFTWARE, EVEN IF ADVISED OF THE POSSIBILITY OF SUCH DAMAGE.

#### **FastCGI (v2.4.0)**

This FastCGI application library source and object code (the "Software") and its documentation (the "Documentation") are copyrighted by Open Market, Inc ("Open Market"). The following terms apply to all files associated with the Software and Documentation unless explicitly disclaimed in individual files.

Open Market permits you to use, copy, modify, distribute, and license this Software and the Documentation for any purpose, provided that existing copyright notices are retained in all copies and that this notice is included verbatim in any distributions. No written agreement, license, or royalty fee is required for any of the authorized uses. Modifications to this Software and Documentation may be copyrighted by their authors and need not follow the licensing terms described here. If modifications to this Software and Documentation have new licensing terms, the new terms must be clearly indicated on the first page of each file where they apply.

OPEN MARKET MAKES NO EXPRESS OR IMPLIED WARRANTY WITH RESPECT TO THE SOFTWARE OR THE DOCUMENTATION. INCLUDING WITHOUT LIMITATION ANY WARRANTY OF MER-CHANTABILITY OR FITNESS FOR A PARTICULAR PURPOSE. IN NO EVENT SHALL OPEN MARKET BE LIABLE TO YOU OR ANY THIRD PARTY FOR ANY DAMAGES ARISING FROM OR RELATING TO THIS SOFTWARE OR THE DOCUMENTATION, INCLUDING, WITHOUT LIMITATION, ANY INDIRECT, SPECIAL OR CONSEQUENTIAL DAM-AGES OR SIMILAR DAMAGES, INCLUDING LOST PROFITS OR LOST DATA, EVEN IF OPEN MARKET HAS BEEN ADVISED OF THE POSSI-BILITY OF SUCH DAMAGES. THE SOFTWARE AND DOCUMENTA-TION ARE PROVIDED "AS IS". OPEN MARKET HAS NO LIABILITY IN CONTRACT, TORT, NEGLIGENCE OR OTHERWISE ARISING OUT OF THIS SOFTWARE OR THE DOCUMENTATION.

### **lighttpd**

Copyright (c) 2004, Jan Kneschke, incremental All rights reserved.

Redistribution and use in source and binary forms, with or without modification, are permitted provided that the following conditions are met:

- Redistributions of source code must retain the above copyright notice, this list of conditions and the following disclaimer.

- Redistributions in binary form must reproduce the above copyright notice, this list of conditions and the following disclaimer in the documentation and/or other materials provided with the distribution.

- Neither the name of the 'incremental' nor the names of its contributors may be used to endorse or promote products derived from this software without specific prior written permission.

THIS SOFTWARE IS PROVIDED BY THE COPYRIGHT HOLDERS AND CONTRIBUTORS "AS IS" AND ANY EXPRESS OR IMPLIED WARRAN-TIES, INCLUDING, BUT NOT LIMITED TO, THE IMPLIED WARRAN-TIES OF MERCHANTABILITY AND FITNESS FOR A PARTICULAR PURPOSE ARE DISCLAIMED. IN NO EVENT SHALL THE COPYRIGHT OWNER OR CONTRIBUTORS BE LIABLE FOR ANY DIRECT, INDI-RECT, INCIDENTAL, SPECIAL, EXEMPLARY, OR CONSEQUENTIAL DAMAGES (INCLUDING, BUT NOT LIMITED TO, PROCUREMENT OF SUBSTITUTE GOODS OR SERVICES; LOSS OF USE, DATA, OR PROFITS; OR BUSINESS INTERRUPTION) HOWEVER CAUSED AND ON ANY THEORY OF LIABILITY, WHETHER IN CONTRACT, STRICT LIABILITY, OR TORT (INCLUDING NEGLIGENCE OR OTHERWISE) ARISING IN ANY WAY OUT OF THE USE OF THIS SOFTWARE, EVEN IF ADVISED OF THE POSSIBILITY OF SUCH DAMAGE.

### **libsodium (v1.0.3.2)**

Copyright (c) 2013-2016 Frank Denis <j at pureftpd dot org>

Permission to use, copy, modify, and/or distribute this software for any purpose with or without fee is hereby granted, provided that the above copyright notice and this permission notice appear in all copies.

THE SOFTWARE IS PROVIDED "AS IS" AND THE AUTHOR DIS-CLAIMS ALL WARRANTIES WITH REGARD TO THIS SOFTWARE INCLUDING ALL IMPLIED WARRANTIES OF MERCHANTABILITY AND FITNESS. IN NO EVENT SHALL THE AUTHOR BE LIABLE FOR ANY SPECIAL, DIRECT, INDIRECT, OR CONSEQUENTIAL DAMAGES OR ANY DAMAGES WHATSOEVER RESULTING FROM LOSS OF USE, DATA OR PROFITS, WHETHER IN AN ACTION OF CONTRACT, NEGLIGENCE OR OTHER TORTIOUS ACTION, ARISING OUT OF OR IN CONNECTION WITH THE USE OR PERFORMANCE OF THIS **SOFTWARE** 

#### **< In the United States >**

 $\chi$ 

This warranty gives you specific legal rights and you may also have other rights which vary from state to state. This<br>warranty is only valid within the country the unit was originally purchased. untry the unit was originally purchased

#### **WHAT IS AND IS NOT COVERED**

Except as specified below, this warranty covers all defects in materials and workmanship in this product. The following are not covered by the warranty:

- **1. Damage to or deterioration of the external cabinet.**
- **2. Damages resulting from accident, misuse, abuse or neglect.**
- **3. Damage resulting from failure to perform basic daily maintenance and/or calibration or otherwise resulting from failure to follow instructions contained in your owner's manual.**
- **4. Damage occurring during shipment of the product. (Claims must be presented to the carrier) 5. Damage resulting from repair or attempted repair by anyone other than TEAC or an authorized TASCAM service station.**
- **6. Damage resulting from causes other than product defects, including lack of technical skill, competence, or experience of the user.**
- **7. Damage to any unit which has been altered or on which the serial number has been defaced, modified or is missing.**

#### **WHO IS COVERED UNDER THE WARRANTY**

This warranty may be enforced only by the original purchaser. This warranty is not valid if the product was purchased through an unauthorized dealer.

#### **LENGTH OF WARRANTY**

All parts except heads and disk drives are warranted for one (1) year from the date of original purchase. Heads and disk drives are warranted to ninety (90) days from date of original purchase. Labor is warranted for ninety (90) days from date of original purchase.

#### **WHAT WE WILL PAY FOR**

We will pay all labor and material expenses for items covered by the warranty. Payment of shipping charges is discussed in the next section of this warranty.

#### **HOW YOU CAN GET WARRANTY SERVICE**

Your unit must be serviced by an authorized TASCAM service station in the United States. (This warranty is not enforceable outside the U.S.) If you are unable to locate an authorized TASCAM service station in your area, please contact us. We either will refer you to an authorized service station or instruct you to return the unit to the factory. Whenever warranty service is required, you must present a copy of the original dated sales receipt from an Authorized TASCAM Dealer.

You must pay any shipping charges if it is necessary to ship the product to service. However, if the necessary repairs are covered by<br>the warranty, we will pay return surface shipping charges to any destination within the

#### **LIMITATION OF IMPLIED WARRANTIES**

Any implied warranties, INCLUDING WARRANTIES OF MERCHANTABILITY AND FITNESS FOR A PARTICULAR PURPOSE, are limited in duration to the length of this warranty.

#### **EXCLUSION OF DAMAGES**

TEAC's liability for any defective product is limited to repair or replacement of the product, at TEAC's option. TEAC shall not be liable for:

**1. Damages based upon inconvenience, loss of use of the product, loss of time interrupted operation or commercial loss; or**

**2. Any other damages, whether incidental, consequential or otherwise.**

some states do not allow limitations on how long an implied warranty lasts and/or do not allow the exclusion or limitation of the states of the exclusion or limitation of the states of  $\alpha$ incidental or consequential damages, so the above limitations and exclusions may not apply to you.

#### **To locate an Authorized Service Center in Your Area** CALL 1-800-447-8322

#### **< Europe >**

This product is subject to the legal warranty regulations of the country of purchase. In case of a defect or a problem, please contact the dealer where you bought the product.

Ce produit est sujet aux réglementations concernant la garantie légale dans le pays d'achat. En cas de défaut ou de problème, veuillez contacter le revendeur chez qui vous avez acheté le produit.

Dieses Gerät unterliegt den gesetzlichen Gewährleistungsbestimmungen des Landes, in dem es erworben wurde. Bitte wenden Sie sich im Gewährleistungsfall an den Händler, bei dem sie das Gerät erworben haben.

Questo apparecchio è conforme alle norme sulla garanzia vigenti nel rispettivo Paese in cui esso è stato acquistato. Si prega di rivolgersi al proprio commerciante, presso il quale è stato acquistato l'apparecchio, nel caso in cui si voglia richiedere una prestazione in garanzia.

Las condiciones de garantía de este aparato están sujetas a las disposiciones legales sobre garantía del país en el que ha sido adquirido. En caso de garantía, debe dirigirse al establecimiento donde adquirió el aparato.

#### <日本>

#### 無料修理規定(持ち込み修理)

- **1.** 取扱説明書、本体貼付ラベルなどの注意書きにしたがった正常な使用状態で保証期 間内に故障が発生した場合には、ティアック修理センターが無料修理致します。
- **2.** 本体の保証期間は、お買い上げの日から1年です。
- **3.** 保証期間内に故障して無料修理を受ける場合は、本書をご提示の上、ティアック修理センターまたはお買い上げの販売店に修理をご依頼ください。商品を送付してい<br>- 理センターまたはお買い上げの販売店に修理をご依頼ください。商品を送付してい<br>ただく場合の送付方法については、事前にティアック修理センターにお問い合わせ<br>- 当社製品に限定されます。
- **4.** ご転居、ご贈答品などでお買い上げの販売店に修理をご依頼になれない場合は、 ティアック修理センターにご連絡ください。
- **5.** 次の場合には、保証期間内でも有料修理となります。
	-

(1)ご使用上の誤りおよび不当な修理や改造による故障および損傷<br>(2)お買い上げ後の輸送・移動・落下などによる故障および損傷<br>(3)火災、地震、水害、落雷、その他の天災地変、公害や異常電圧による故障およ び損傷

(4)接続している他の機器に起因する故障および損傷 (5)業務上の長時間使用など、特に苛酷な条件下において使用された場合の故障お よび損傷 (6)メンテナンス (7)本書の提示がない場合

(8)本書にお買い上げ年月日、お客様名、販売店名(印)の記入のない場合、あるいは字句 を書き換えられた場合

- 6. 本書(日本語記載部)は日本国内においてのみ有効です。
- These warranty provisions in Japanese are valid only in Japan.
- **7.** 本書は再発行致しませんので、紛失しないよう大切に保管してください。
- ※ この保証書は、本書に明示した期間・条件のもとにおいて無料修理をお約束する ものです。この保証書によって保証書を発行しているもの(保証責任者)、およ びそれ以外の事業者に対するお客様の法律上の権利を制限するものではありませ ん。保証期間経過後の修理などについてご不明の場合は、ティアック修理センター にお問い合わせください。

#### **< In other countries/areas >**

This warranty gives you specific legal rights, and you may also have other rights that vary by country, state or province. If you have a warranty claim or request, please contact the dealer where you bought the product.

该保证书赋予了顾客特定的合法权利,并且因国家,州或省等地域的不同,顾客可能拥 有其他权利。如需申请或要求保修,请与购买本产品的销售店进行联系。

If you require repair services for your **TASCAM** equipment, please contact the dealer where the product was purchased from or the **TASCAM** Distributor in your country. A list of **TASCAM** Distributors can be found on our website at: **http://teac-global.com/**

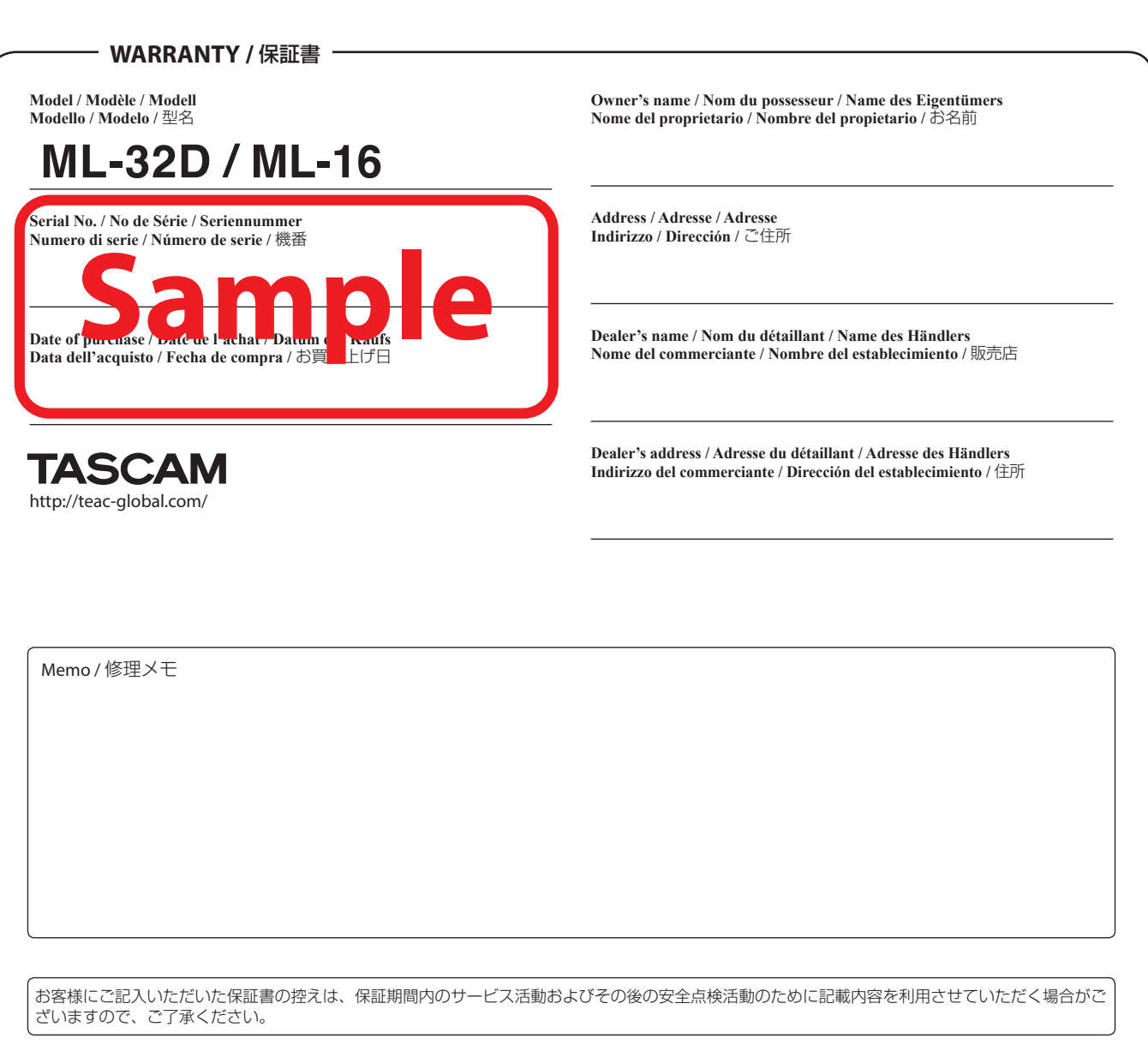

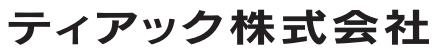

〒206-8530 東京都多摩市落合1-47

**ティアック修理センター**<br>〒358-0026 埼玉県入間市小谷田 858 電話:0570-000-501 / 04-2901-1033  $\chi$